AT&T WESTERN ELECTRIC PRACTICES **SECTION 231-048-310** Standard Issue 4, January 1984

I

:-

--------

· --~---

# ANIDl, BISI, CAMA, CFG, CLAM, CPO, JUNCT, lRE, MSN,

# NMTGC, PlM, PUC, PUCMB, RCHAN, ROTl, RSP, RSSCB,

# SCGA, SIMFAC, AND TMBCGA

# RECENT CHANGE FORMATS

# (lE6/1AE6 THROUGH lE8/1AE8 GENERIC PROGRAMS)

# 2-WIRE NO. 1 AND NO. 1A "ESS<sup>\*</sup> " SWITCHES

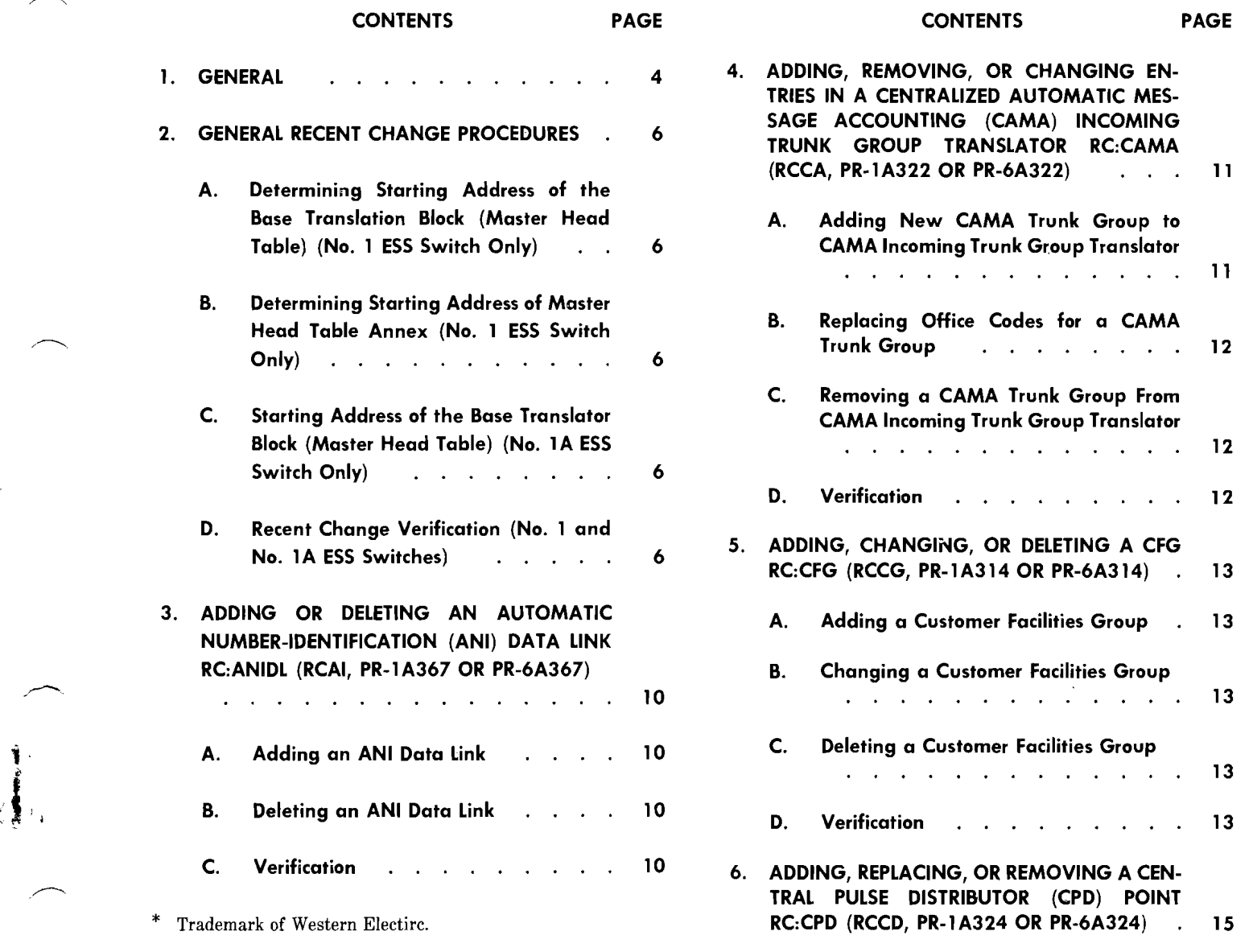

# **NOTICE**

Not for use or disclosure outside the AT&T Companies except under written agreement

Printed in U.S.A. **Page 1** 

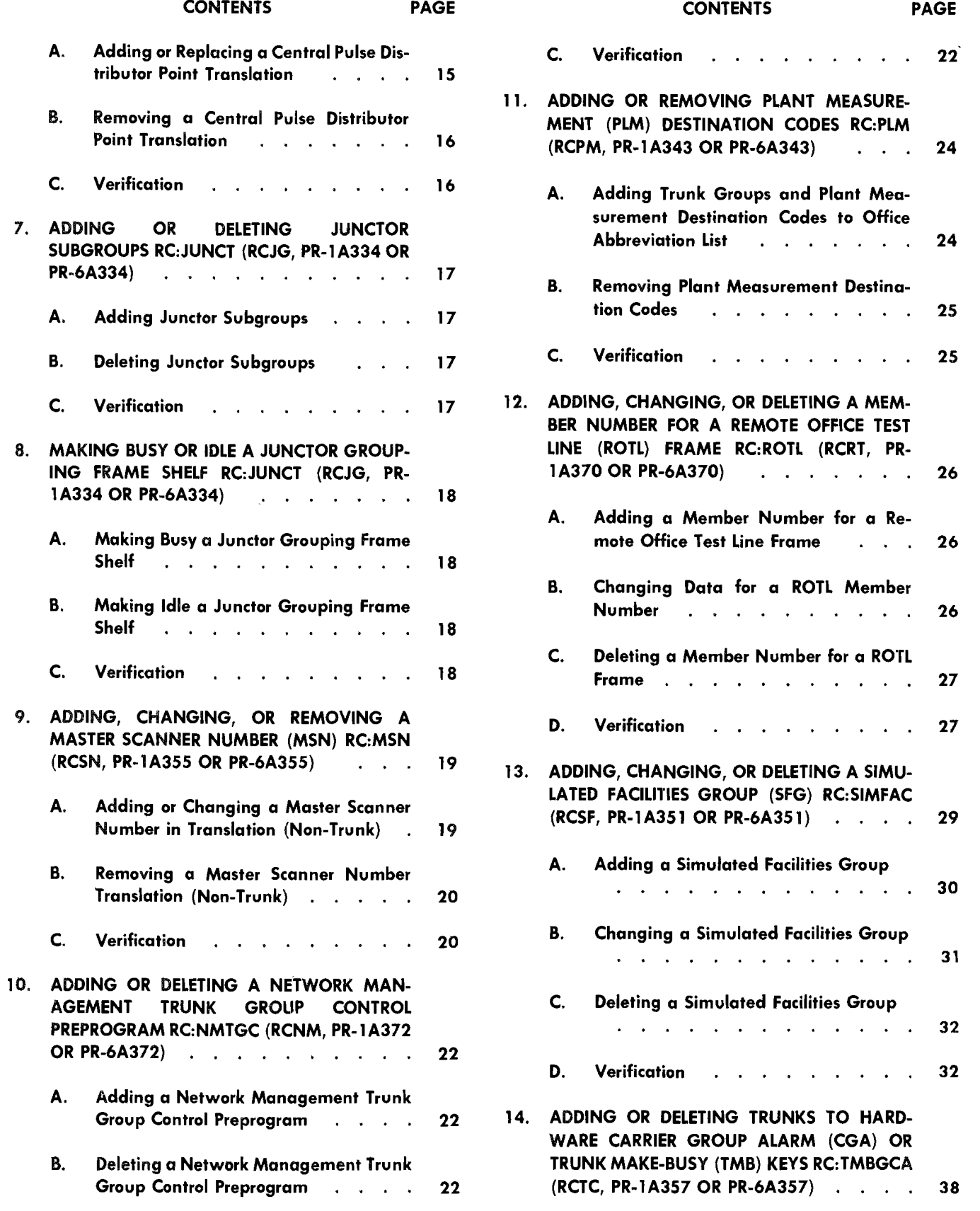

Page 2

r

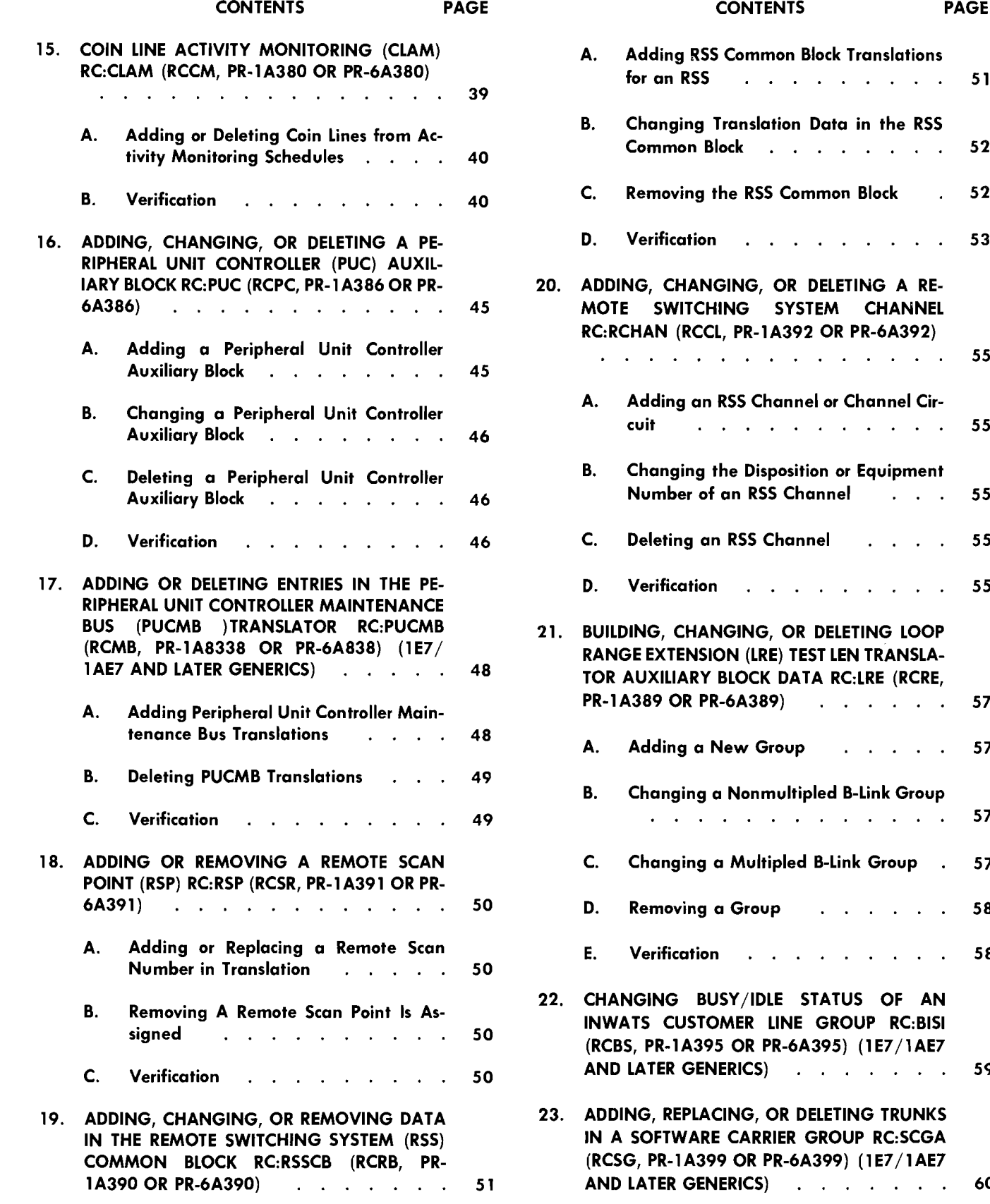

 $\ddot{\ddot{\imath}}$ 

-3

 $\ddot{\ddagger}$ 

 $\begin{array}{c}\n\bullet \\
\bullet \\
\bullet\n\end{array}$ 

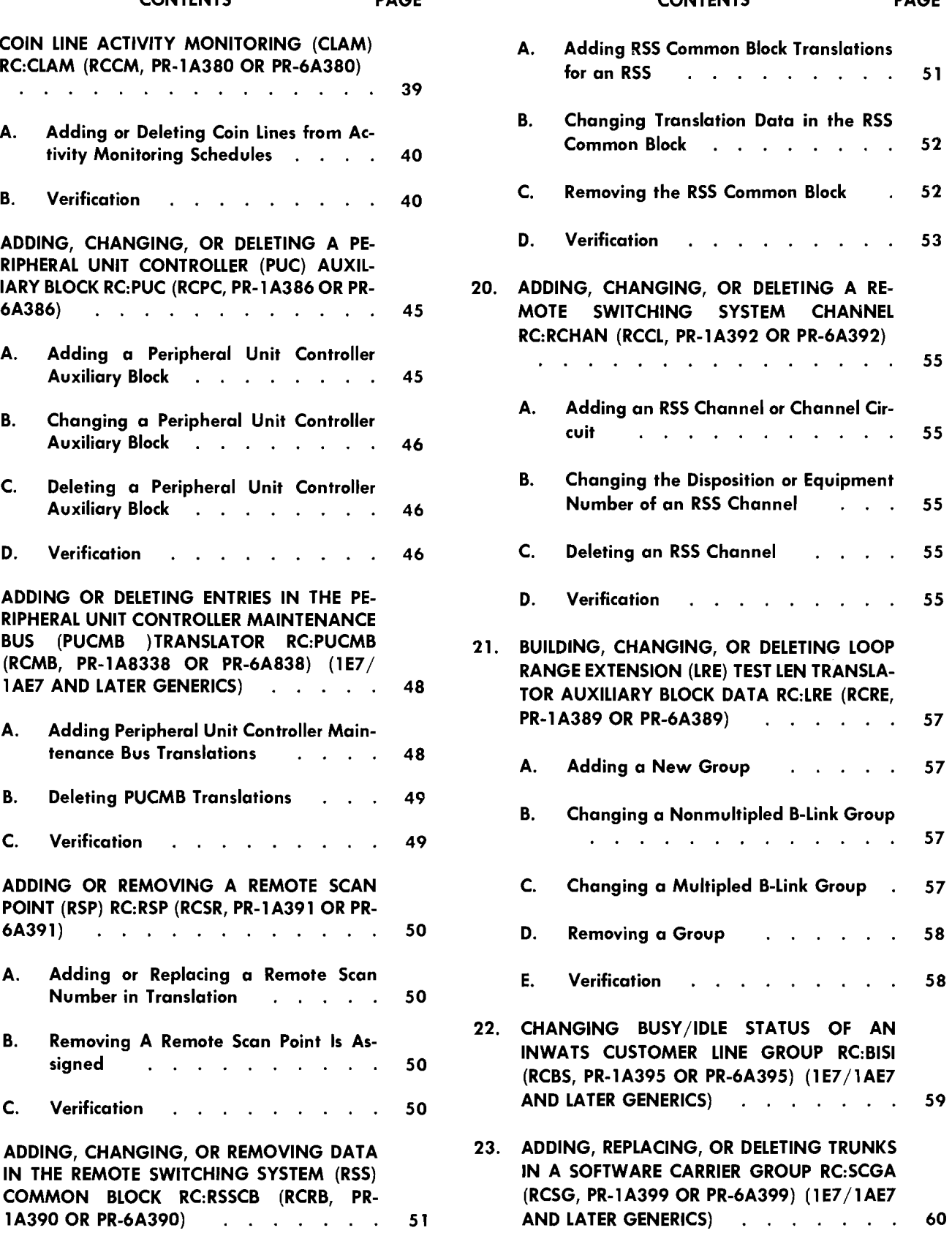

Page 3

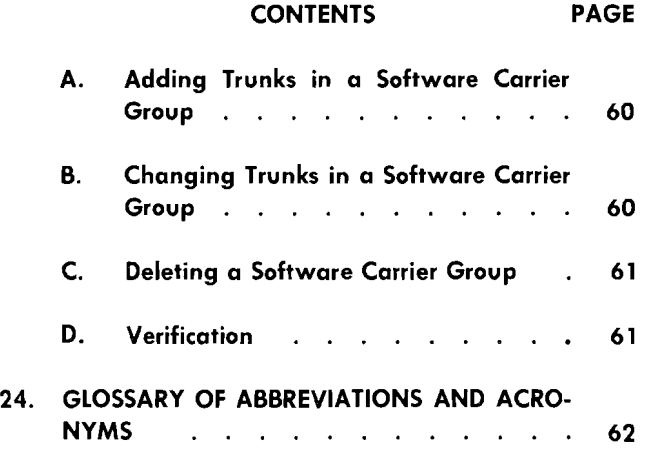

# **1. GENERAL**

**1.01** This section covers the miscellaneous recent change (RC) formats for the 1E6 through 1E8 generic programs for a 2-wire No.1 ESS switch and the 1AE6 through 1AE8 generic programs for a 2 wire No. 1A ESS switch.

**1.02** This section is reissued to:

- (a) Add paragraph 10.04 to the RC:NMTGC message for circuit switched digital capability (CSDC).
- (b) Change paragraph 10.07 to show RC:NMTGC message as RC hunted for certain unit types.
- (c) Add carrier interconnect to the RC:SIMFAC message, 1E8/1AE8 and later generics.

(d) Allow unassigned screening line equipment numbers for INWATS in the RC:SIMFAC messages.

- (e) Add CCIS PUC frame growth designator to RC:PUC data link usage (DLU) keyword.
- (f) Add information to RC:SCGA for carrier trunk conditioning recognition (CTCR), lAE8 and later.
- (g) Add information on single member software carrier groups for CCIS and CTCR, 1AE8 and later.

-------

(h) Make minor changes as required.

Revision arrows are used to emphasize the more significant changes. Equipment Test Lists are not affected.

**1.03** Abbreviations and acronyms are listed in Part 24.

**1.04** Starting with the 1E6 and 1AE6 generic programs, the RC formats for No.1 and No. 1A ESS switches were combined. Formats for the 1E5 and earlier generic programs for the No. 1 ESS switch are covered in the 231-118 series practices. Formats for the 1AE5 and earlier generic programs for the No. 1A ESS switch are covered in the 281-318 series practices.

**1.05** Beginning with the 1E6 and 1AE6 generics, those miscellaneous recent change procedures not having specific RC messages were deleted from this section. These procedures are now located in Section 231-048-311 and are as follows:

- Changing an incoming trunk office code selector table (incoming trunk chart table)
- Changing an automatic trunk test table
- Changing a line class code table
- Changing a trunk class code expansion table
- $\bullet$  Adding line equipment number class wordsnoncentrex-central office (CO)
- Adding line equipment number class words to secondary expansion table-centrex-CO
- Adding directory number class words-centrex and noncentrex-CO
- Changing information in the office option table
- $\bullet\ \blacktriangleright$ Changing information in the prefixed access code (PAC) translator.

**1.06** In all figures where call store translation word layouts are given, note that the only difference between the No.1 ESS switch and the No. 1A ESS switch is that the No. 1A ESS switch words (shown in all figures) contain 23 bits, whereas the No. 1 ESS switch words contain 22 bits.

**Page 4** 

Ir--~--'---

**1.07** In change message flowcharts, keywords without a variable shown are YES/NO keywords. When a YES/NO feature is added, enter the keyword; when a YES/NO feature is removed, enter the keyword followed by NO or N.

**1.08** When using a change message flowchart, refer to the associated new message flowchart for valid combinations of keywords.

**1.09** Refer to the information accompanying the message flowcharts for definitions of keywords used in the messages.

**1.10** The order (ORD) number is required only in RC messages, ACT, BISI, DNRNGE, LINE, MLHG, MOVE, MPTY, SCLIST and TWOPTY and is *optional* in all other RC messages. Keyword ORD can be entered as follows:

 $ORD$  mnnnnn (No. 1 ESS switch)

or

ORD mnnnnnn (No. 1A ESS switch)

- $m =$  Optional letter prefix. This variable is shown slashed because it may not always be present.
- $n$ nnt  $n$  = Decimal number: Leading zeros can be omitted.

or

nnnnn

For example, each of the following are valid external order numbers:

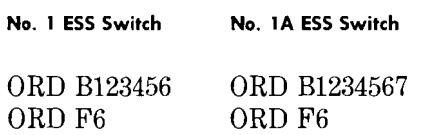

ORD 23 ORD 27

- **1.11** Refer to Section 231-048-301 for information on RC message formats, verify message format, and the interpretation of message flowcharts.
- **1.12** Refer to Section 231-048-302 for RC message program listings, system acknowledgment

and RC18, RC16, RC29, and RC FAILURE output messages.

**1.13** Refer to Translation Guide TG-1A for documentation of translation data and associated forms.

**1.14** For the No.1 ESS switch, refer to Translation Output Configuration PA-591003 for information relating the ESS switch forms to the translation memory (translators). For the No. 1A ESS switch, refer to PA-6A002. The miscellaneous message procedures refer to forms ESS 1204, 1207, 1306, and 1505.

**1.15** Program record (PRs) for the No. 1 ESS switch are covered in the PR-1A series documents and for the No. 1A ESS switch in the PR-6A series documents. For the 1E6/1AE6 generic programs, PRs are listed in numerical order by the PR number. For 1E7/1AE7 and later generic programs, PRs are listed in alphabetical order by the message program identification (pident).

**1.16** Input messages (IM) for the No. 1 and No. 1A ESS switches are covered in the Input Message Manuals IM-1A001 and IM-6A001 respectively. These manuals do not cover RC input formats.

**1.17** Output messages (OM) for the No. 1 and No. 1A ESS switches are covered in the Output Message Manuals OM-1A001 and OM-6AOOI **respectively.•** 

# **Flowchart Symbols**

- **1.18** The following flowchart symbols are used in RC message flowcharts.
	- *OPTION Symbol:* The OPTION symbol is used to indicate that all flowlines leaving the symbol are optional. None, one, some, or all such flowlines may be selected.
	- **EXCLUSIVE OR Symbol:** The EXCLU-<br>SIVE OR symbol is used to indicate that exactly one of two or more flowlines leaving the symbol must be selected.
	- **NONEXCLUSIVE OR Symbol:** The NON-<br>EXCLUSIVE OR symbol is used to indicate that one or more of the flowlines leaving the symbol must be selected (no less than one, but more than one may be selected).

**•** *AND Symbol:* The AND symbol is used to indicate that all flowlines leaving the symbol must be used. indicate that all flowlines leaving the symbol must be used.

**Repeatable Segment:** The repeatable segi ment symbol is used to indicate that the  $%$  keyword unit or the specific group of keyword keyword unit or the specific group of keyword units within the segment bracket can be repeated within an RC message without reentering previous keyword units. Each segment is terminated by the percent sign  $(\%).$ 

#### 2. GENERAL RECENT CHANGE PROCEDURES

A. Determining Starting Address of the Base Translation Block (Master Head Table) (No. 1 ESS Switch Only)

2.01 The master head table is the first 30 words in the base translation block. The base translation block is 530 words long. The starting address may be determined as follows by reading an address in parameters.

T-READ-ll05615-0l.

The system response TW02 message contains the octal starting address of the master head table. Record this address for future reference.

# B. Determining Starting Address of Master Head Table Annex (No. 1 ESS Switch Only)

2.02 The master head table annex is not located at a fixed address. The address may be determined by typing in the following message.

T-READ-aaaaaaa.

 $aaaaaa = Starting$  address of master head table (see paragraph 2.01) plus octal 33.

The system response TW02 message contains the octal starting address of the master head table annex.

# C. Starting Address of the Base Translator Block (Master Head Table) (No. 1A ESS Switch Only)

2.03 The master head table in the No. 1A ESS switch is the first 128 (1AE6) or 256(1AE7 and later) decimal words in the base translation block. The base translation block for the 1AE6 generic program is 1376 decimal words long and is fixed at octal location 3724000 (F9HHTP) in unduplicated call store. The base translation block for 1AE7 and later generics is 3424 decimal words long and is fixed at location 7720000 (F9HHTP) in unduplicated call store. The No. 1A ESS switch does not have a master head table annex as does to No.1 ESS switch.

# D. Recent Change Verification (No. 1 and No. 1A ESS Switches)

2.04 Verify a customer facility auxiliary block associated with the input customer facility group (CFG) by typing in the following message.

V-CFG-aaaa.

aaaa = CFG number; aaaa =  $0001$  through 8191.

The system response should be PF (printout follows) TTY acknowledgment (TACK) followed by a TR63 message containing the contents of the customer facilities auxiliary block or a TR09 message if the input is invalid. Refer to Output Message Manual OM-1A001/0M-6A001 for an interpretation of the response.

2.05 Use the following message to verify the junctor network number (JNN). This message is used to request the system to indicate whether the terminating end of the specified junctor is on a trunk link network (TLN) or a line link network (LLN) and to print the JNN for the terminating end. In the case of a line-to-line junctor, the system is requested to print the junctor scanner number (JSN) associated with the input JNN. This message is restricted to use with intraoffice junctors.

VFY-JNN-37 a bbbbbb.

- $a = L$ -This end of the junctor is on an LLN.
	- $= T$  This end of the junctor is on a TLN.

 $bbbbbb = JNN$ .

The system response should be a PF TACK followed by a JN03 message containing the requested information. If the specified junctor is unassigned or out of range, the system response will be TR09. Refer to

**•**  Output Message Manual OM-IAOOl/OM-6AOOl for an interpretation of the response.

**2.06** On shelves which have been restored to active service, verify the specified junctor network by using the following message.

VFY-JNN-37 a bbbbbb.

- $a = L$ -This end of the junctor is on an LLN.
	- $= T$  This end of the junctor is on a TLN.

 $bbbbbb = JNN.$ 

The system response should be a PF TACK followed by a JN03 message. The JN03 message reports the junctor network number or junctor network number and junctor scanner number associated with input bbbbbb. A TR09 message is given if the specified junctor input bbbbbb is unassigned or out of range. Refer to Output Message Manual OM-IAOOl/0M-6AOOI for an interpretation of the response.

**2.07** On shelves which have been restored to active service, verify the JSN translations (line-toline connections) by using the following message. This message is restricted to use with interoffice junctors,

VFY-JJSN-38 aa b cc d e f.

aa = Junctor frame number.

 $b = Bay number (0 or 2).$ 

 $cc =$  Horizontal mounting plate (01 through 16).

- $d =$  Vertical file number.
- $e =$  Circuit number.
- $f =$ Scan point number.

The system response should be a PF TACK followed by a JN03 message containing the junctor scanner number and the terminating junctor network number. A TR09 message is given if the specified junctor scanner is unassigned, out of range, or the format is in error. Refer to Output Message Manual OM- lAOOl/0M-6AOOl for an interpretation of the response.

**2.08** Verify a master scanner number (MSN) translation or all MSN translations of one master scanner by typing in the following message.

VFY-MSN-aa bb cc dd.

- $aa = 06$ -Specifies an entire master scanner verification. When  $aa = 06$  specify the master scanner number only, bbccdd  $=$  all 0's. If an interrupt occurs a block of data will be lost. Request the block again.
	- $= 13$ -Specifies a single MSN translation.

 $bb =$  Frame (00 through 63).

- $cc = Row (00 through 63).$
- $dd = Column (00 through 15).$

The system response should be an IP TACK followed by a TR12 message with the translation information, or a TR09 message if the input is invalid. If the verify request is already in progress at another input/ output  $(I/O)$  channel an NG or RL TACK will be returned. Refer to Output Message Manual OM-IAOOI/ 6AOOI for an interpretation of the output message.

**2.09** Verify the simulated facilities auxiliary blocks associated with the inputted simulated facilities group number (SFGN) by typing in the following message.

V-SFGN-aaaa.

aaaa =  $SFGN (0001$  through 2047).

 $a$ aaaa = 0000 will request all simulated facilities group (SFG) auxiliary blocks to be printed.

The system response should be a PF TACK followed by a TR35 message with the contents of the simulated facilities auxiliary block, or a TR09 message if the input is invalid. End of verify is indicated by a TR28 end-of-job message. Refer to Output Message Manual OM-1A001/OM-6A001 for an interpretation of the response.

**2.10** Verify the contents of the auxiliary block associated with a carrier group alarm (CGA) or trunk make-busy (TMB) member by typing in the following message.

VFY-UNTY-15 aaa bbbb.

aaa =  $040$  for CGA.

 $= 047$  for TMB.

bbbb = CGA key member number for CGA.

= TMB key member number for TMB.

The system response should be a PF TACK followed by a TR13 message containing the unit type (CGA or TMB), member number, and up to 15 words of the auxiliary block. The message is then repeated until the total content of the auxiliary block is printed. The V-STOP message is available to discontinue printing of the output message. A TR09 message will be printed if the unit type or member number is unassigned. An NG or RLTACK will be printed if the verify request is already in progress at another I/O channel. Refer to Output Message Manual OMlAOOl/6AOOl for an interpretation of the response.

**2.11** Verify the coin line activity-monitoring (CLAM) interval associated with the specified coin directory number (DN) by typing in the following message.

V-CLAM-aaa aaaa.

aaa aaaa = 7-digit directory number.

The system response should be a PF TACK followed by a TR45 message containing the translation information, or a TR09 message if the DN is not an intraoffice DN. Refer to Output Message Manual OM-IAOOl/0M-6AOOl for an interpretation of the output message.

**2.12**  $\blacktriangleright$  Verify the contents of the auxiliary block(s) associated with a peripheral unit controller (PUC), for data link (DL) or digital carrier trunk (DCT) applications, by typing the following message.

VFY-UNTY-15 aaa bbbb.

 $aaa = 061 - PUC (DCT and DL).$ 

- $= 018$ -Universal trunk scanner (DCT only).
- $= 020$ -Universal trunk signals distributor (DCT only).
- $bbb = Member number$ .

The system response should be a PF TACK followed by a TR13 message containing the unit type, member number, and up to 15 words of the auxiliary block. The message is then repeated until the total content of the auxiliary block is printed. The V-STOP message is available to discontinue printing of the output message. A TR09 message will be printed if the unit type or member number is unassigned. An RLTACK will be printed if the verify request is already in progress at another I/O channel. Refer to Output Message Manual OM-IA001/6AOOI for an interpretation of the response.

**2.13** Verify the contents of the peripheral unit controller maintenance bus (PUCMB) (lE7/1AE7 and later generics) by typing in the following message.

# V-PUCMB-.

The system response should be a PF TACK followed by a TRlll message containing the requested information or a TR09 message if an error is encountered.

**2.14** Verify a remote miscellaneous scanner number (RMSN) translation or all RMSN translations of one by typing in the following message.

V-RMSN-abbcdee.

 $a = 0$  – One RMSN translation.

- $= A A$ ll RMSN translations. Only variables bb should be specified (cdee  $= 0000$ ).
- $bb =$  Remote Switching System (RSS) number (01 through 31).
- $c =$  Module (0 through 1) in which the board is located.
- $d =$ Board (0 through 3) in the module.
- $ee = Point (00 through 23)$  on the board.

.------- -

The system response should be a PF TACK followed by a TR12 output message containing the translation data or a TR09 if the input is invalid. Refer to Output Message Manual OM-IAOOl/0M-6AOOl for an interpretation of the response.

2.15 Verify the contents of the RSS common block by typing in the following message.

VFY-CSTG-62 bbbb.

 $bbb = RSS$  number.

/---....

The system response should be a PF TACK followed by a TR92 output message containing the contents of the RSS common block or a TR09 if the input is invalid. Refer to Output Message Manual OM-IAOOI/ 6AOOI for an interpretation of the response.

**2.16** Verify the remote equipment number (REN) translation by typing in the following message.

V-REN-a bb c d ee f g.

- $a = 0 -$ One REN.
	- $=$  A $-$ All RENs in an RSS.
	- $=$  U $-$ All unassigned RENs in an RSS.
- $bb =$  RSS number (01 through 31).
- $c =$  Module (0 through 1) in which the unit is located.
- $d =$  Unit type (0 = lines; 1 = channels).
- $ee =$  Concentrator (00 through 15) within the module.
- $f =$  Switch (0 through 7) within the concentrator.
- $g =$  Level (0 through 7) on the switch.

The system response should be a PF TACK followed by a TR03 output message containing the REN translation data or a TR09 if the input is invalid. Refer to Output Message Manual OM-IAOOl/0M-6AOOl for an interpretation of the response.

**2.17** Verify the loop range extension (LRE) translations for all or a single LRE physical frame,

a group assigned on a frame, or a circuit in a group by typing in the following message.

V-LRE-a b cc dd eee.

- $a = A Verification$  of all frames, all groups on a frame, or all circuits in a group.
	- $= 0$ -Verification of one frame, group, or circuit.
- $b = C \text{Verification of a circuit.}$ 
	- $=$  F $-$ Verification of a frame.
	- $= G \nVert$  Verification of a group.
- $cc =$  Frame number. If a verification of all frames is desired, then field cc should equal the number of the first frame to be verified, and fields dd and eee should be typed as 0's.
- $dd =$  Group number (unit-group). If a verification of all groups on a frame is desired, then field dd should equal the number of the first group to be verified, and field eee should be typed as O's.
- $ee =$  Circuit number (shelf-card-circuit). If a verification of all circuits in a group is desired, then field eee should be typed as O's.

The system response should be a PF TACK followed by a TR76 output message with the valid translation information or a TR09 if the input is in error. End of verify is indicated by a TR28 end-of-job message. Refer to Output Message Manual OM-IAOOl/OM-6AOOl for an interpretation of the response.

**2.18** Verify those trunk network numbers (TNNs) assigned to software carrier groups (SCGs) as shown in Fig. 1.

The system response should be a PF TACK followed by a TRI06 message. Refer to Output Message Manual OM-IAOOl/0M-6AOOl for an interpretation of the response.

VF: TNNSVY: 
$$
\begin{array}{c}\n\bigcup\n\\ \bigotimes\n\\ \text{SCGA } (\text{444a}, (\text{b} \text{b} \text{b} \text{b})) \\
\bigg\downarrow \\
(\text{Other Options})\n\end{array}
$$

```
SCGA (444a,(bbbb)) = Restricts the TNN
                       survey to those TNNs 
                       assigned to software 
                       carrier group(s): 
      (444a, (b/bb)) = 0 \ge a \ge b \ge 4095.
```
Fig. 1-Verifying TNN Data

- **3. ADDING OR DELETING AN AUTOMATIC NUMBER-IDENTIFICATION (ANI) DATA LINK RC:ANIDL (RCAI, PR- 1A367 OR PR-6A367)**
- **3.01** Refer to Table A for keyword definitions.
- **A. Adding an ANI Data Link**

*3.02 Initial Conditions:* The automatic identified outward dialing (AIOD) subtranslator (unit type 50) exists and the member number is unassigned.

*3.03 Results* **of** *Message:* An auxiliary block is seized, linked to the specified number and is built as specified. The associated MSN translator entry is built.

**3.04** Add an ANI data link by entering the following message.

~-\_~ \_\_.\_\_ ~~\_--\_~~ --\_~.~--\_~ --

RC:ANIDL: MEMN áa MSN eeeeee SDN bccccc

*Note:* The above message provides the auxiliary block in unit type 50 (AIOD) for a new ANI data link. The member number must be three or greater and previously unassigned.

# **B. Deleting an ANI Data Link**

*3.05 Initial Conditions:* Specified member is assigned.

*3.06 Results* **of** *Message:* The member number and associated MSN translations are unassigned. The auxiliary block is released.

**3.07** Delete an ANI data link by entering the following message.

> RC:ANIDL;OUT: MEMN aa!

*Note:* In order to change a signal distributor number (SDN) or MSN for an existing ANI data link, an OUT order and a NEW order must be used. The ANI data link is actually removed by using the OUT message and then all information reentered using the NEW message.

# **C. Verification**

**3.08** There is no verification format provided for this type of RC. For the No.1 ESS switch, this RC is not effective in call processing until the program store (PS) memory cards have been updated.

# TABLE A

#### RC:ANIDL KEYWORD DEFINITIONS

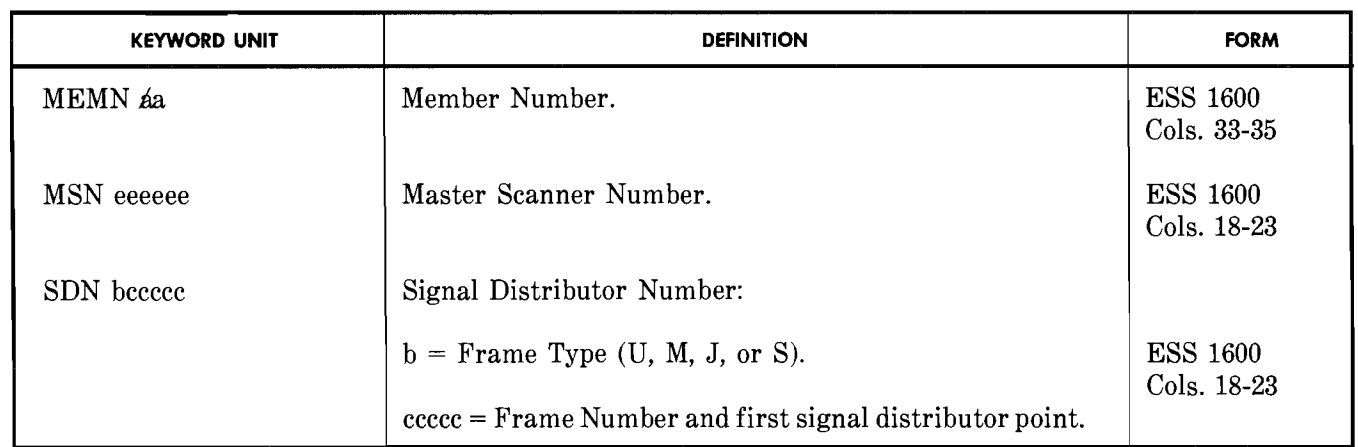

- 4. ADDING, REMOVING, OR CHANGING ENTRIES IN A CENTRAI.IZED AUTOMATIC MESSAGE ACCOllNT-ING (CAMA) INCOMING TRUNK GROUP TRANSLA-TOR RC:CAMA (RCCA, PR-1 A322 OR PR-6A322)
- 4.01 Refer to Table B for keyword definitions.
- A. Adding New CAMA Trunk Group to CAMA Incoming Trunk Group Translator (Fig. 2)
- *4.02 Initial Conditions:* The CAMA head table exists.

*4.03 Results* of *Message:* An auxiliary block 2 to 31 words long (as required by the number of OC3 entries) is seized and linked to the CAMA head table. The specified numbering plan area (NPA) code is entered in word 0, with one office code entered in each remaining word.

RC:CAMA:<br>CTG <mark>d</mark>a  $CTG$   $da$ NPA bbb OC3(eee,eee, .... ,eee) (NOTE 1)  $\begin{array}{c} \begin{array}{c} \downarrow \\ \downarrow \\ \downarrow \\ \downarrow \end{array} \end{array}$  CADX f NQZ

NOTE:

- 1. The continuation character (-hyphen) must be used when more than one line of data is used for keyword OC3. The hyphen must follow a comma separating the variables within the parentheses.
- Fig. 2-Adding New CAMA Trunk Group to CAMA Incoming Trunk Group Translator

# SECTION 231-048-310

# B. Replacing Office Codes for a CAMA Trunk Group

*Note:* To change any data for a CAMA trunk group, first remove the trunk group with the OUT message and then reenter all data with NEW message.

*4.04 Initial Conditions:* Specified CAMA trunk group index is assigned.

*4.05 Results* of *Message:* The existing auxiliary block is released and a new one is seized and linked to the CAMA head table. All office codes must be specified whether changed or not.

4.06 Replace office codes for a CAMA trunk group by entering the following message.

> RC:CAMA;CHG: CTG aa NPA bbb (Note 1) OC3 (eee,eee,...,eee)! (Note 2)

*Note* 1: To change the NPA code the CAMA trunk group (CTG) index must be deleted by an OUT order and then reentered by a NEW order using the new NPA code.

*Note 2:* The continuation character (hyphen) must be used when more than one line of data is used for keyword OC3. The hyphen

must follow a comma separating the variables within the parentheses.

C. Removing a CAMA Trunk Group From CAMA Incoming Trunk Group Translator

- *4.07 Initial Conditions:* Specified CAMA trunk group index is assigned.
- *4.08 Results* of *Message:* The index is unassigned in the CAMA head table and the auxiliary block is released.
- 4.09 Remove a CAMA trunk group by entering the following message.

RC:CAMA;OUT: CTG aa NPA bbb!

RC is not effective in call processing until the PS memory cards have been updated.

# D. Verification

4.10 There is no verification format provided for this type of RC. For the No.1 ESS switch this

## TABLE B

#### RC:CAMA KEYWORD DEFINITIONS

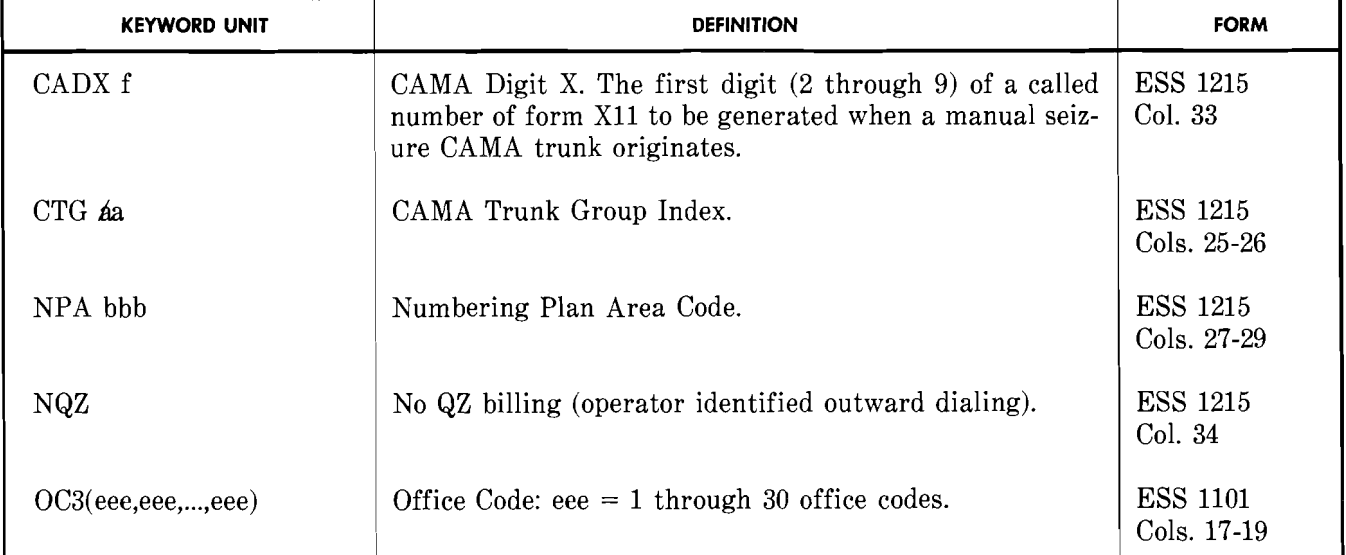

**•** 

# 5. ADDING, CHANGING, OR DELETING A CFG RC:CFG (RCCG, PR-l A314 OR PR-6A314)

**5.01** Refer to Table C for keyword definitions. See Fig. 5 for the layout of the CFG translator.

#### A. Adding a Customer Facilities Group (Fig. 3)

.'

*5.02 Initial Conditions:* The CFG subtranslator exists and the CFG number to be specified is unassigned. Customer additions can be made at any time.

*5.03 Results* of *Message:* An CFG auxiliary block (3 words) is seized, linked to the CFG subtranslator, and built as specified by the input message.

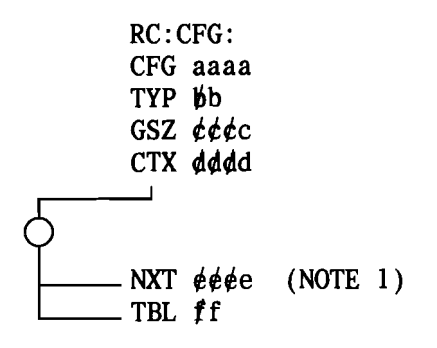

NOTE:

1. Keyword NXT is allowed only with TYP 4 or 5.

#### Fig. 3-Adding a Customer Facilities Group

B. Changing a Customer Facilities Group (Fig. 4)

5.04 Refer to paragraphs 1.07 and 1.08.

- *5.05 Initial Conditions:* The CFG number is assigned and has an auxiliary block built.
- *5.06 Results* of *Message:* The data specified in the input message replaces or deletes the existing data or is added to the auxiliary block.

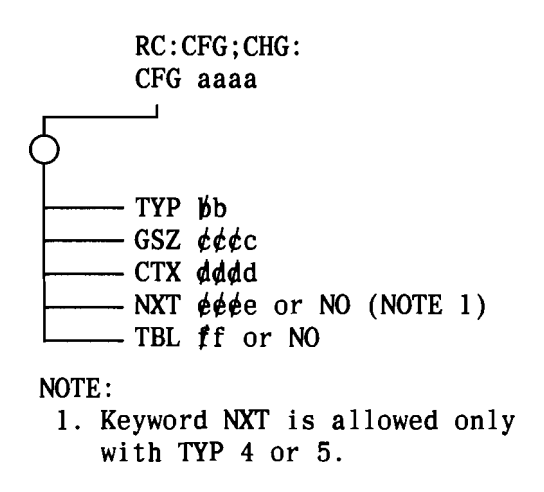

Fig. 4-Changing a Customer Facilities Group

- C. Deleting a Customer Facilities Group
- *5.07 Caution: The ESSX customers* or *CFGs can be deleted from automatic message accounting (AMA) output only during the first quarter hour. Loss*  of *data will occur if deletions are made at any other time.*
- *5.08*  Initial Conditions: The CFG number to be deleted is assigned in the CFG subtranslator.
- *5.09 Results* of *Message:* The word in the CFG subtranslator for the specified CFG number is zeroed (unassigned) and the auxiliary block is returned to the idle link list.
- 5.10 Delete a CFG by entering the following message.

RC:CFG;OUT: CFG aaaa!

# D. Verification

5.11 Refer to paragraph 2.04 for the verification procedure for RC:CFG.The RC:CFG messages are immediately effective in call processing.

# **SECTION 231-048-310**

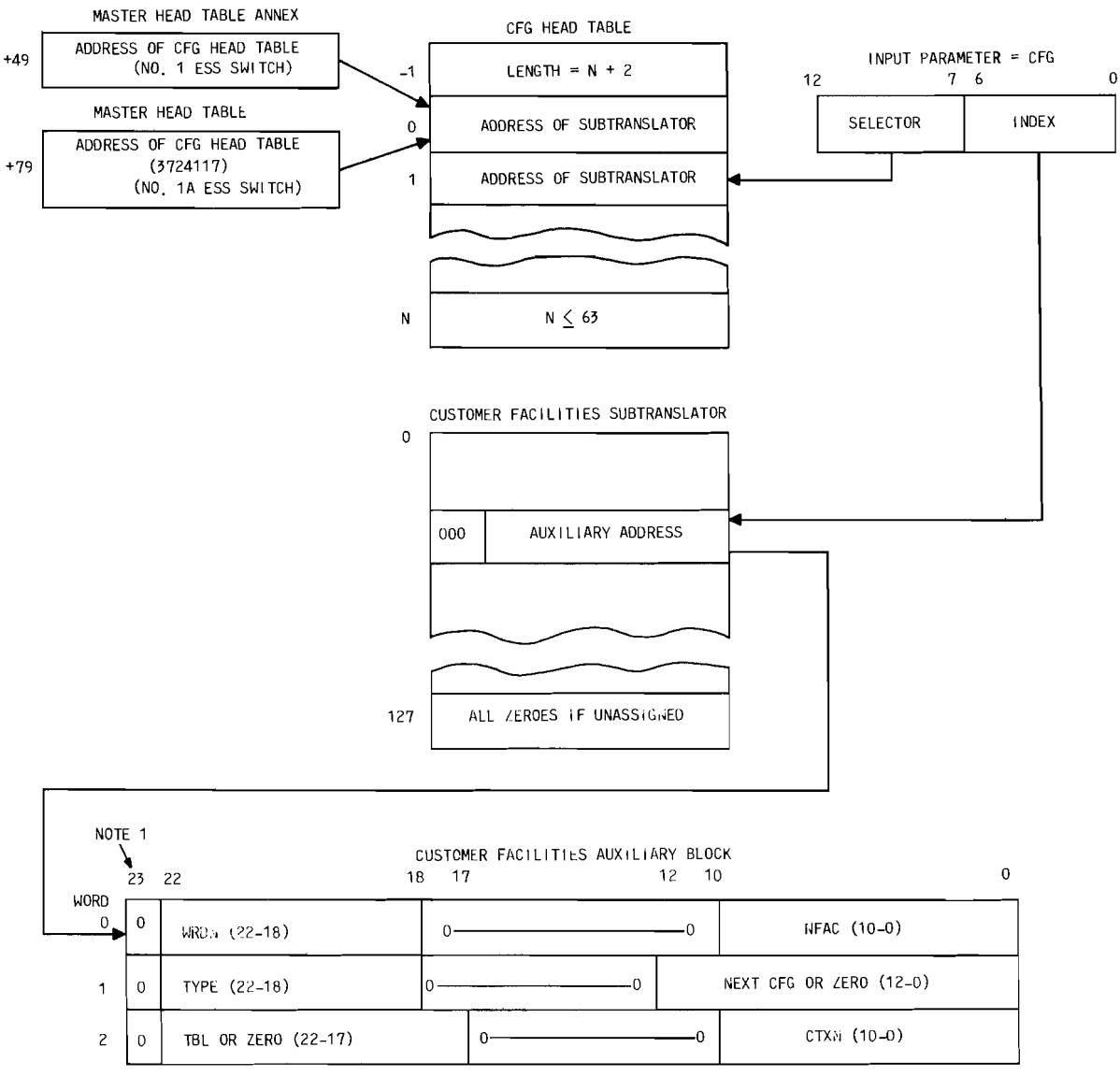

NOTE:<br>「1. BIT 23 IS FOR NO. 1A ESS SWITCH ONLY.

LEGEND:

CFG - CUSTOMER FACILITIES GROUP<br>CTXN - CENTREX NUMBER<br>NFAC - NUMBER OF FACILITIES<br>TBL - TRUNK BUSY LAMP<br>WRON - WORD NUMBER

- 
- 

**Fig. S-Customer Facilities Group Translator** 

# **TABLE C**

# **RC:CFG KEYWORD DEFINITIONS**

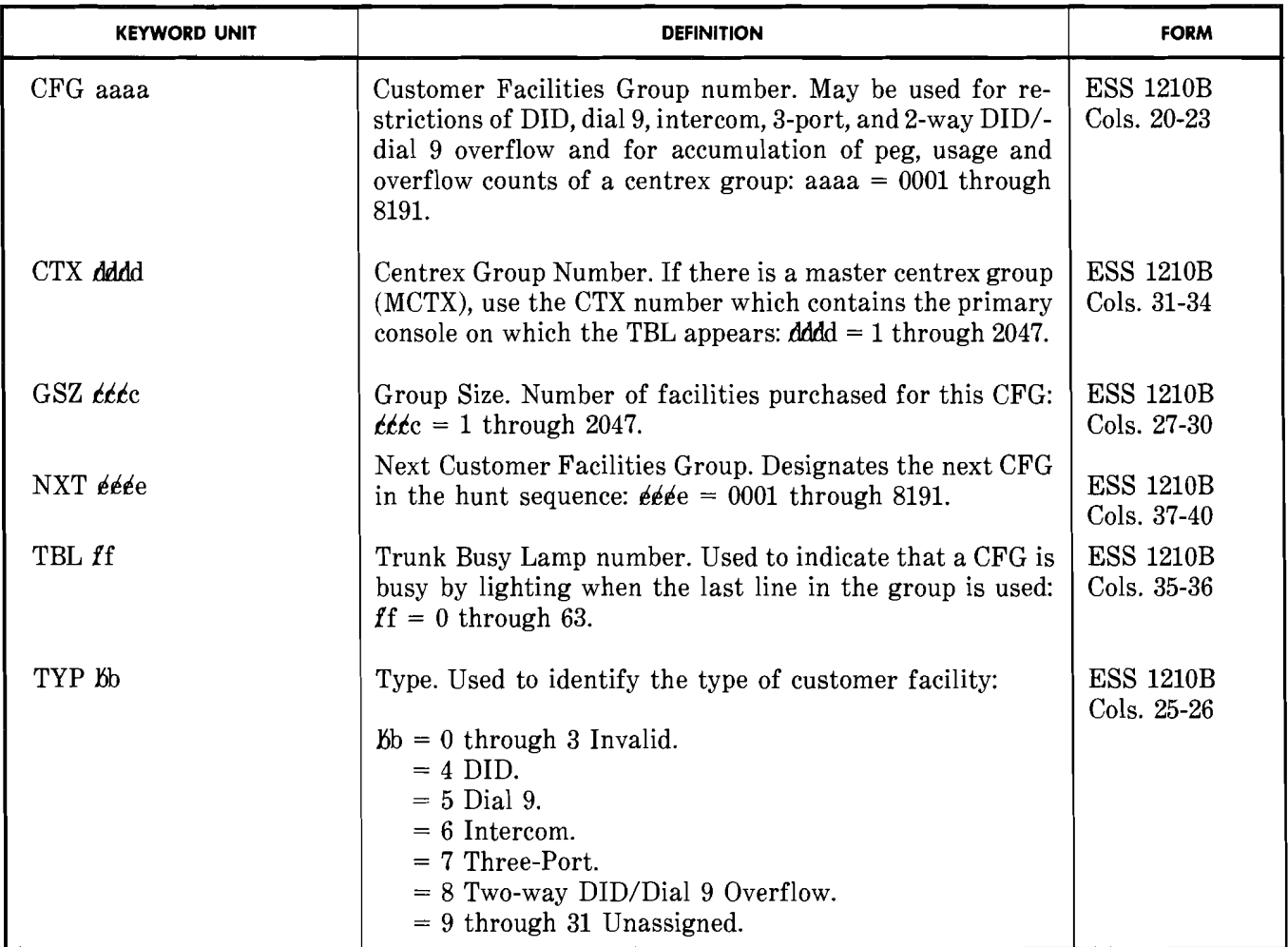

# **6. ADDING, REPLACING, OR REMOVING A CENTRAL PULSE DISTRIBUTOR (CPD) POINT RC:CPD (RCCD, PR-1A324 OR PR-6A324)**

- **6.01** Refer to Table D for keyword definitions.
- **A. Adding or Replacing a Central Pulse Distributor Point Translation (Fig. 6)**
- *6.02 Initial Conditions:* The specified CPD point is unassigned.

*6.03 Results of Message:* The 1-word entry in the CPD translator, built as specified, replaces the existing word.

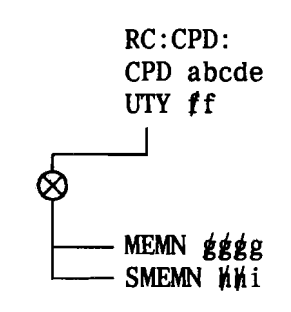

**Fig. 6-Adding or Replacing a Central Pulse Distributor Point Translation** 

# **SECTION 231-048-310**

- **B. Removing a Central Pulse Distributor Point Translation**
- *6.04 Initial Conditions:* The specified CPD point is assigned.
- *6.05 Results* **of** *Message:* The CPD translator entry is replaced with zeros.
- **6.06** Remove a CPD point by entering the following message.

# RC:CPD;OUT: CPD abcde!

**C. Verification 6.07** There is no verification format provided for

this type of RC. For the No.1 ESS switch, this RC is not effective in call processing until the PS memory cards have been updated.

# **TABLE D**

# **RC;CPD KEYWORD DEFINITIONS**

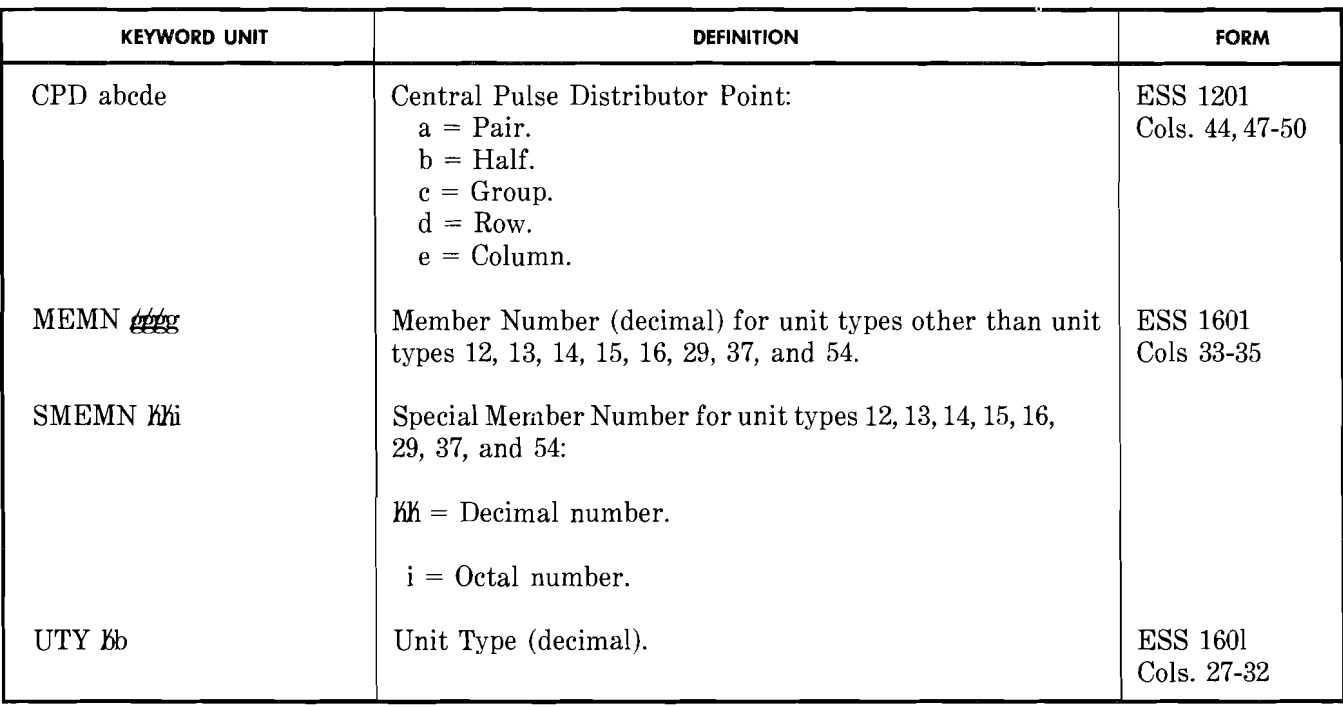

**•** 

# 7. ADDING OR DELETING JUNCTOR SUBGROUPS RC:JUNCT (RCJG, PR-1A334 OR PR-6A334)

7.01 Refer to Table E for keyword definitions.

#### A. Adding Junctor Subgroups (Fig. 7)

*7.02 Initial Conditions:* The junctor circuit number (JCN)-junctor network number (JNN) translator and the junctor network number line (JNNL) to junctor scanner number (JSN) and/or junctor network number trunk (JNNT)-JSN exist with JSN unassigned. The LLN or TLN on each end of the junctor is unassigned in these translators and the junctor subgroup is on a busy shelf.

*7.03 Results* of*Message:* One-word entries are built in the required translators.

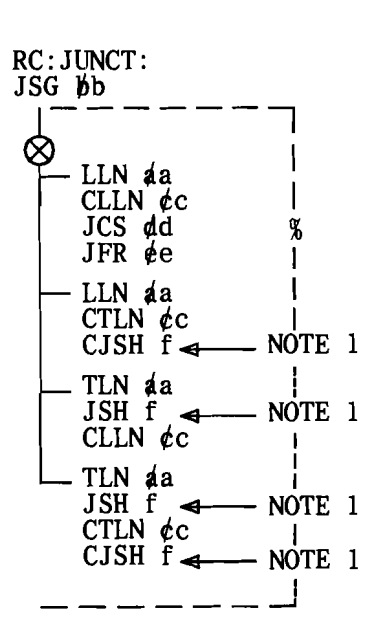

#### NOTE:

1. A reconfigured trunk network consists of eight junctor switching frames/circuits and eight trunk switching frames/circuits with a concentration ratio of 1:1 for 2048 inputs and 2048 outputs.

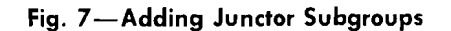

B. Deleting Junctor Subgroups (Fig. 8)

*7.04 Initial Conditions:* The LLN or TLN on each end of the junctor is assigned in the JNNL-JSN and/or the JNNT-JSN translator. The subgroups are assigned in the JCN-JNN translator. The JSN is assigned and is on a busy shelf.

*7.05 Results* of*Message:* In the JNNL-JSN and the JNNT-JSN translator the specified entries are replaced with all zeros except in bits 4 and 21. In the JCN-JNN translator, the specified entries are replaced with all zeros.

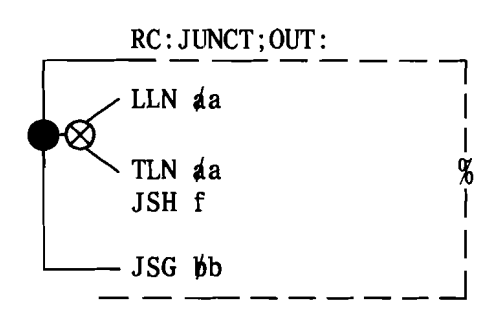

Fig. 8-Deleting Junctor Subgroups

# C. Verification

7.06 Refer to paragraphs 2.05 through 2.07 for information to verify new or deletion messages. The audit program acts immediately upon the reconfigured junctors, shelf-by-shelf through the audit program facilities.

### TABLE E

# RC:JUNCT ADDING OR DELETING JUNCTOR SUBGROUPS KEYWORD DEFINITIONS

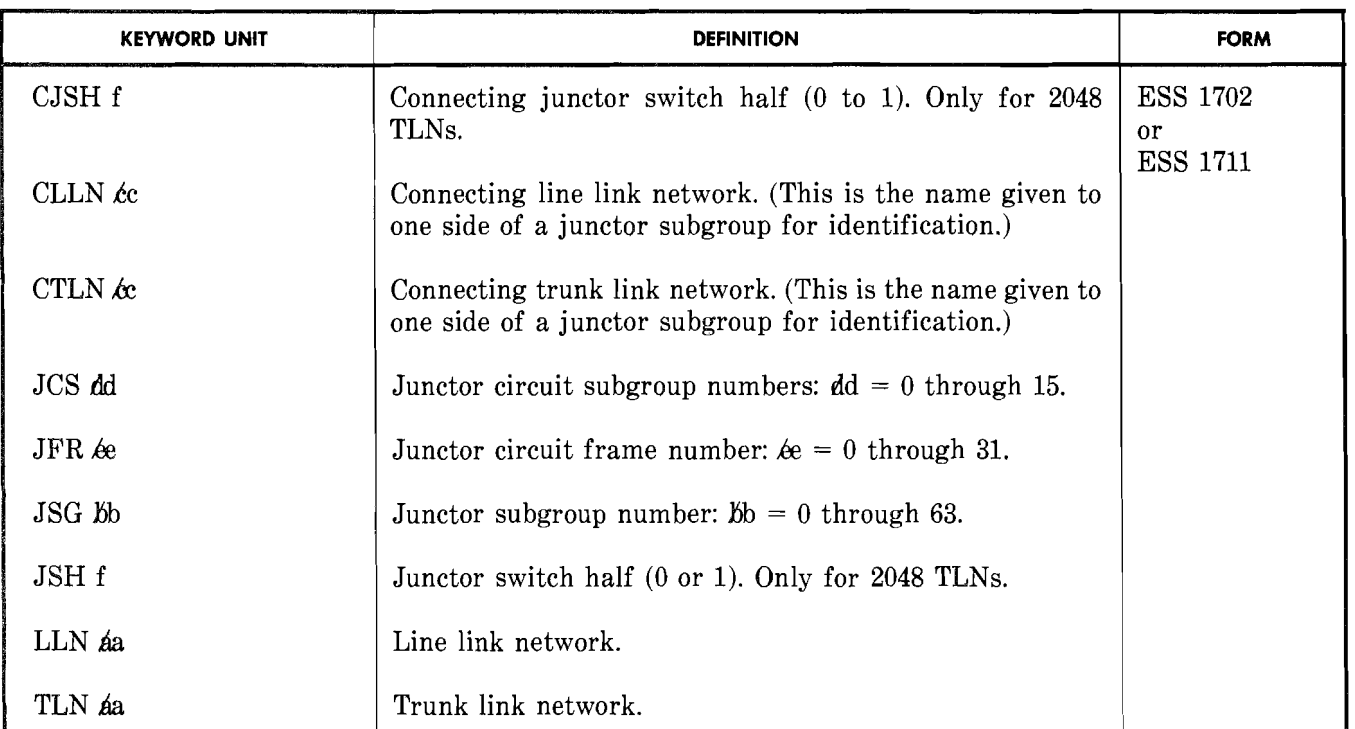

# 8. MAKING BUSY OR IDLE A JUNCTOR GROUPING FRAME SHELF RC:JUNCT (RCJG, PR-l A334 OR PR-6A334)

- 8.01 Refer to Table F for keyword definitions.
- A. Making Busy a Junctor Grouping Frame Shelf
- *8.02 Initial Conditions:* The specified shelf may be busy or idle, but no other shelf can be busy.

*8.03 Results* of *Message:* The specified shelf number is written into call store (CS) word N4SHLF to make the shelf busy (if not already busied).

8.04 Make busy a junctor grouping frame shelf by entering the following message.

> RC:JUNCT: (Note 1) BSYa RSV  $\delta$ Bbb! (Note 2, No. 1 ESS switch only)

*Note 1:* If the shelf is already busy, this message may be entered and will be accepted.

*Note* 2: No. 1 ESS switch only, *bbbb* equals the number of RC registers to be reserved for junctor redistribution messages.

- B. Making Idle a Junctor Grouping Frame Shelf
- *8.05 Initial Conditions:* The shelf is busy.
- *8.06 Results* of *Message:* The shelf number is erased from CS word N4SHLF.
- 8.07 Make idle a junctor grouping frame shelf by entering the following message.

RC:JUNCT: IDL a!

# C. Verification

8.08 There is no verification format provided for this type of RC. The audit program acts immediately upon the reconfigured junctors, shelf-byshelf, through the audit program facilities. The RC is a temporary RC.

#### TABLE **F**

# RC:JUNCT MAKING BUSY OR IDLE A JUNCTOR GROUPING FRAME SHELF KEYWORD DEFINITIONS

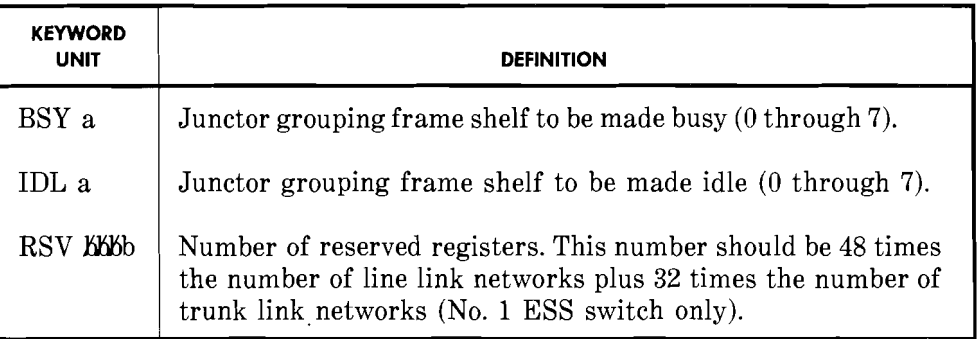

# 9. ADDING, CHANGING, OR REMOVING A MASTER SCANNER NUMBER (MSN) RC:MSN (RCSN, PR-1A355 OR PR-6A355)

- 9.01 Refer to Table G for keyword definitions.
- A. Adding or Changing a Master Scanner Number in Translation (Non-Trunk) (Fig. 9)
- *9.02 Initial Conditions:* The master scanner point is unassigned.
- *9.03 Results* of*Message:* The specified word or auxiliary block is built in the MSN translator.
- 9.04 **Message Requirements and Consider**ations: The following may be required or should be considered when using this RC message.
	- (a) If testing from the trunk and line test panel, supplementary trunk test position, or manual trunk test position is done using the new scan point immediately after a master scanner change, the nontrunk T2 bit audit must be requested first. (Refer to IM-1A001/IM-6A001.) If the audits are not requested, the new scan point is ignored until the routine audit is peformed.
	- (b) Scan points used for unit type 37 (RMB, GMB, STOH keys), unit type 47 (TMB key) or unit type 54 (PMB key) must be assigned in member number zero of the unit type auxiliary block. The RC programs do not check the validity of these unit type scan points. A manual check should be made.

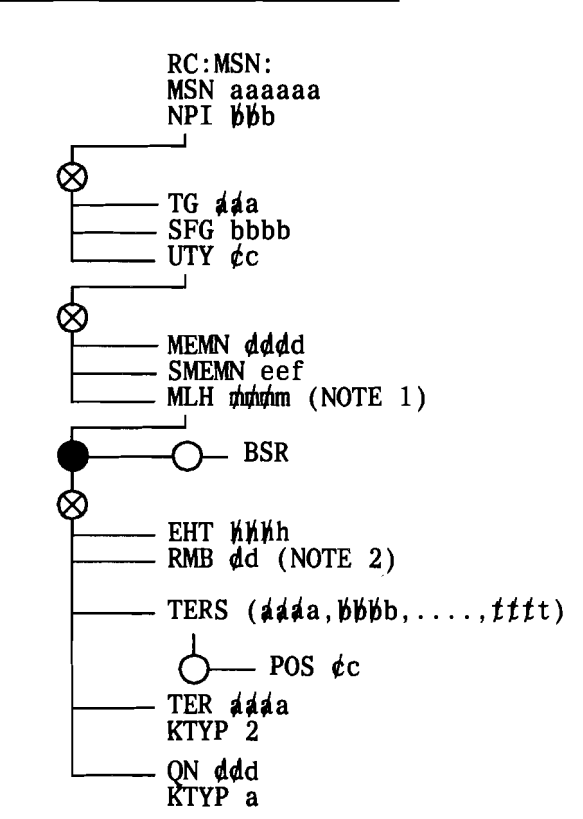

NOTES:

- 1. An MSN translation change for a multiline hunting group stop hunt key, random make-busy key, or terminal make-busy key is usually made in association with an RC service order message (RC:MLHG).
- 2. For random make-busy keys, dd must have a value of 1 to 10. For the group make-busy feature, use RMB O.
- Fig. 9-Adding or Changing a Master Scanner Number in Translation (Non-Trunk)

# **SECTION 231-048-310**

**B.** Removing a Master Scanner Number Translation RC:MSN;OUT: **(Non-Trunk)** MSN aaaaaa!

*9.05 Initial Conditions:* The specified MSN is **C. Verification**  assigned.

- 9.06 **Results of Message:** The specified word is **procedure for RC:MSN. The RC:MSN** mes replaced with zeros. If an auxiliary block ex-<br>replaced with zeros. If an auxiliary block exists, it is released.
- **9.07** Remove a MSN by entering the following message.

**9.08** Refer to paragraph 2.08 for the verification procedure for RC:MSN. The RC:MSN mes-

 $\label{eq:4.1} \mathcal{H}_{\text{MSE},\text{m}} = \mathcal{H}_{\text{MSE},\text{m}} = \mathcal{H}_{\text{MSE},\text{m}} = \mathcal{H}_{\text{MSE},\text{m}} = \mathcal{H}_{\text{MSE},\text{m}} = \mathcal{H}_{\text{MSE},\text{m}} = \mathcal{H}_{\text{MSE},\text{m}} = \mathcal{H}_{\text{MSE},\text{m}} = \mathcal{H}_{\text{MSE},\text{m}} = \mathcal{H}_{\text{MSE},\text{m}} = \mathcal{H}_{\text{MSE},\text{m}} = \mathcal{H}_{\text{MSE},\$ 

# **TABLE G**

# **RC:MSN KEYWORD DEFINITIONS**

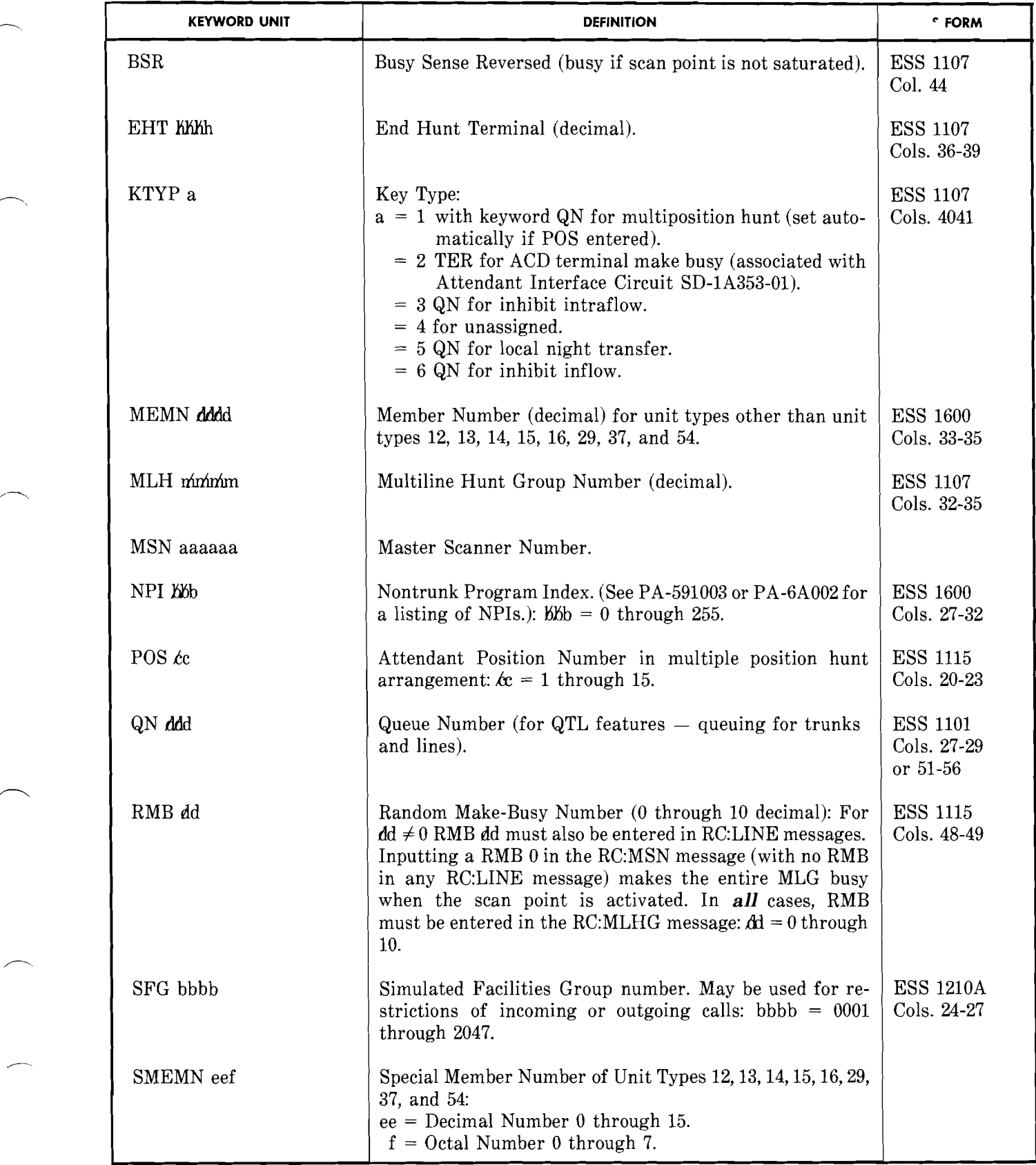

..-

 $\tilde{\boldsymbol{\sigma}}$ 

- 10. ADDING OR DELETING A NETWORK MANAGE-MENT TRUNK GROUP CONTROL PREPROGRAM RC:NMTGC (RCNM, PR-l A372 OR PR-6A372)
- 10.01 Refer to Table H for keyword definitions.
- A. Adding a Network Management Trunk Group Control Preprogram (Fig. 10)

*10.02 Initial Conditions:* Unit type 46 subtranslator exists; the specified master scanner numbers MSN1 and MSN2 are unassigned. The specified trunk groups are assigned.

*10.03 Results* of *Message:* A 4-word member number auxiliary block is seized, linked, and built as specified. The MSN1 and MSN2 are assigned

in the MSN translator.

# **10.04** • *Message Requirements and Consid-*

erations: If the CSDC indicator is set in the trunk class code (TCC) that is associated with the trunk group (TG) from which calls are being rerouted, then the CSDC indicator must be set in the TCC associated with the TG that the calls are being rerouted to. If the "from" TG does not have CSDC then the "to" TG cannot have CSDC.•

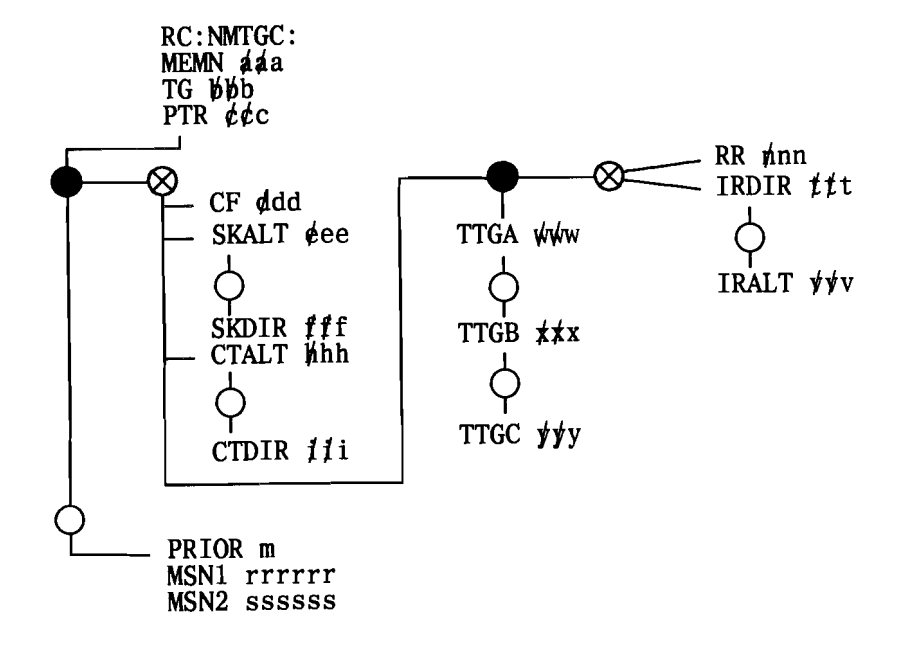

Fig. 10-Adding a Network Management Trunk Group Control Preprogram

# **B.** Deleting a Network Management Trunk Group Control Preprogram

*10.05 Initial Conditions:* The specified member number is assigned.

*10.06 Results* of *Message:* The specified member number's pointer in the subtranslator is replaced by zeros, the auxiliary block is released, and the MSNs are unassigned.

10.07 Delete a network management trunk group by entering the following message.

RC:NMTGC;OUT: MEMN ááa!

# C. Verification

10.08 There is no verification format provided for this type of RC.  $\blacktriangleright$ The RC:NMTGC messages are immediately effective in call processing. In a No. 1 ESS switch, unit type 46 is hunted all of the time and unit types 23, 29, 55, and 61 are hunted as soon as card writing is started.•

 $\sum_{\alpha\in\mathbb{Z}}\alpha_{\alpha}$ 

# **TABLE H**

# **RC:NMTGC KEYWORD DEFINITIONS**

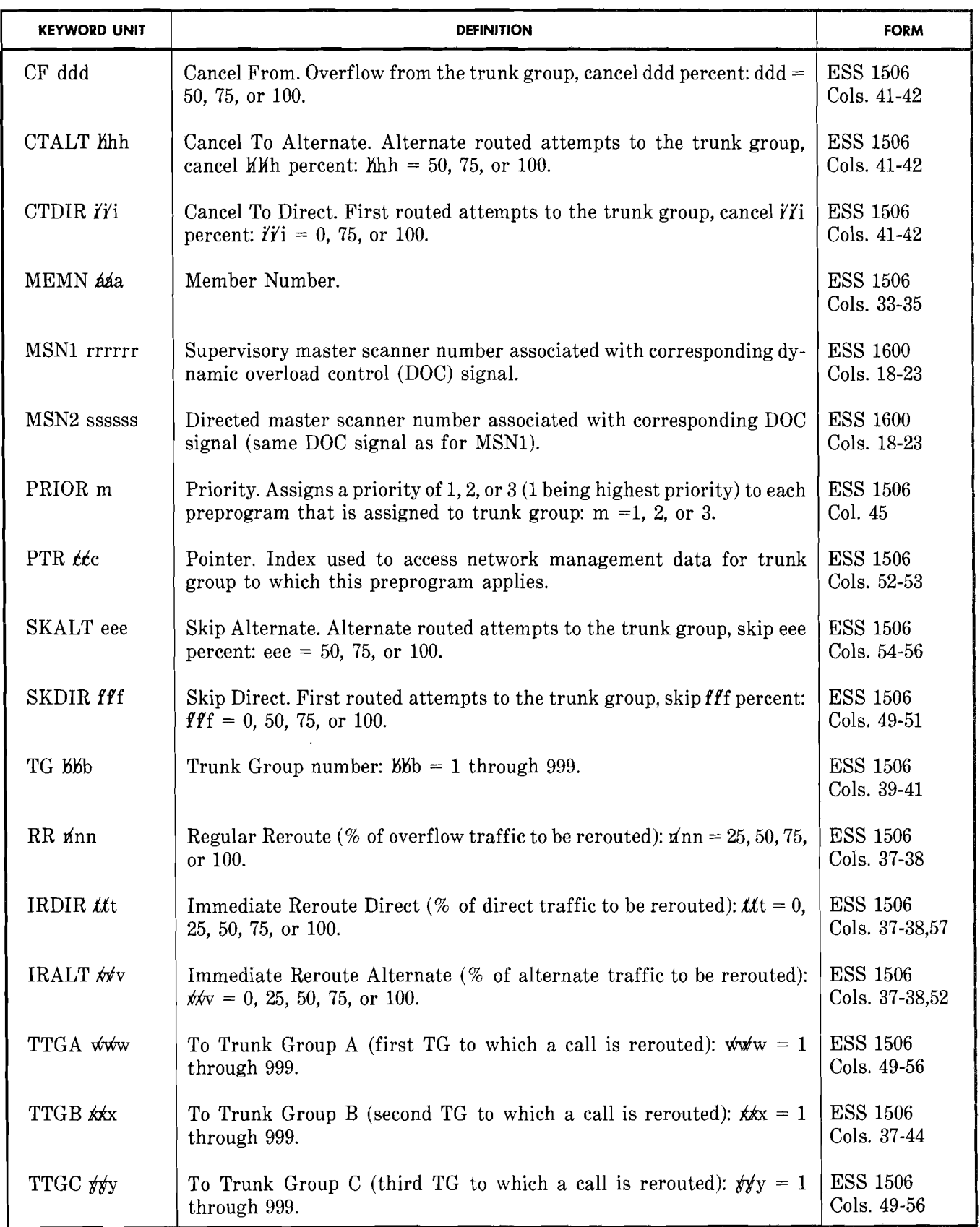

# 11. ADDING OR REMOVING PLANT MEASUREMENT (PLM) DESTINATION CODES RC:PLM (RCPM, PR-1A343 OR PR·6A343)

11.01 The RC:GENT message (Section 231-048-305) must be used to build or change other data in the PLM translator. Reference should be made to Section 231-120-302, which contains a description of the PLM translator. Refer to Table I for keyword definitions.

# A. Adding Trunk Groups and Plant Measurement Destination Codes to Office Abbreviation List (Fig. 11)

11.02 *Initial Conditions:* The specified trunk group (TG) is assigned. The plant measurement translator exists with the specified TG not in the TG list and at least one spare word available for it. If the specified destination (DES) code is not already in the DES list, a suitable spare word must be available for it.

11.03 *Results* of*Message:* The TG is entered in the first available spare word in the TG list. If the DES code is not already in the DES list, it is added.

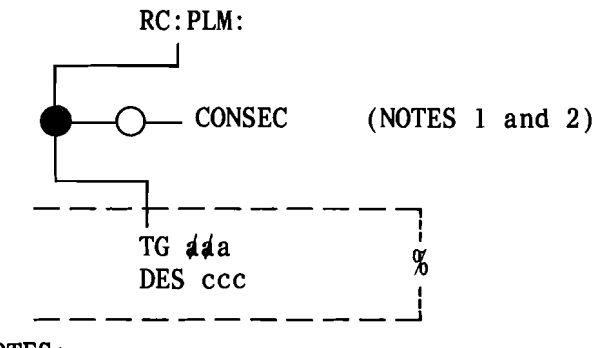

NOTES:

- 1. The arrangement of the office abbreviation list determines the order in which the corresponding call store peg counts are printed out. Thus, in order to assure that the destination codes in a given message or sequence of messages appear together in the consecutive order of their input, the keyword CONSEC should be used.
- 2. If the optional keyword CONSEC is entered, the alphanumeric destination code is placed in the office abbreviation list located in the plant measurements translator immediately following the last destination code. If keyword CONSEC is not entered, the code is placed in the first available position in the list and, thus, may fill a hole that precedes existing entries.
- Fig. 11-Adding Trunk Groups and Plant Measurements Destination Codes to Office Abbreviation List

**B. Removing Plant Measurement Destination Codes (Fig. 12)** 

*11.04 Initial Condition:* The specified TG appears in the TG number of the PLM translator.

*11.05 Results* **of** *Message:* The TG word is made a spare word (all zeros except in bit 22) and its DES code is removed (replaced by a 1 in bit 22 and three blank character codes unless it is used by other TGs).

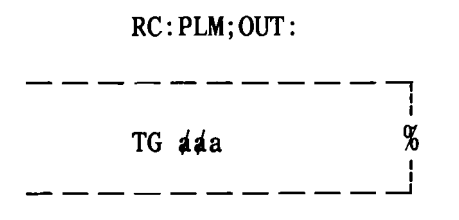

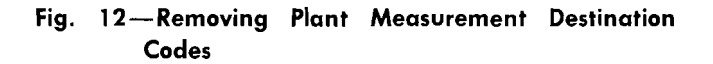

**•** 

# **C. Verification**

**11.06** There is no verification format provided for this type of RC. For the No.1 ESS switch, this RC is not effective in call processing until the PS memory cards have been updated.

# **TABLE I**

# **RC:PLM KEYWORD DEFINITIONS**

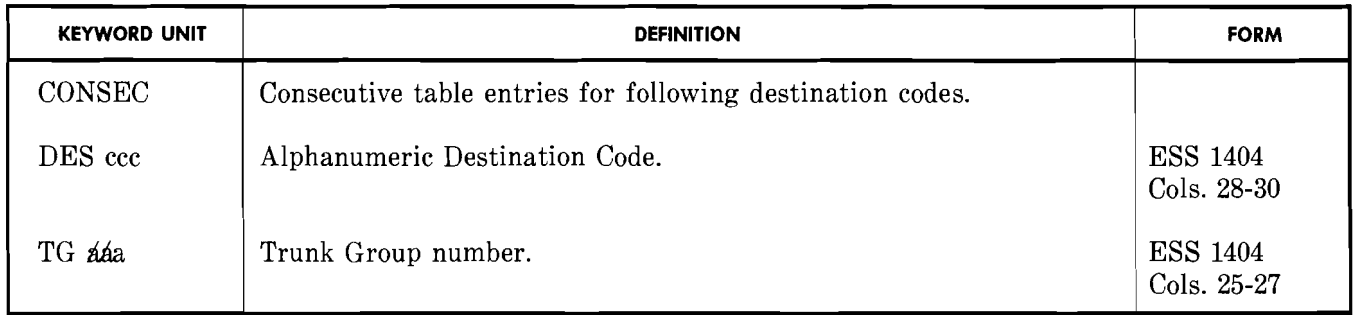

- 12. ADDING, CHANGING, OR DELETING A MEMBER NUMBER FOR A REMOTE OFFICE TEST LINE (ROTL) FRAME RC:ROTL (RCRT, PR-1A370 OR PR-6A370)
- 12.01 Refer to Table J for keyword definitions.
- A. Adding a Member Number for a Remote Office Test Line Frame (Fig. 13)

*12.02 Initial Conditions:* The automatic transmission measurement (ROTL head table unit type 53) exists, all master scanner points to be specified are assigned, and the trunks to be entered are equipped.

*12.03 Results of Message:* A ROTL auxiliary block is seized, linked to the head table, and the specified data is entered in the block. A TNNtrunk group number (TGN) auxiliary block is built for each TNN.

B. Changing Data for a ROTL Member Number (Fig. 14)

12.04 Refer to paragraphs 1.07 and 1.08.

- *12.06 Initial Conditions:* The specified member number is assigned.
- *12.07 Results ofMessage:* The specified data in the auxiliary block is replaced.

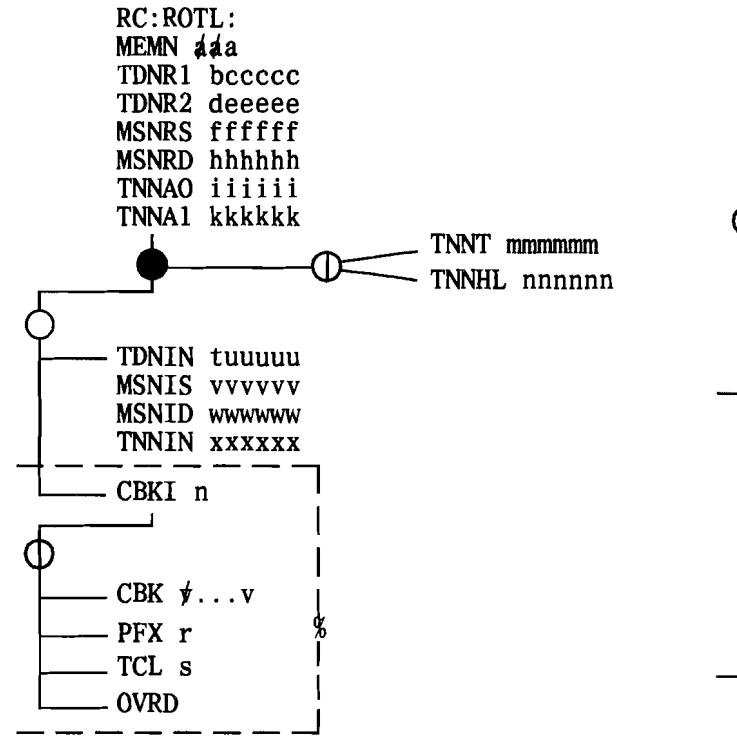

Fig. 13-Adding a Member Number for a ROTL Frame

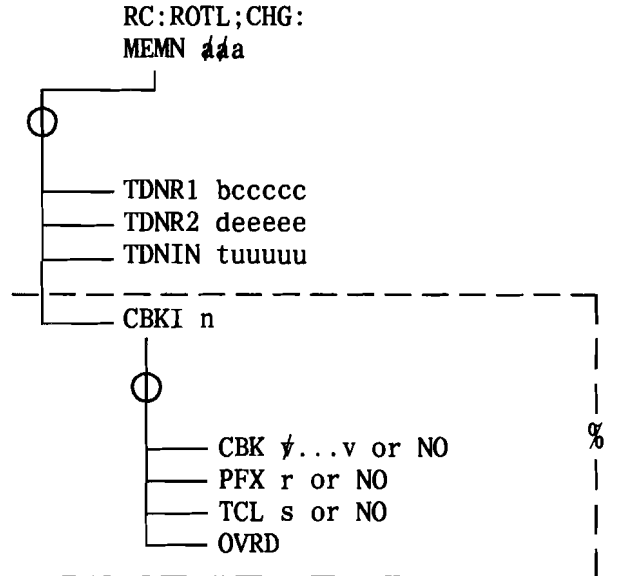

Fig. 14-Changing Data for a ROTL Member Number

---------- ~--~---- - -------~-

<sup>12.05</sup> In order to change an MSN or a TNN in the ROTL translator, the RC:ROTL;OUT message must be used to remove the entire member number. The new MSN and/or TNN to be assigned to the ROTL must be assigned or equipped, respectively, by using the RC:MSN and/or RC:TRK message. Then, the RC:ROTL message is used to enter the new or changed MSN and/or TNN along with the old information that was not changed.

# **C.** Deleting a Member Number for a ROTL Frame

*12.08 Initial Conditions:* The specified member number is assigned.

*12.09 Results* **of***Message:* The ROTL auxiliary block is released and the member number in the head table is unassigned (replaced with zeros). The TNN-TGN auxiliary block are released.

12.10 Delete a member number for a ROTL frame by entering the following message.

~--.'

RC:ROTL;OUT: MEMN *ááa!* 

**D. Verification** 

**12.11** There is no verification format provided for this type of RC. For the No.1 ESS switch, this RC is not effective in call processing until the PS memory cards have been updated.

# **TABLE J**

# **RC:RQTL KEYWORD DEFINITIONS**

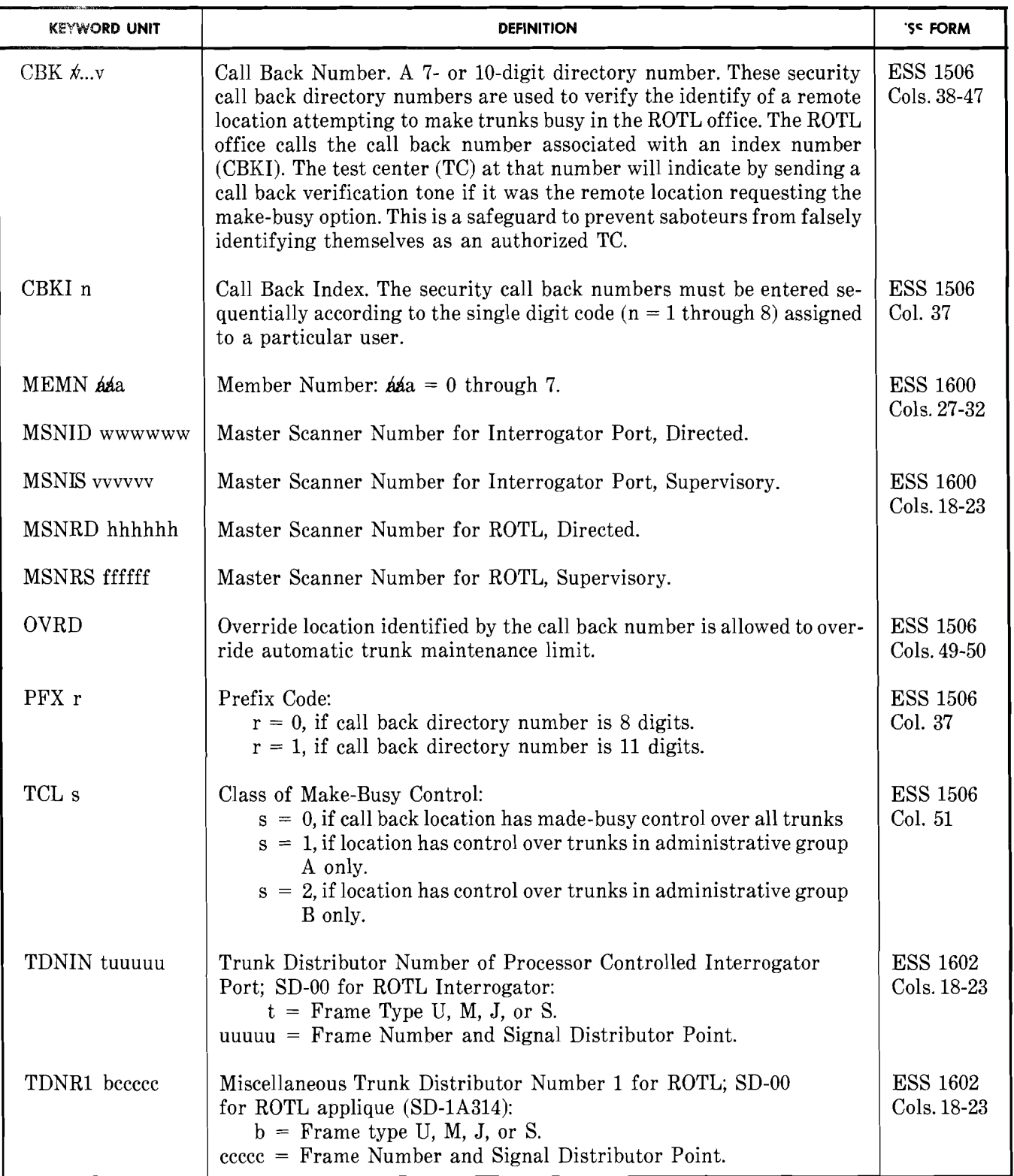

**Page 28** 

**ISS 4, SECTION** 231-048-310

#### **TABLE J** (Contd)

#### **RC:RQTL KEYWORD DEFINITIONS**

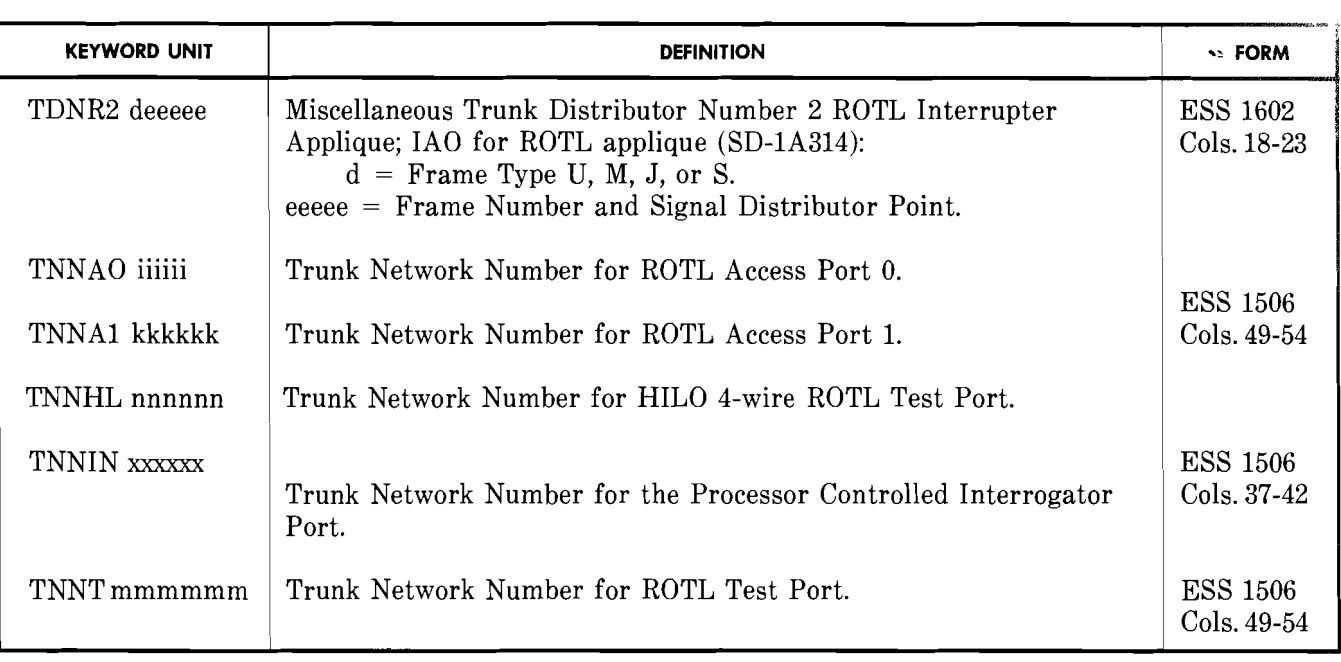

# 13. **ADDING, CHANGING, OR DELETING A SIMULATED FACILITIES GROUP** (SFG) **RC:SIMFAC (RCSF, PR-**1**A351 OR PR-6A351)**

13.01 Simulated facilities group is a software device used to restrict certain services sold on a limited access basis. The SFG simulates physical hardware facilities and is assigned on a per customer basis. The quantity of lines purchased is stored in memory and is used to identify and control the number of outgoing and incoming calls for a given service of a particular customer at a given time. Limited access to lines or trunks is provided rather than dedicating lines and trunks for these services. These services are as follows:

- • Automatic Call Distribution (ACD) Interflow, Call Forwarding Don't Answer/Call Forwarding Busy Line (CFDA/CFBL)
- • ACD Local Access DN
- • Common Control Switching Arrangement (CCSA) Access from Centrex
- **Carrier** Interconnection (CI); Interlata, Intralata, or International (lE8/1AE8 and  $later)$
- • CCSA Off-Network or Enhanced Private Switched Communication Service (EPSCS) Off-Network (No.1 ESS switch only); Network Trunk Queuing; 2-way Trunk Group
- • CCSA Network Access Line (NAL) (from CCSA)
- • Inward Wide Area Telephone Service (INWATS)
- • Outward Wide Area Telephone Service (OUTWATS); WATS Outgoing Trunk Queuing; Network Trunk Queuing, Outgoing Trunk Group
- Remote Call Forwarding.

13.02 The SFGN translator (Fig. 17) contains information associated with simulated facilities. The information is related to Form ESS 1210 (lE6/1AE6) or Form ESS 1225 (lE7/1AE7 and later). The SFGN translator consists of a head table, subtranslators, and auxiliary blocks. In the No.1 ESS switch, the mnemonic address F3HHTP+28, or in the No. 1A ESS switch the fixed address 3724034 in the master head table contains the address of the first word in the SFGN head table. The head table contains the addresses of the subtranslators. Each subtranslator has 16 (0 through 15) primary translation words. Each primary translation word contains the address of an auxiliary block or all zeros indicating the word is unassigned. The input parameter is the SFGN. The input parameter is divided into two parts: the selector and the index. The selector indicates the address of the subtranslator. The index indicates the address of the primary translation word in the subtranslator that contains the address of the auxiliary block with the SFG information. The auxiliary block consists of from 2 to 7 words. Words 0 and 1 are always required. Word 2 is required if word 3, 4, or 5 is built or if the SFG is associated with a trunk busy lamp, a simulated facility line number, or if a special terminal number access check is to be performed on this SFG, or if the SFG is to be a busy/idle status indicator (BISI) SFG. Word 3 is required if word 4 is built or if the SFG is associated with a data link group of a queuing trunks and lines (QTL) queue. Word 4 is required if word 5 or 6 is built or if the SFG is associated with a customer identification number, message detail recording, or a facility identifier. If word 5 is required word 6 should also be built even if the busy/idle bit number (BIEN) is not defined on the ESS 1225 form. In this case, word 6 would then be built to all zeros. Words 5 and 6 are built to implement the BISI feature and are available for lE7/ lAE7 and later generics only.

13.03 Refer to Table K for keyword definitions.

# A. Adding a Simulated Facilities Group (Fig. 15)

*13.04 Initial Conditions:* The SFG subtranslator exists and the SFG number to be specified is unassigned.

*13.05 Results* of *Message:* An SFG auxiliary block (2 to 7 words) is seized, linked to the SFG subtranslator and built as specified by the input message. When specified the proper BISI translations are built.

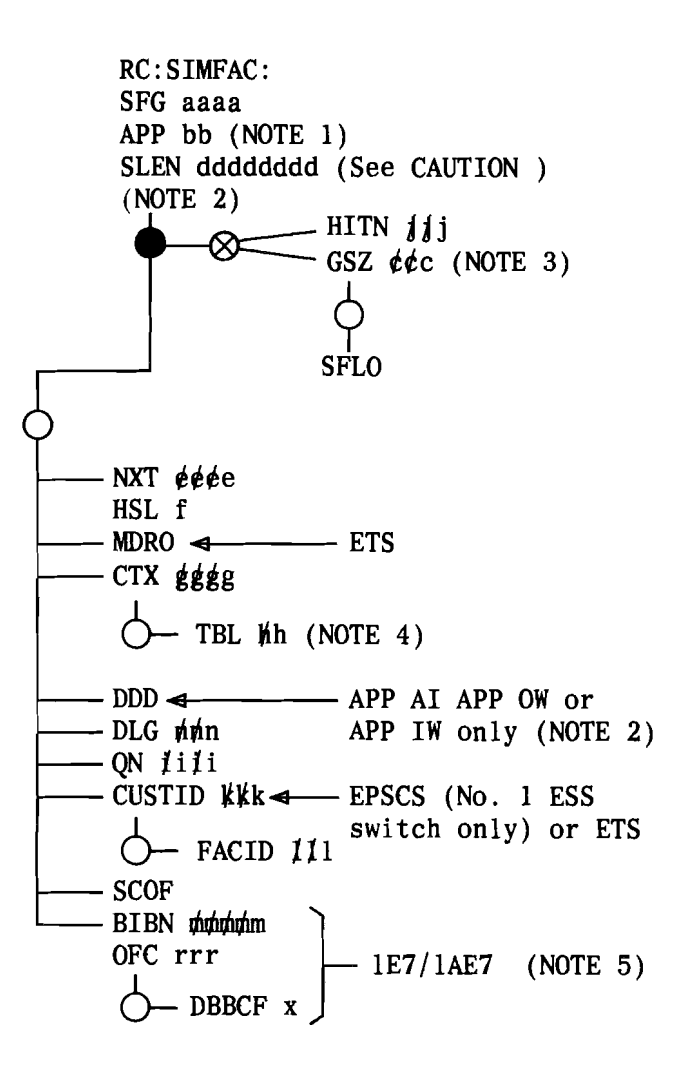

*CAUTION:* Billing errors will occur if DDD is inputted with APP IW. This combination specifies a special study AMA record. Keyword SLEN must be used with APP IW unless the special study AMA is desired. If both APP IW and DDD are inputted, SLEN must not be inputted as the message will be rejected.

**NFig. 15 - Adding a Simulated Facilities Group (Sheet**  $1$  of  $2)$ <sup> $4$ </sup>

.---

------

NOTES:

- 1. If APP CI (IEB/IAEB and later) is inputted, then keyword SLEN is not valid and keyword NXT is valid only if the SFG is limited access.
- 2. A screening line equipment number (SLEN) may be assigned or unassigned for an INWATS SFG. If unassigned the SLEN must match the originating equipment number inputted with the RC:LINE message. A SLEN may be omitted for EPSCS queuing.
- 3. For carrier interconnect, if a limited SFG is indicated the limit chosen should not be set lower than the number of IC access trunks assigned to the associated IC in the access tandem. If an unlimited SFG is indicated there will be no per carrier usage counts for the shared TG.
- 4. Keyword TBL is not allowed for unlimited access SFGs or limited access SFGs with a trunk access code (TNAC) equal to 1.
- 5. The SFG must be an INWATS SFG (type = 3) if BISI keywords are input.

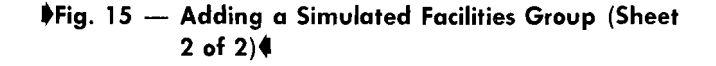

#### B. Changing a Simulated Facilities Group (Fig. 16)

13.06 Refer to paragraphs 1.07 and 1.08.

*13.07 Initial Conditions:* The SFG number is assigned and has the auxiliary block built.

*13.08 Results* of*Message:* The data specified in the input message replaces or deletes the existing data or is added to the auxiliary block. If a different size auxiliary block is required, one is seized and built and the existing block is returned to the idle link list.

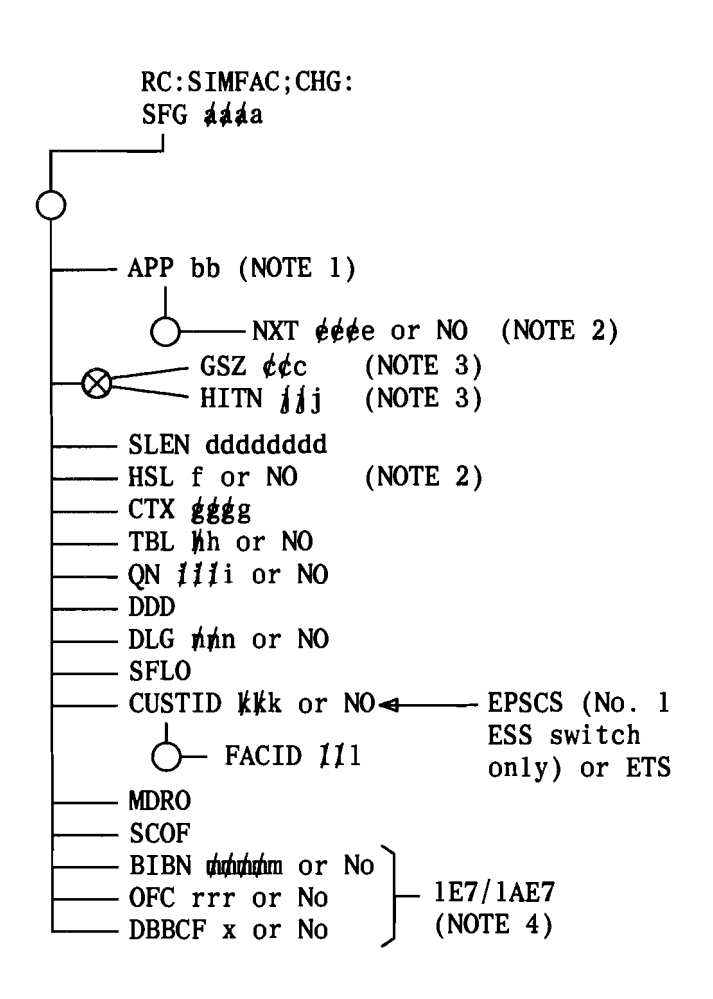

Fig. 16 - Changing a Simulated Facilities Group (Sheet 1 of  $2)$ 

NOTES:

- 1. If APP CI (lE8/1AE8 and later) is inputted then keyword SLEN is not valid, keyword HSL is valid only if a next SFG (keyword NXT) exists, and keyword NXT is valid only if the SFG is limited access.
- 2. If either keyword NXT NO or HSL NO is inputted, then both must be inputted and keyword APP is not required.
- 3. To replace GSZ keyword data with HITN keyword data or vice versa, use the RC:SIMFAC;OUT message; then use RC:SIMFAC to reenter the appropriate SFG data.
- 4. The SFG must be an INWATS (type =  $3$ ) if BISI keywords are inputted. If a BISI SFG is being modified or deleted, BISI must be deactivated by the RC:BISI message (see Part 22) before the SFG can be modified or deleted. The BISI SFG cannot be removed if item BML (BISI max. lines) set by the RC:LINE message (see Section 231-048-302) is greater than zero.
- $\blacklozenge$ Fig. 16 Changing a Simulated Facilities Group (Sheet 2 of  $2$ ) $\blacklozenge$
- C. Deleting a Simulated Facilities Group
- *13.09 Initial Conditions:* The SFG number to be deleted is assigned in the SFG subtranslator.

*13.10 Results* of*Message:* The word in the SFG subtranslator for the specified SFG number is zeroed (unassigned) and the auxiliary block is returned to the idle link list.

13.11 Delete a SFG number by entering the following message.

> RC:SIMFAC;OUT: SFG aaaa!

# D. Verification

13.12 Refer to paragraph 2.09 for the verification procedure for RC:SIMFAC. The RC:SIMFAC message is immediately effective in call processing.

r------------- -----

# *NTABLE K4*

# **RC:SIMFAC KEYWORD DEFINITIONS**

 $\epsilon$ 

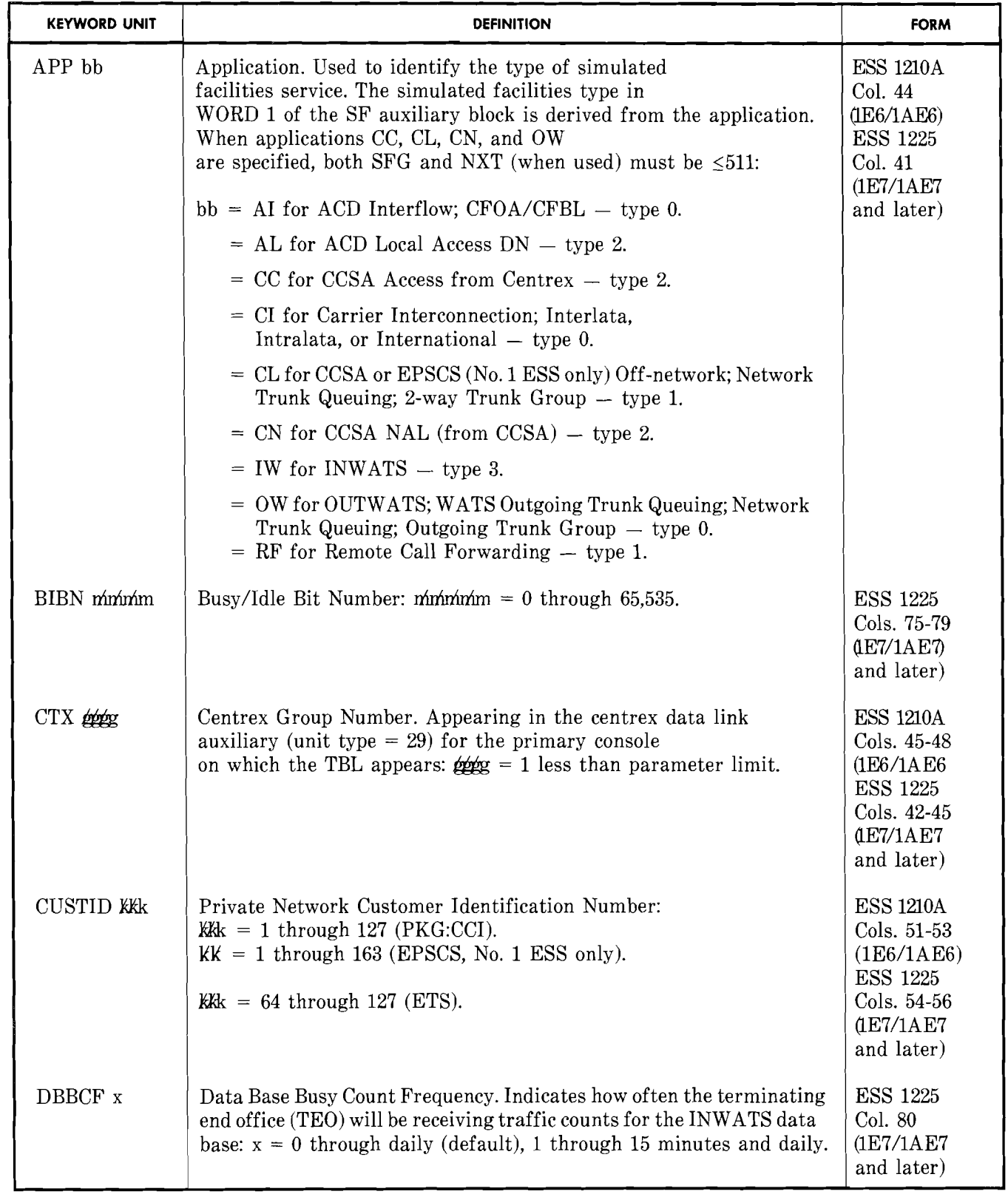

# TABLE K (Contd)

# RC:SIMFAC KEYWORD DEFINITIONS

..

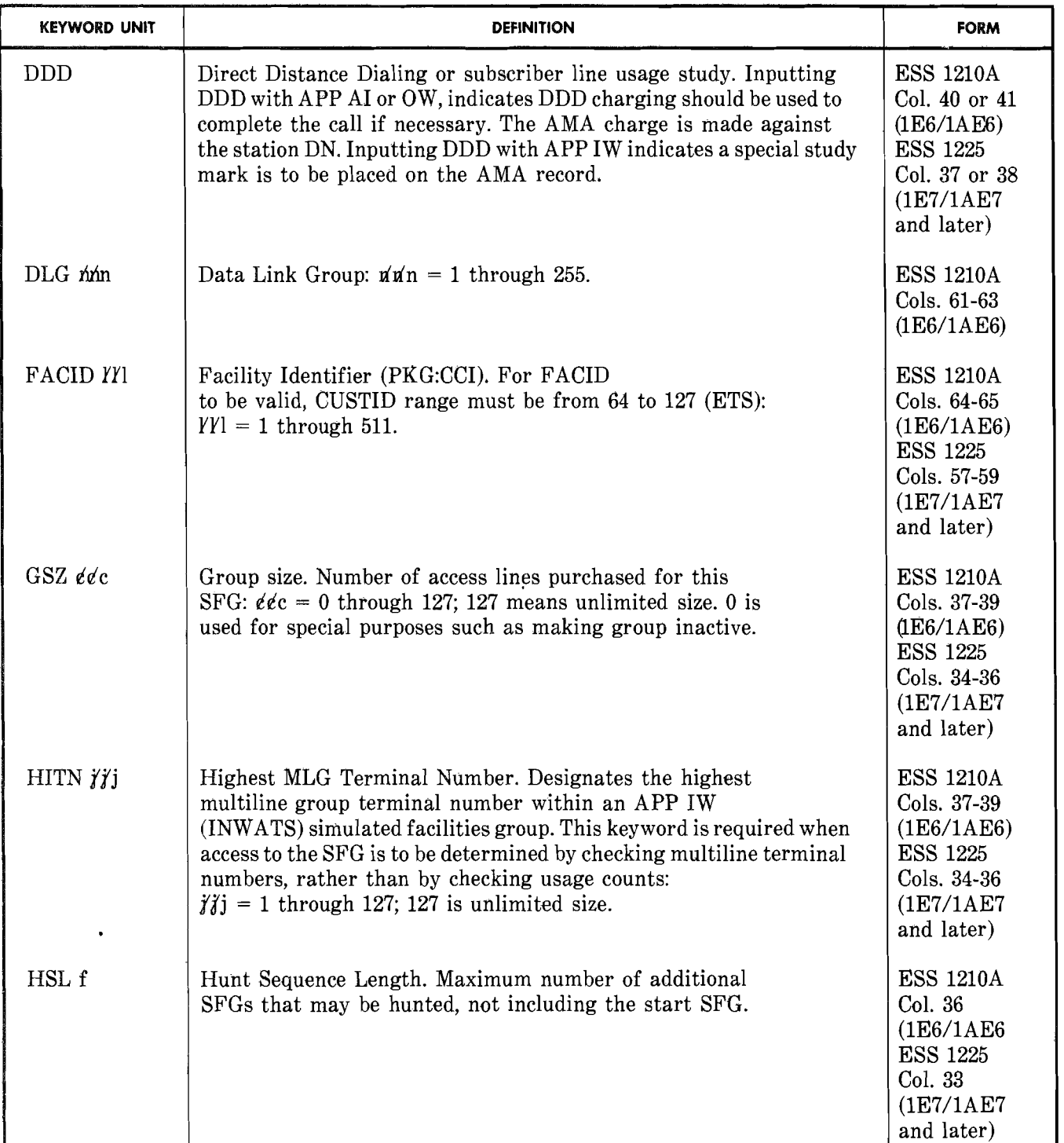

Page 34

 $\sum_{\alpha\in\mathbb{Z}}\sum_{\alpha\in\mathbb{Z}}\sum_{\alpha\in\mathbb{Z$ 

# **TABLE K (Contd)**

# **RC:SIMFAC KEYWORD DEFINITIONS**

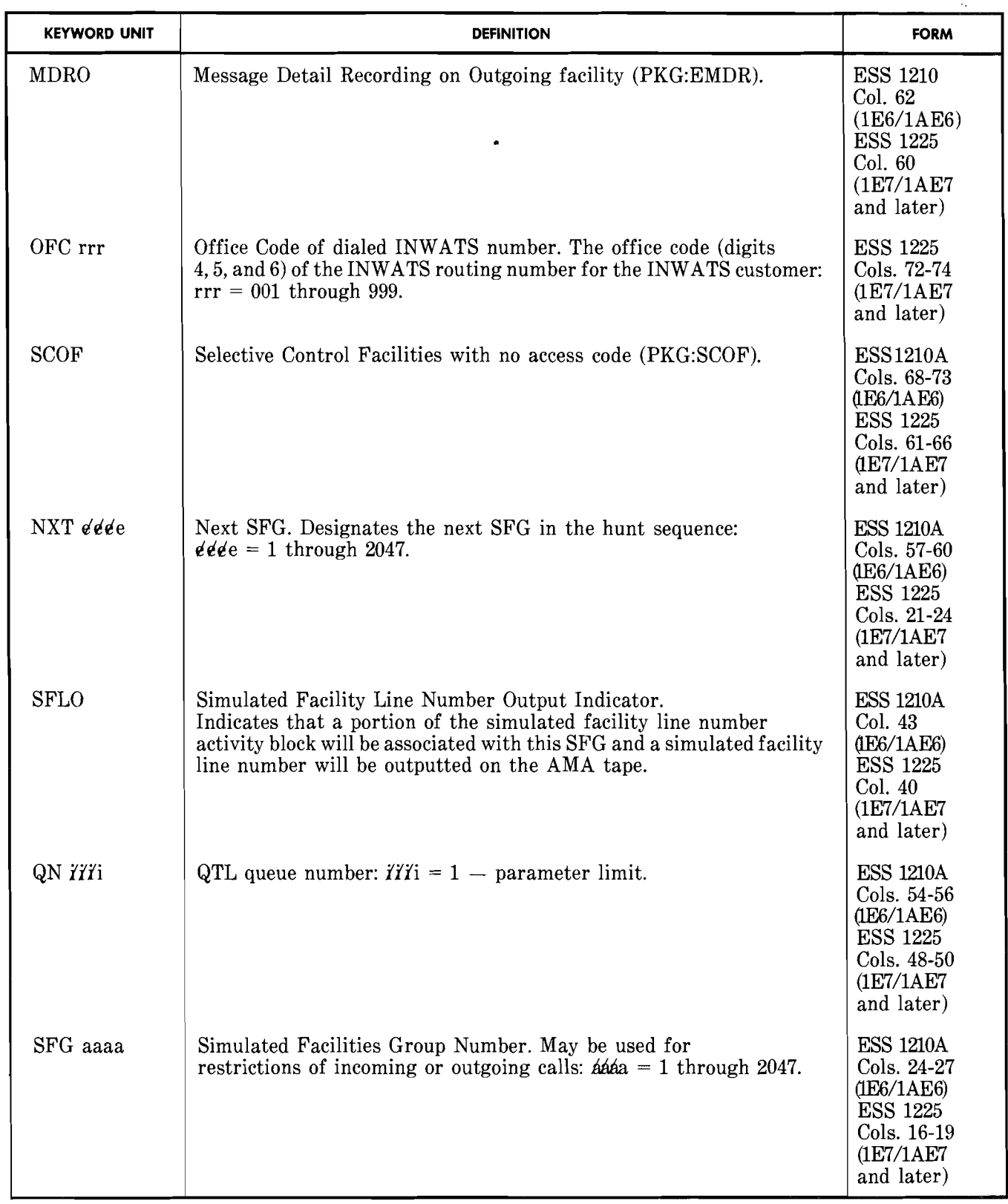

# **TABLE K (Contd)**

 $\ddot{\phantom{a}}$ 

# **RC:SIMFAC KEYWORD DEFINITIONS**

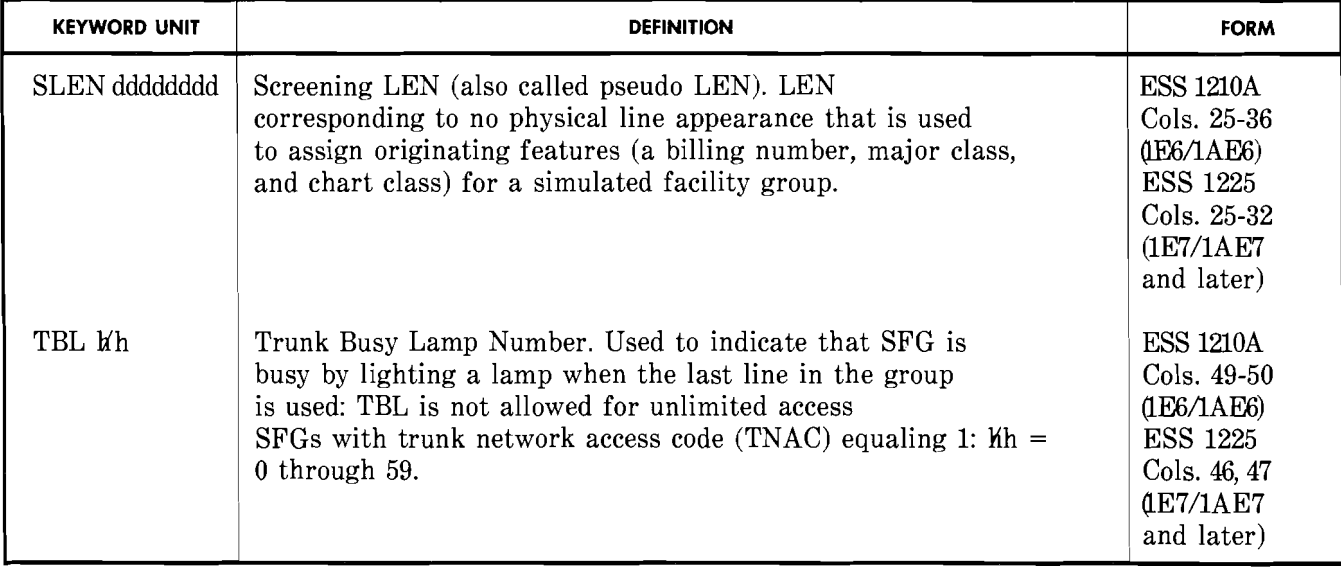

# **ISS 4, SECTION 231-048-310**

and a strong of the state of the state of the state of the state of the state of the state of the state of the<br>State of the state of the state of the state of the state of the state of the state of the state of the state o

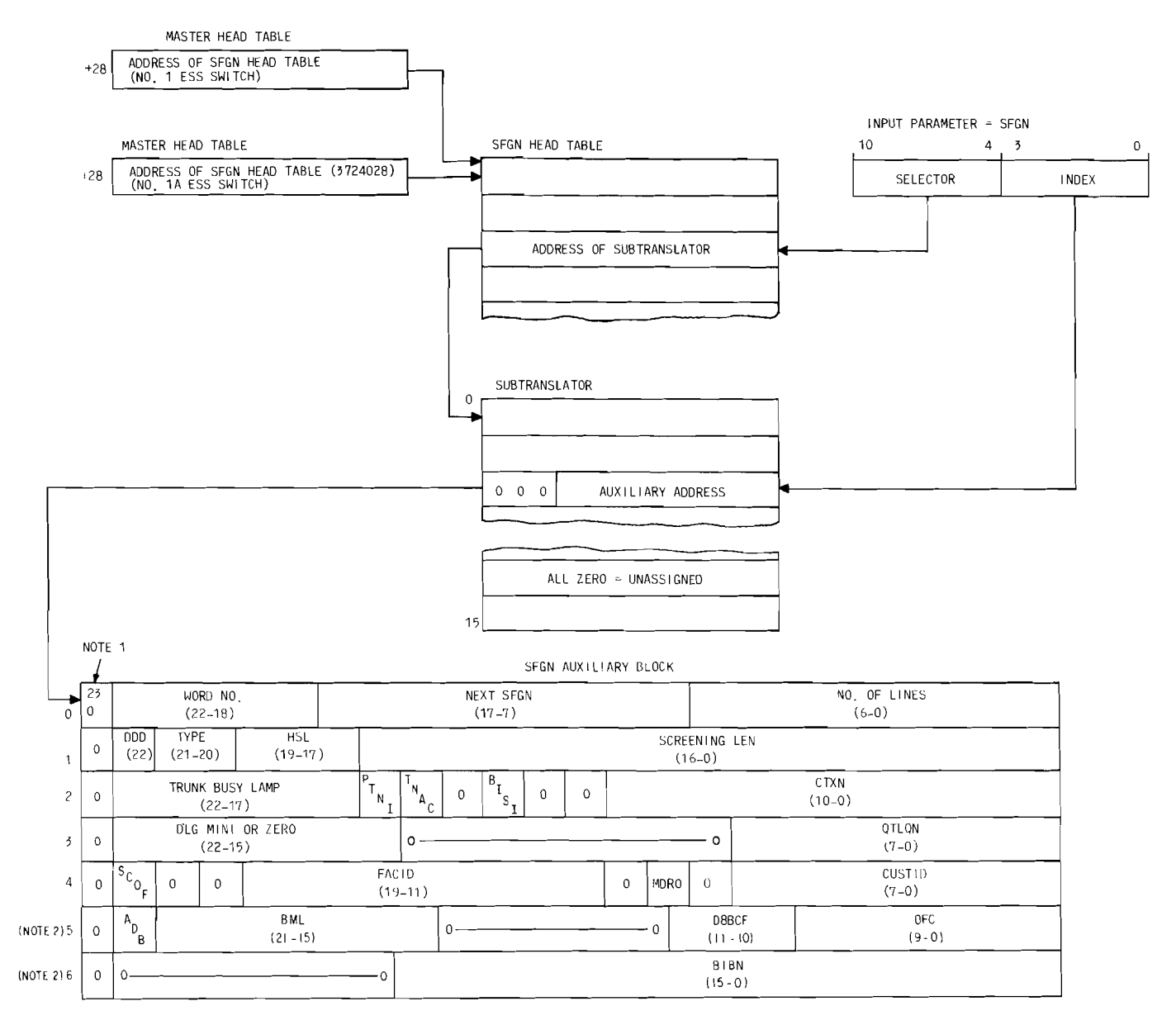

NOTES:<br>- 1, - BIT 23 IS FOR NO, 1A ESS SWITCH ONLY.<br>- 2, - 1E7/1AL7 AND LATER GENERICS.

LECEND:

- ACTIVATED/DEACTIVATED BISI STATUS INDICATOR<br>BUSY/IDLE BIT NUMBER<br>BISI SFG INDICATOR<br>BISI MAXIMUM LINES
- ADB<br>BIBN<br>BISI<br>BML
- 
- 
- CINX CENTREX NUMBER<br>CUSTID PRIVATE NETWORK CUSTOMER IDENTIFICATION
- DBBCF = DATA BASE BUSY COUNT FREQUENCY
- 
- DDO OLG FACIO DIRECT DISTANCE DIALING<br>DATA LINK GROUP<br>FACILITY IDENTIFIER [ONLY IF CUSTID RANGE IS 64-127(ETS)]
- HSL HUNT SEOUENCE LENGTH
- 
- 
- LINE EQUIPMENT NUMBER<br>MESSAGE DETAIL RECORDING INCOMING FACILITY INDICATOR<br>OFFICE CODE DIGITS 4, 5, AND 6 OF INWATS 800-XXX-XXX<br>PSEUDO TRUNK NUMBER INDICATOR<br>OUEUING FOR TRUNKS AND LINES QUEUE NUMBER<br>SELECTIVE CONTROL FACI

- 
- LEN<br>
MDRO<br>
OFC<br>
PTNI<br>
OTLON<br>
SCOF<br>
SFGN<br>
TNAC
- 
- 

**Fig. 17 -Simulated Facilities Group Number Translator** 

# 14. ADDING OR DELETING TRUNKS TO HARDWARE CARRIER GROUP ALARM (CGA) OR TRUNK MAKE-BUSY (TMB) KEYS RC:TMBGCA (RCTC, PR-IA357 OR PR-6A357) Fig. 18

# 14.01 Refer to Table L for the keyword definitions.

*14.02 Initial Conditions:* The CGA or TMB member number auxiliary block of correct size exists, and is linked to its head table and contains in its first word (in addition to the auxiliary block size) the MSN to be associated with the specified CGA or TMB key and, if needed, the two digital carrier trunk (DCT) bits. This first word can only be changed by a RC:PSWD or RC:GENT message. All TNNs to be specified are equipped and assigned to the appropriate trunk group (Section 231-048-303).

*14.03 Results* of *Message:* For each segment specified, one word is built in the CGA or TMB auxiliary block. When keyword ATNN is entered, that TNN is placed in the first all-zero word in the specified member number auxiliary block. The index of that word and the member number are added to the TNN-TGN auxiliary block. When keyword DTNN is entered, that TNN is deleted from the specified member number auxiliary block, and the corresponding member number/key index word is removed from the TNN-TGN auxiliary block.

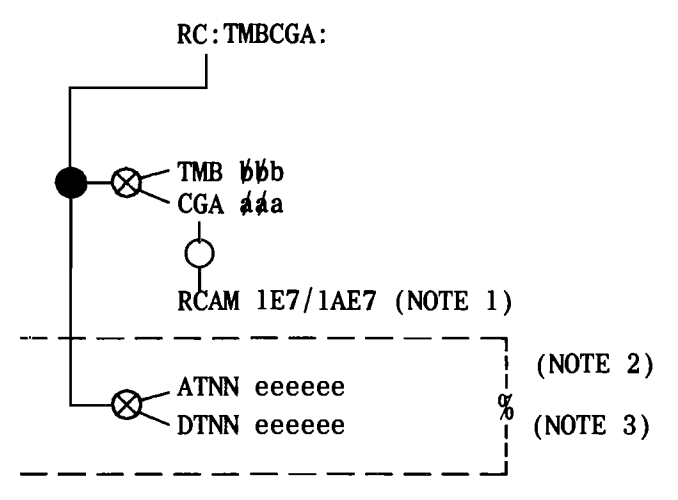

NOTES:

- 1. When RCAM is set, bit 22 in the PTW of the unit type 40 subtranslator will be set to 1.
- 2. When adding a TNN to a TMB or CGA unit type, the AUTOVON customer status (ACST) item in the TNN word should be set to 1 if the trunk has the AUTOVON customer status board (ACSB) feature (WRDFN = 0 in the TNN-TGN auxiliary block and the trunk group has the ACSB feature).
- 3. A trunk must first be deleted from the CGA or TMB member using the RC:TMBCGA message before it can be deleted from the trunk group using the RC:TGMEM message in Section 231-048·303.

# Fig. 18-Adding or Deleting Trunks to Carrier Group Alarm or Trunk Make-Busy Keys RC:TMBGCA

*14.04 Verification:* Refer to paragraph 2.10 for the verification procedure for RC:TMBCGA. The RC:TMBCGA message is immediately effective in call processing.

# **TABLE L**

# **RC:TMBCGA KEYWORD DEFINITIONS**

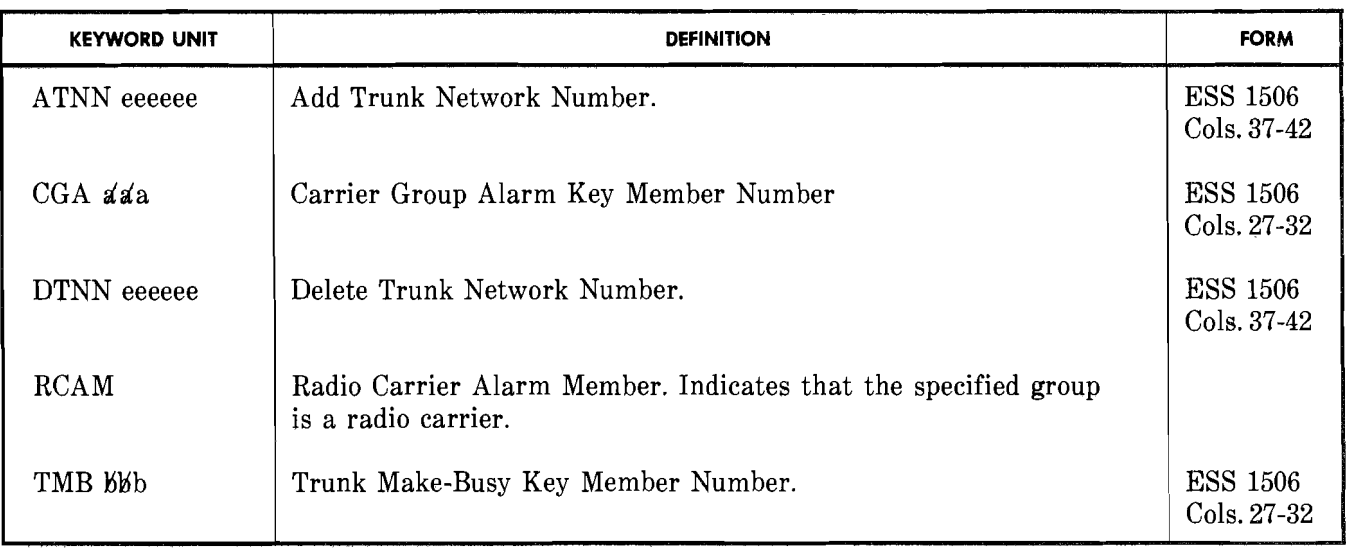

# **15. COIN LINE ACTIVITY MONITORING (CLAM) RC:CLAM (RCCM, PR-1 A380 OR PR-6A380)**

**15.01** The CLAM feature provides a periodic printout of selected coin lines (telephone numbers) that have not originated traffic within a telephone company specified time interval. The coin lines designated for study, as well as the study time interval, are assigned on the ESS 1409A/B form-CLAM Mask Index Record.

**15.02** The CLAM is an optional feature and only those lines requiring the study are assigned to the ESS 1409A/B form. It is suggested that coin lines be assigned to a specific office code and dedicated thousands group series (ie, 696-9XXX) to minimize the CLAM mask block translators use of memory space.

**15.03** A TTY message (CN03) of coin line activity is available on a 6-, 12-, and 24-hour basis. The hour and quarter-hour desired for the initial printout is specified using the input message CLAM-INT. For a more flexible scheduling of coin line *activity reporting, the input message TC-TIME in conjunction with TC- WORK can* **be**  *used.* Refer to Input and Output Message Manuals (IM-1A001/IM-6A001 and OM-1A001/0M-6A001) for an interpretation of the messages.

**15.04** Figure 20 gives a general flow of activity to be completed in coin line activity monitoring.

# **COIN LINE ACTIVITY INFORMATION**

**15.05** The coin line monitoring index (CMIDX) is a 4-bit item contained in bits 11 to 8 of an entry in the number group-to-rate center (NOG-to-RAC) translator (Fig. 21). The index is inserted into translations by using the RC:NOGRAC input message (Section 231-048-304). The CMIDX is used to:

(a) Access the CLAM call store tables through a fixed parameter word 06CMTP. The contents of 06CMTP is dependent on the parameter set card CMNGS which gives the quantity of NOGs (1 to 15) to be coin line activity monitored.

(b) Access the mask blocks in the CLAM mask translator Master Head Table Annex +31 in

the No.1 ESS switch, or octal 3724075 (lAE6) or 7720075 (lAE7 and later) in the No. 1A ESS switch. Each entry in the CLAM mask block translator will point to the first word of a CLAM mask block for a particular NOG and CLAM time interval of 6 hours, 12 hours, and/or 24 hours. (Each time interval is set with input message CLAM-INT.) If no mask block for that time interval has been defined, it will equal zero. The fourth entry

is presently zero (future use for time interval RC:CLAM: schedule not at 6 hours, 12 hours, and/or 24 hours).

15.06 The CLAM mask block (Fig. 21 and Table N) contains 44 words. Each mask block will have a 1 in every bit position which corresponds to a coin telephone number (TN) that is to be monitored at a time interval of a particular block. The CLAM block identifies, by having a 1 in the bit position, only those TNs in a NOG that are both coin and have a coin line monitoring assignment. The same bit position should not be set to 1 in more than one mask block for the same NOG (ie, a coin TN will be monitored at only one interval at a time).

15.07 Refer to Table M for keyword definitions.

- A. Adding or Deleting Coin Lines from Activity Monitoring Schedules (Fig. 19)
- *15.08 Initial Conditions:* The CLAM mask block translator exists, and NOG-to-RAC contains index for each input TN(s) NOG.

*15.09 Results* of*Message:* Bit corresponding to input TN(s) in specified interval schedule is set (set to a 1 for activity monitoring). No error check is made for a line monitored in more than one time interval schedule.

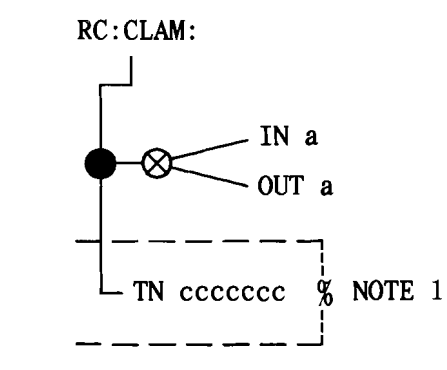

NOTE:

- 1. Telephone numbers must be removed from the CLAM mask block *before* they can be unassigned by the RC:LINE;OUT: message since RC:CLAM does not allow removal of unassigned TNs.
- Fig. 19-Adding or Deleting Coin Lines from Activity Monitoring Schedules

# **B.** Verification

15.10 Refer to paragraph 2.11 for the verification procedures for RC:CLAM. The RC:CLAM message is immediately effective in call processing.

# TABLE M

# RC:CLAM KEYWORD DEFINITIONS

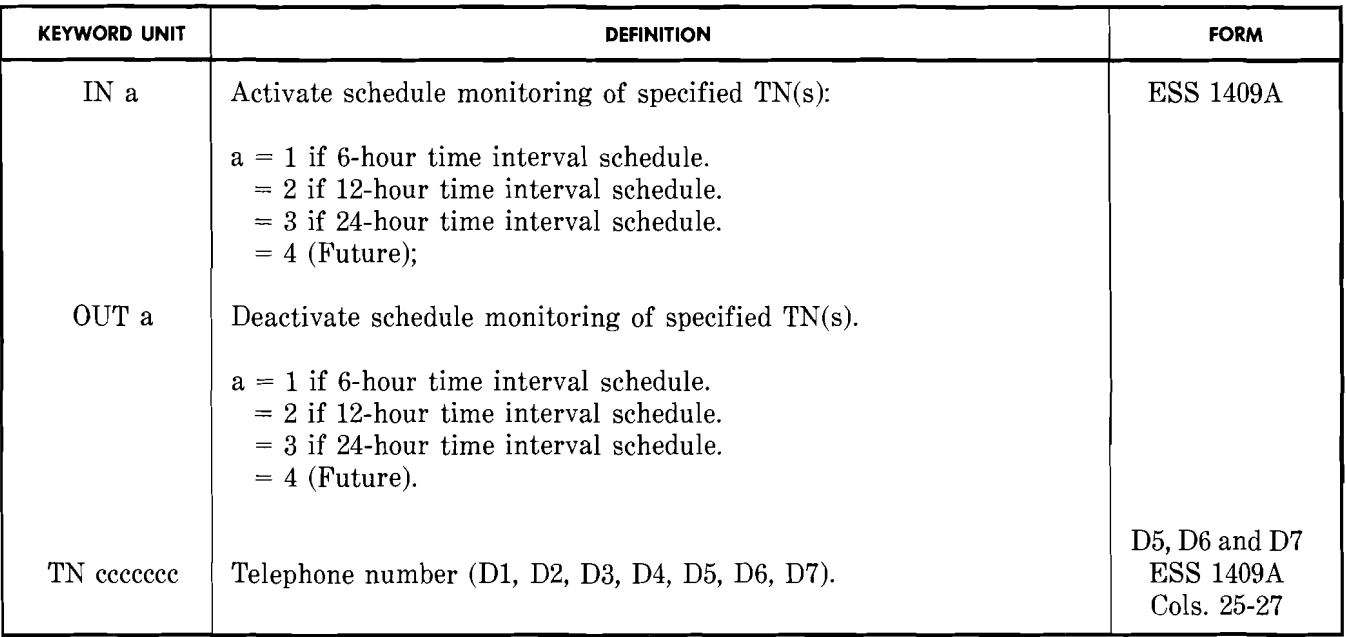

,..-----

# **ISS 4, SECTION 231-048-310**

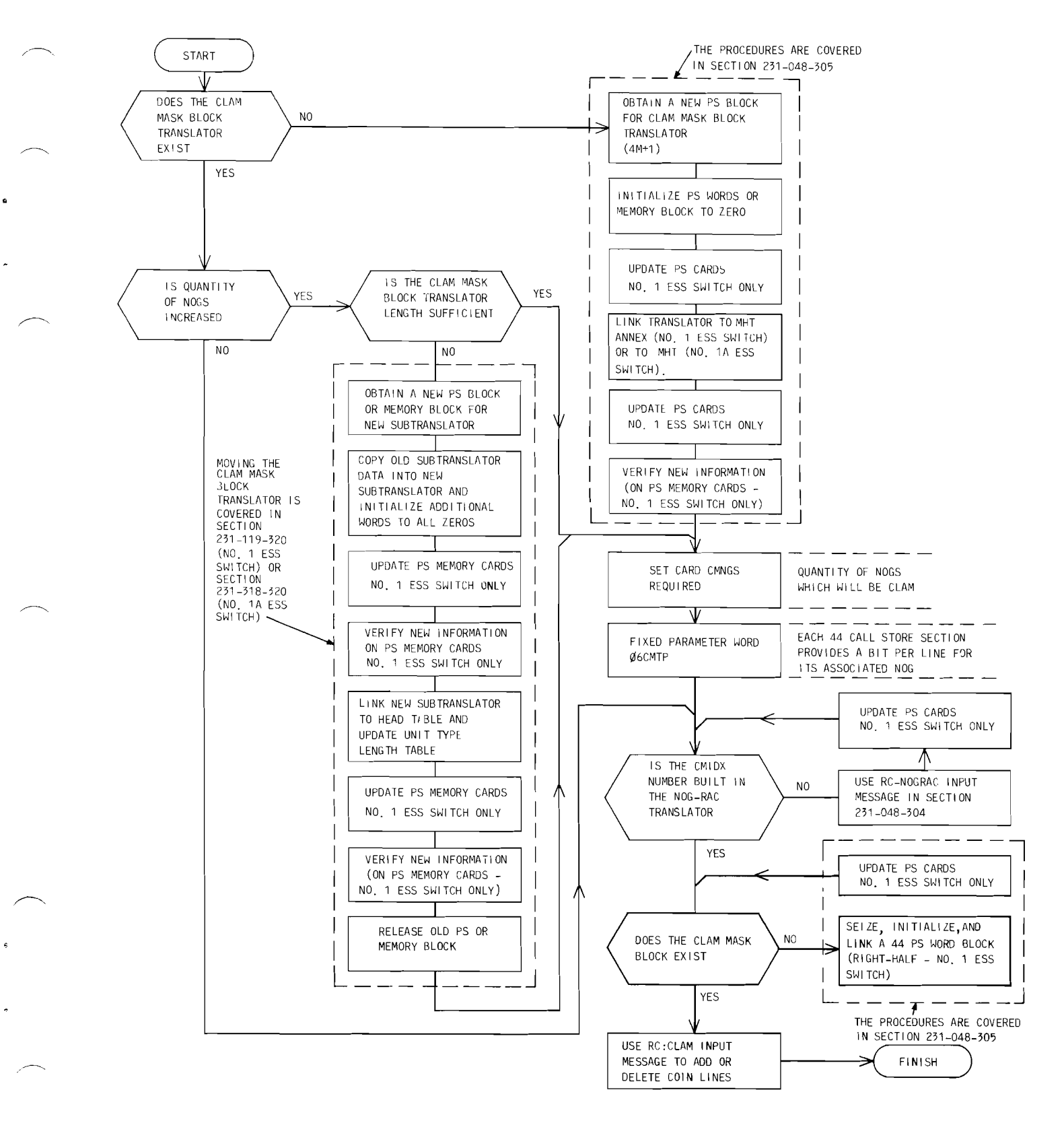

**Fig. 20-Coin Line Activity Monitoring Flowchart** 

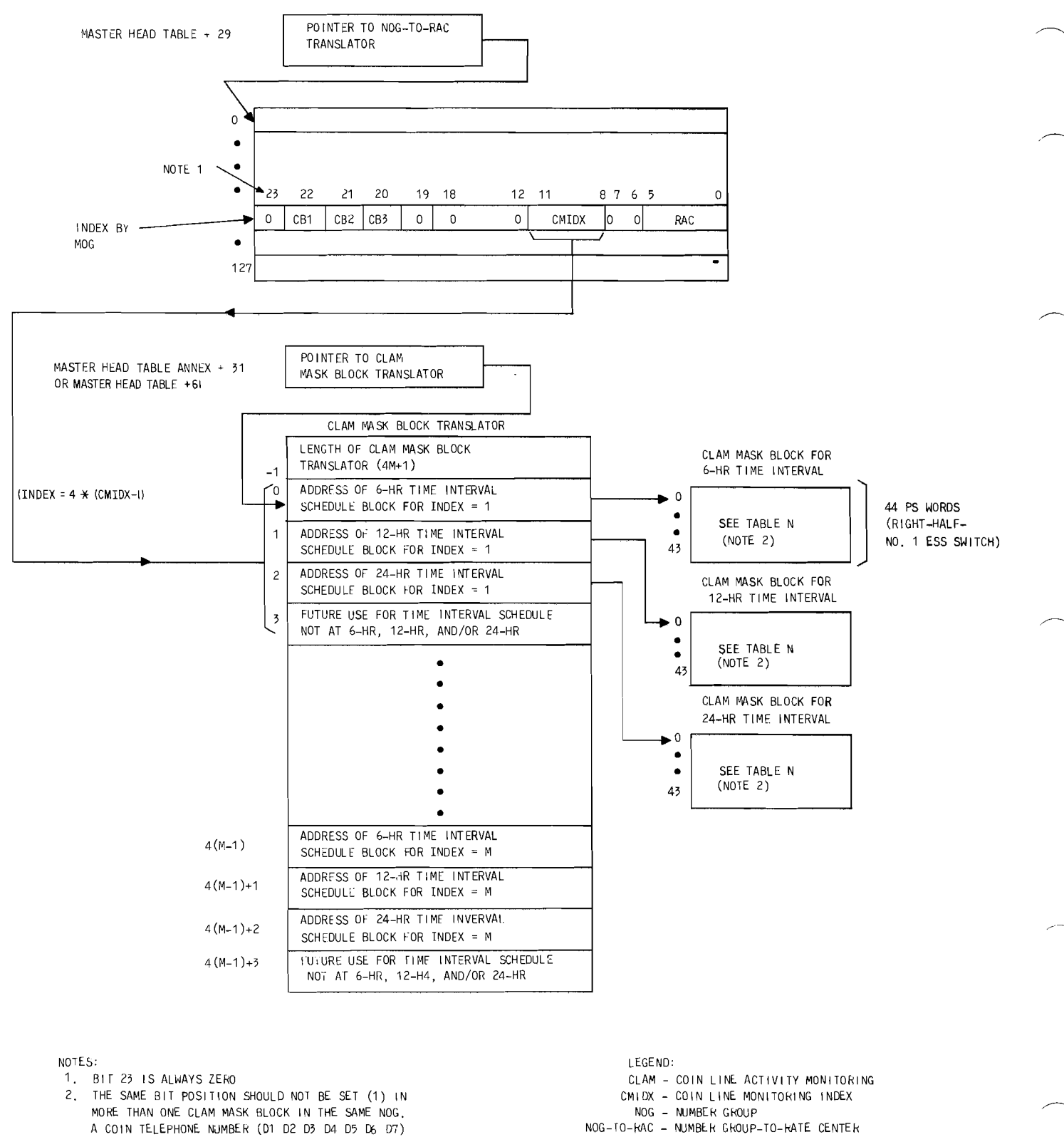

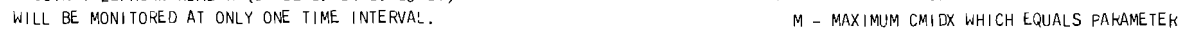

.-----"---"------------ -----------------

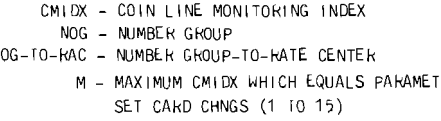

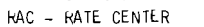

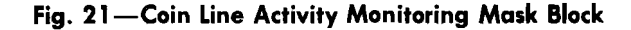

**Page 42** 

# TABLE N

I ) ) ) ) ) )

 $\sim$  5  $^{\circ}$ 

 $\bullet$ 

# LAYOUT OF BITS IN THE COIN UNE ACTIVITY MONITORING MASK BlOCK CORRESPONDING TO TELEPHONE NUMBERS (05, 06, 07)

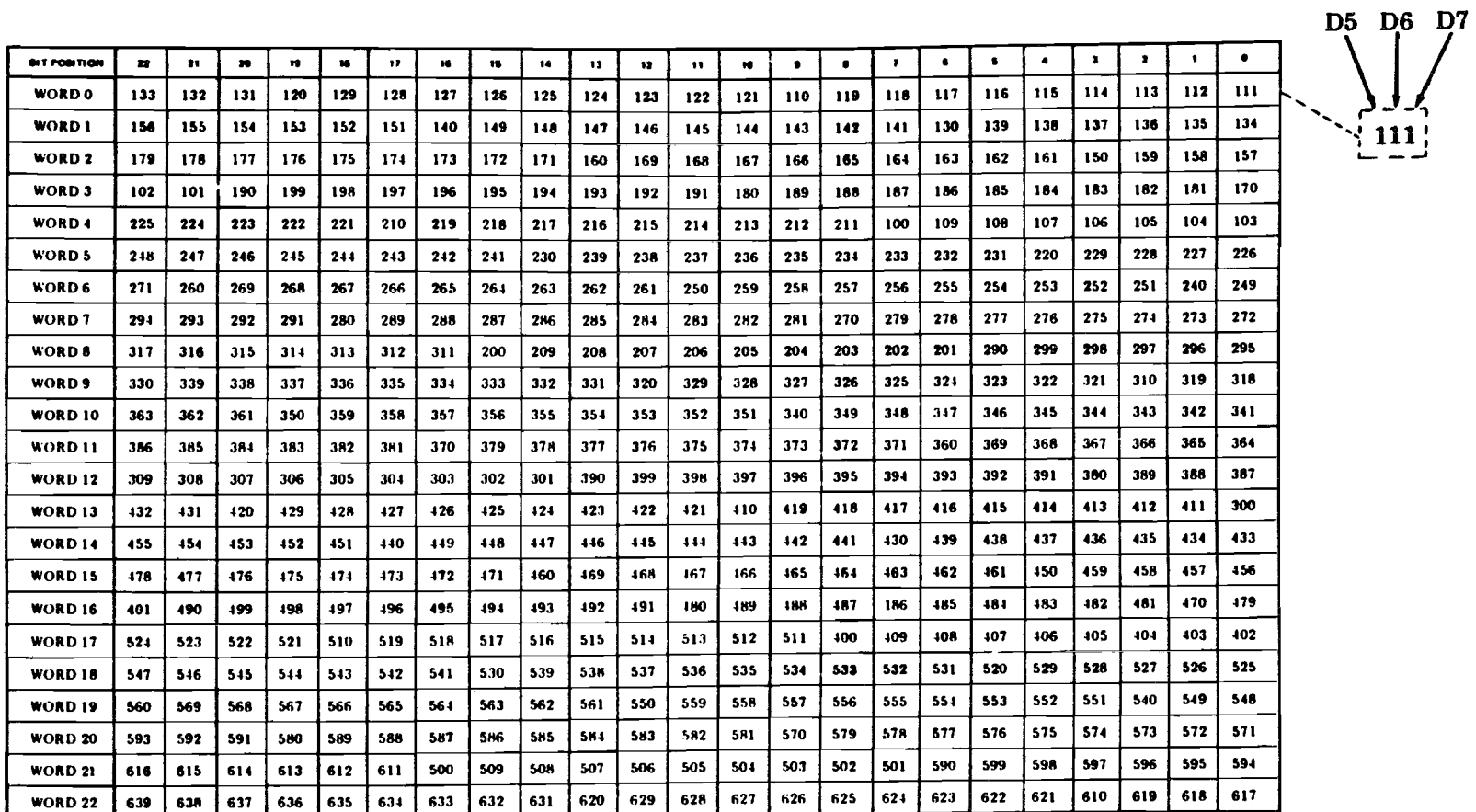

 $\frac{4}{10}$ 

# au Z 0 :z:: t-O<br>
c b<br>
z 
d<br>
c<br>
o<br>
c<br>
o<br>  $\overline{z}$ RRE 51 ទី<br>- $\asymp$ L,  $\frac{2}{\pi}$ | (contd)<br>||CORING |<br>|D5, D6, D  $\overline{z}$   $\overline{z}$   $\overline{z}$   $\overline{y}$ TABLE<br>TY MO<br>MBERS **t-4**<br>11NI)<br>MUMI ច្ន COIN LINE  $\sharp$ **Example 10 IDO** :5

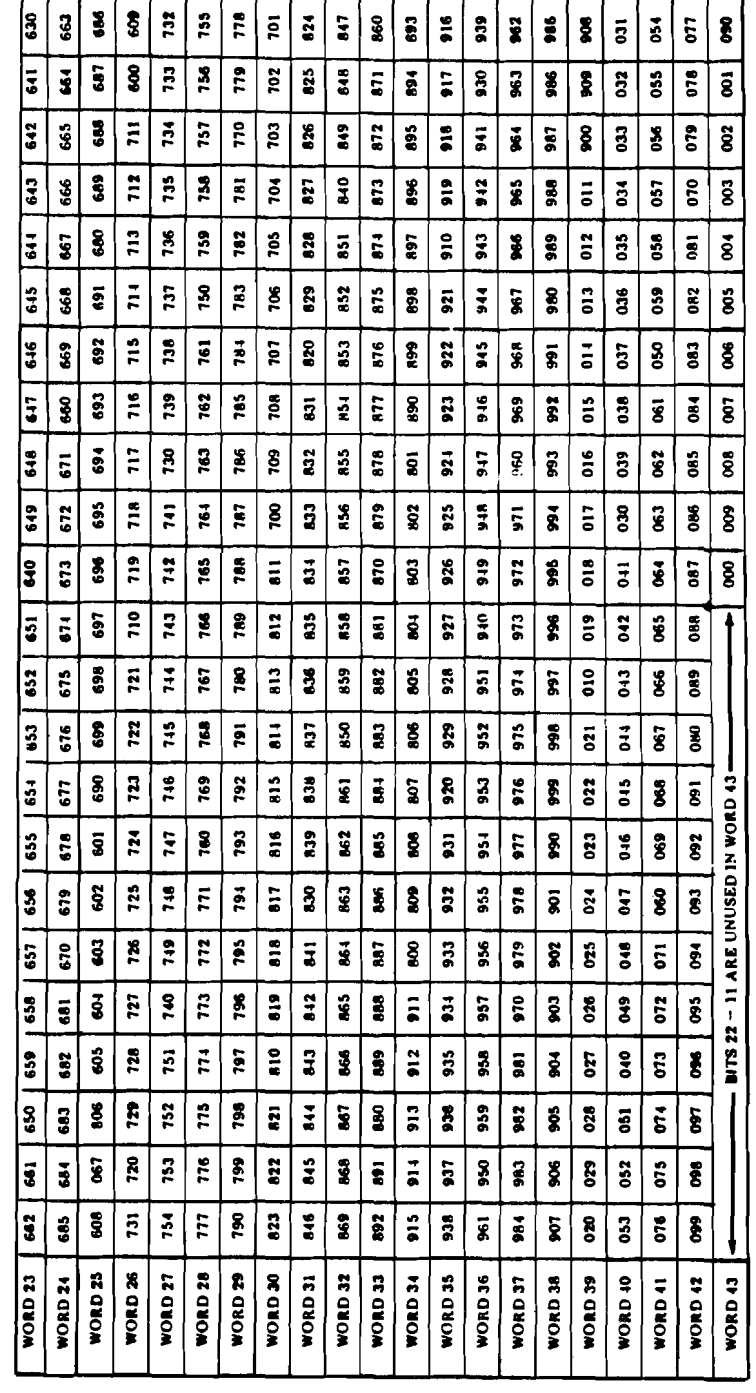

# **16. ADDING, CHANGING, OR DELETING A PERIPHERAL UNIT CONTROLLER (PUC) AUXILIARY BLOCK RC:PUC (RCPC, PR-1 A386 OR PR-6A386)**

**16.01** Refer to Table 0 for keyword definitions.

- **A. Adding a Peripheral Unit Controller Auxiliary Block (Fig. 22)**
- *16.02 Initial Conditions:* For data link application, unit type 61 subtranslator must exist and have an unassigned member. For DCT application, unit types 19, 20, and 61 subtranslators must exist and have sufficient unassigned members.

*16.03 Results* **of** *Message:* The PUC auxiliary block is seized, built, and linked. For DCT applications, there are four pointers (one from unit type 19, two from unit type 20, and one from unit type 61) to *one* auxiliary block. **In** the RC area, four copies of the auxiliary block are built with the same future program store address. For the data link application, one pointer is built from the PUC subtranslator.

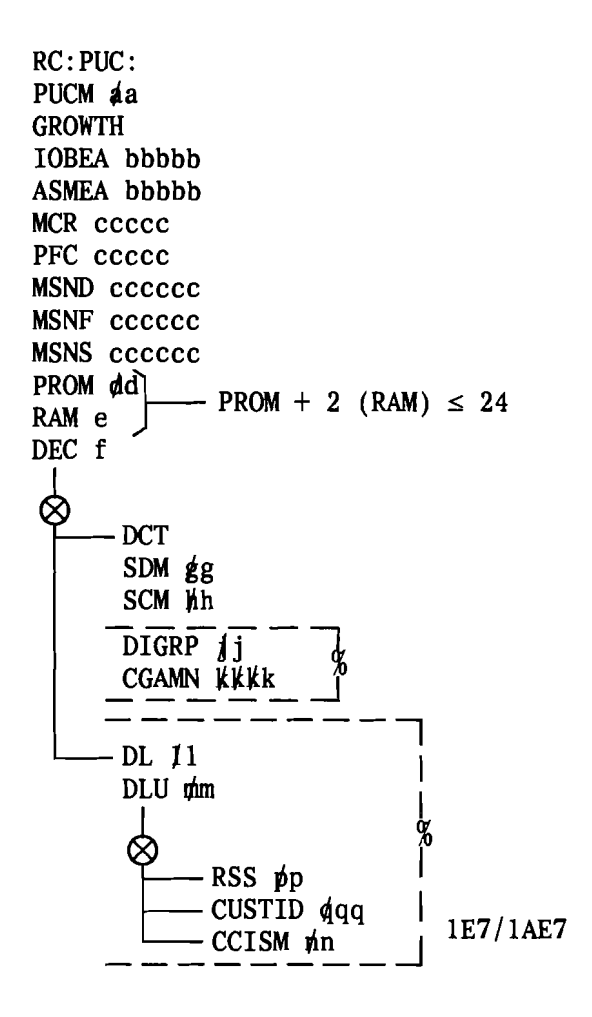

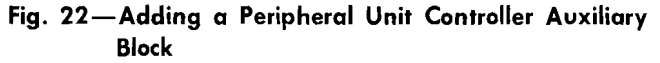

- B. Changing a Peripheral Unit Controller Auxiliary Block (Fig. 23)
- 16.04 Refer to paragraphs 1.07 and 1.08.
- 16.05 *Initial Conditions:* The PUC member is assigned.
- 16.06 *Results* of *Message:* The specified PUC auxiliary block data is changed. The application (DL or DCT) *cannot* be changed.

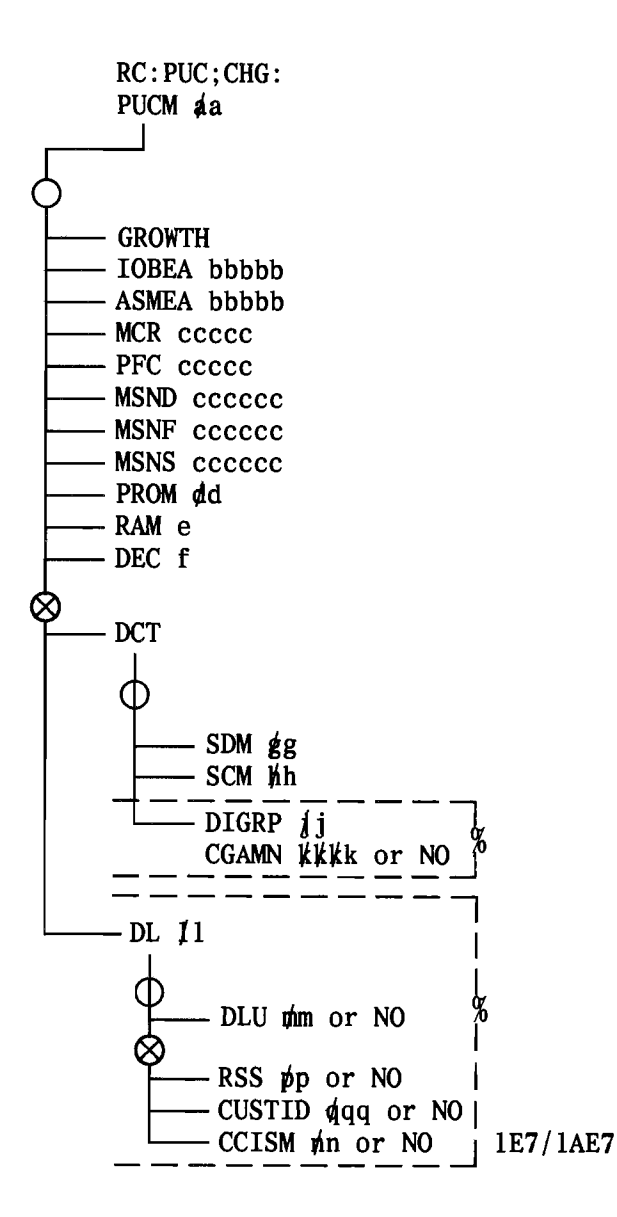

Fig. 23-Changing a Peripheral Unit Controller Auxiliary Block

- C. Deleting a Peripheral Unit Controller Auxiliary Block
- 16.07 *Initial Conditions:* Same as changing a PUC auxiliary block.
- 16.08 *Results* of *Message:* The PUC auxiliary block is released.
- 16.09 Delete a PUC auxiliary block by entering the following message.

RC:PUC;OUT: PUCM aa!

# D. Verification

16.10 Refer to paragraph 2.12 for the verification procedures for RC:PUC. For the No. 1 ESS switch, this message is not effective in call processing until PS memory cards have been updated.

Page 46

 $\gamma$  and  $\gamma$ 

# **NTABLE OF**

# **RC:PUC KEYWORD DEFINITIONS**

 $\epsilon$ 

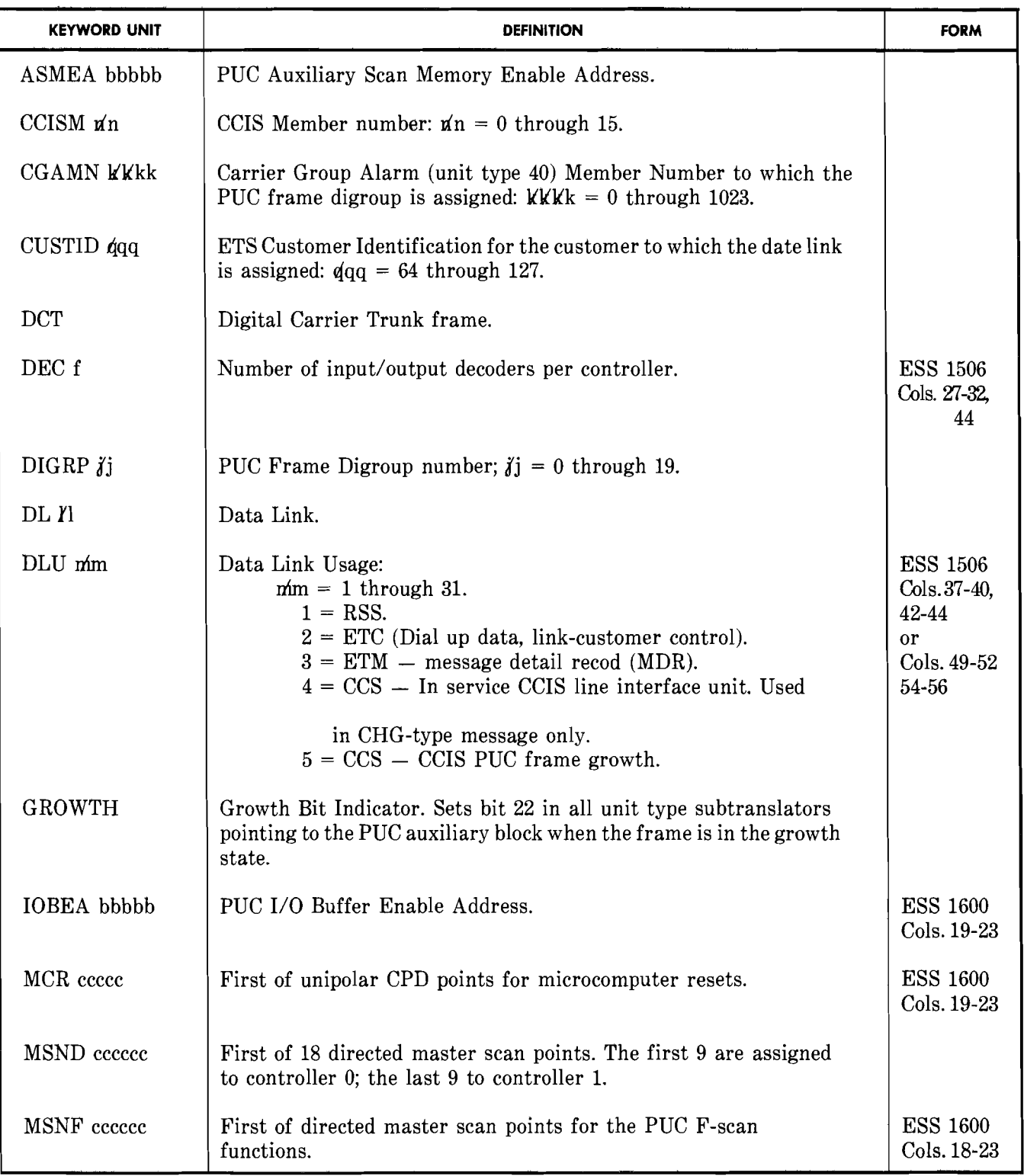

# **TABLE 0 (Contd)**

# **RC:PUC KEYWORD DEFINITIONS**

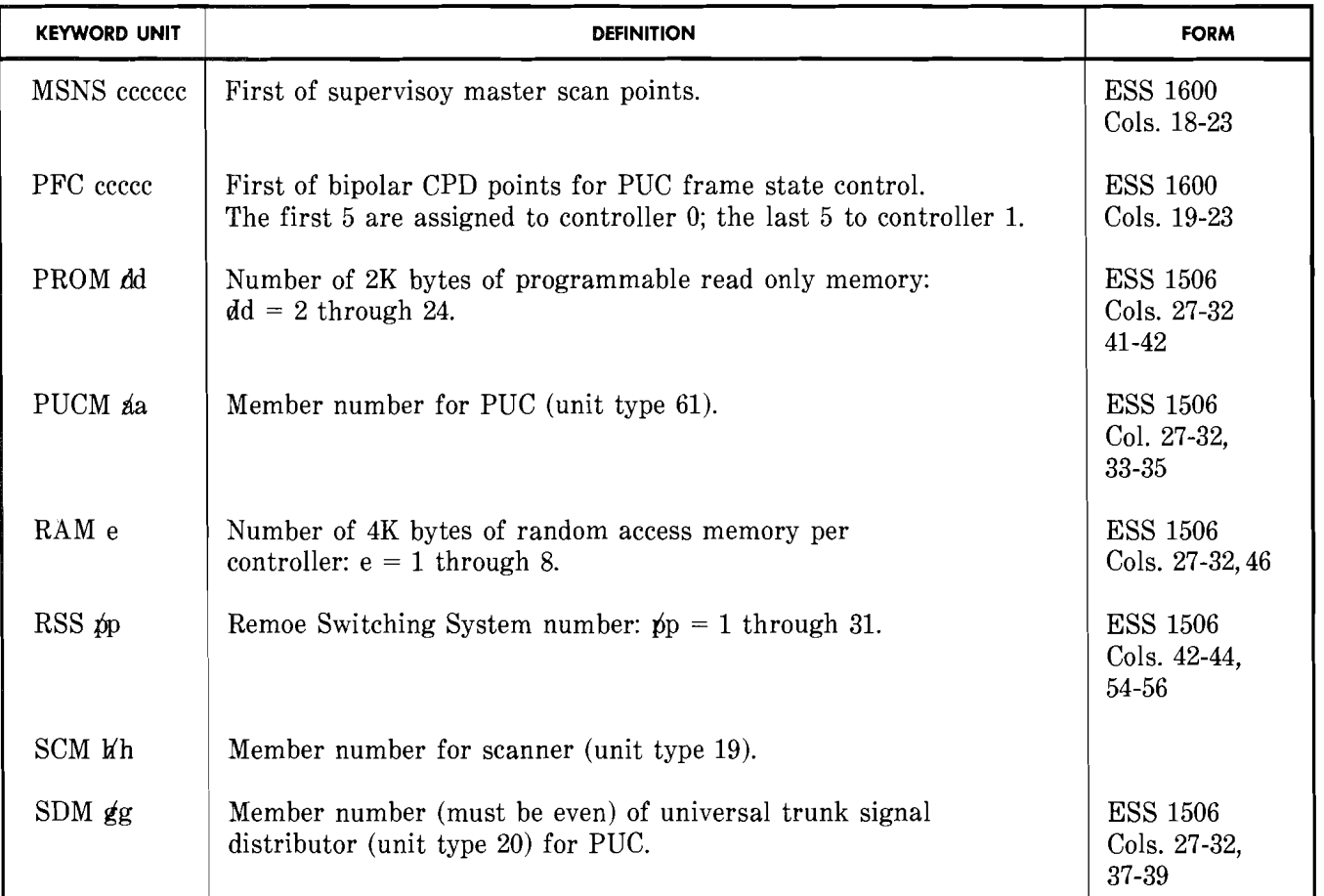

# **17. ADDING OR DELETING ENTRIES IN THE PERIPHERAL UNIT CONTROLLER MAINTENANCE BUS (PUCMB**  ) **TRANSLATOR RC:PUCMB (RCMB, PR-1A8338 OR**  PR-6A838) (1E7/1AE7 AND LATER GENERICS)

**17.01** Refer to Table P for keyword definitions.

# **A. Adding Peripheral Unit Controller Maintenance Bus Translations (Fig. 24)**

*17.02 Initial Conditions:* The PUCMB translator exists and the PUC-line interface unit (LIU) combination does not already exist in the translator. The PUC number must be assigned in the unit type 61 subtranslator and the LIU or data link must have common channel interoffice signaling (CCIS) application. The TNNs specified must be assigned.

*17.03 Results* **of** *Message:* For each segment specified, a 3-word entry is built in the translator. The first word contains PUC, LIU, and a valid entry indicator. The second word contains a TNN and the third word contains a TNN or zeros.

 $RC: PUCMB:$ PUC da LIU bb **TNNl cccccc (NOTE 1) %**   $\otimes$  TNN2 dddddd

**NOTE:** 

**1. For 4-wire trunks there will be only one TNN (TNN1) associated with each PUC/LIU. For 2-wire trunks there will be two TNNs (TNNl and TNN2) associated with each PUC/LIU.** 

# **Fig. 24-Adding Peripheral Unit Controller Maintenance Bus Translations**

# **B. Deleting PUCMB Translations (Fig. 25)**

**17.04** *Initial Conditions:* The PUCMB translator exists and the PUC/LIU combination input exists in the translator.

**17.05** *Results* **of** *Message:* For each segment specified a 3-word entry is zeroed in the translator and the following 3-word entries that contain data are moved up. The length of the translator is not changed.

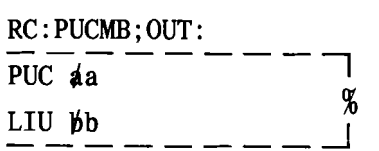

# **Fig. 25-Deleting PUCMB Translations**

# **C. Verification**

**17.06** Refer to paragraph 2.13 for the verification procedure for RC:PUCMB. For the No.1 ESS switch, this RC is not effective in call processing until PS memory cards have been updated.

#### **TABLE P**

# **RC:PUCMB KEYWORD DEFINITIONS**

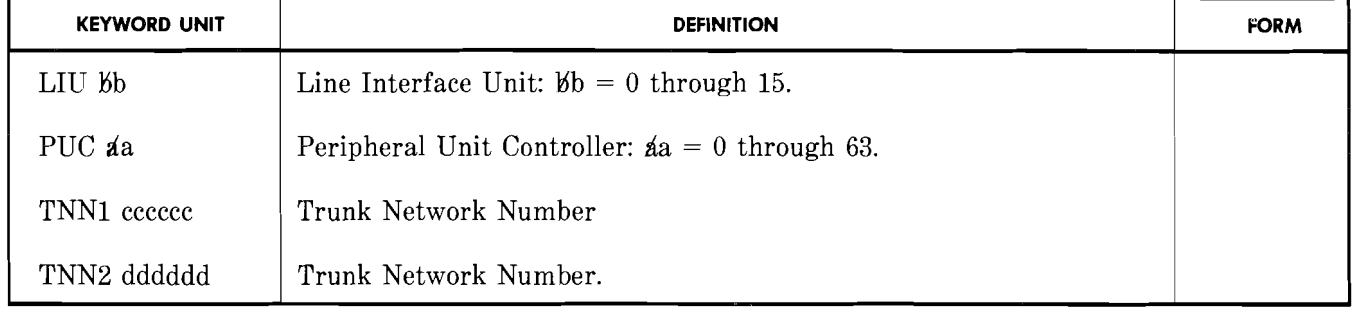

- **18. ADDING OR REMOVING A REMOTE SCAN POINT (RSP) RC:RSP (RCSR, PR-1A391 OR PR-6A391)**
- **18.01** Refer to Table Q for keyword definitions.
- **A. Adding or Replacing a Remote Scan Number in Translation (Fig. 26)**

*18.02 Initial Conditions:* The extended remote miscellaneous scan number (XRMSN) subtranslator exists and the RSP specified is unassigned.

*18.03 Results* **of** *Message:* An RSP auxiliary block or data primary translation word (PTW) is built for the specified RSP.

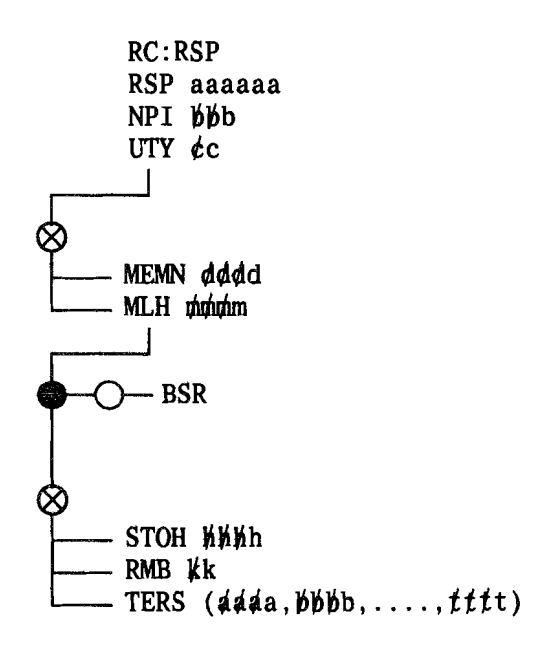

**Fig. 26-Adding or Replacing a Remote Scan Number in Translation** 

- **B. Removing A Remote Scan Point Is Assigned**
- *18.04 Initial Conditions:* The specified RSP number is assigned.

*18.05 Results* **of** *Message:* The specified word is replaced with zeros. If an auxiliary block exists, it is released.

**18.06** Remove a RSP number by entering the following message.

> RC:RSP;ODT: RSP aaaaaa!

# C. **Verification**

**18.07** Refer to paragraph 2.14 for the verification procedure for RC:RSP. The RC:RSP message is immediately effective in call processing.

 $\omega_{\rm{max}}$  .

# **TABLE Q**

# **RC:RSP KEYWORD DEFINITIONS**

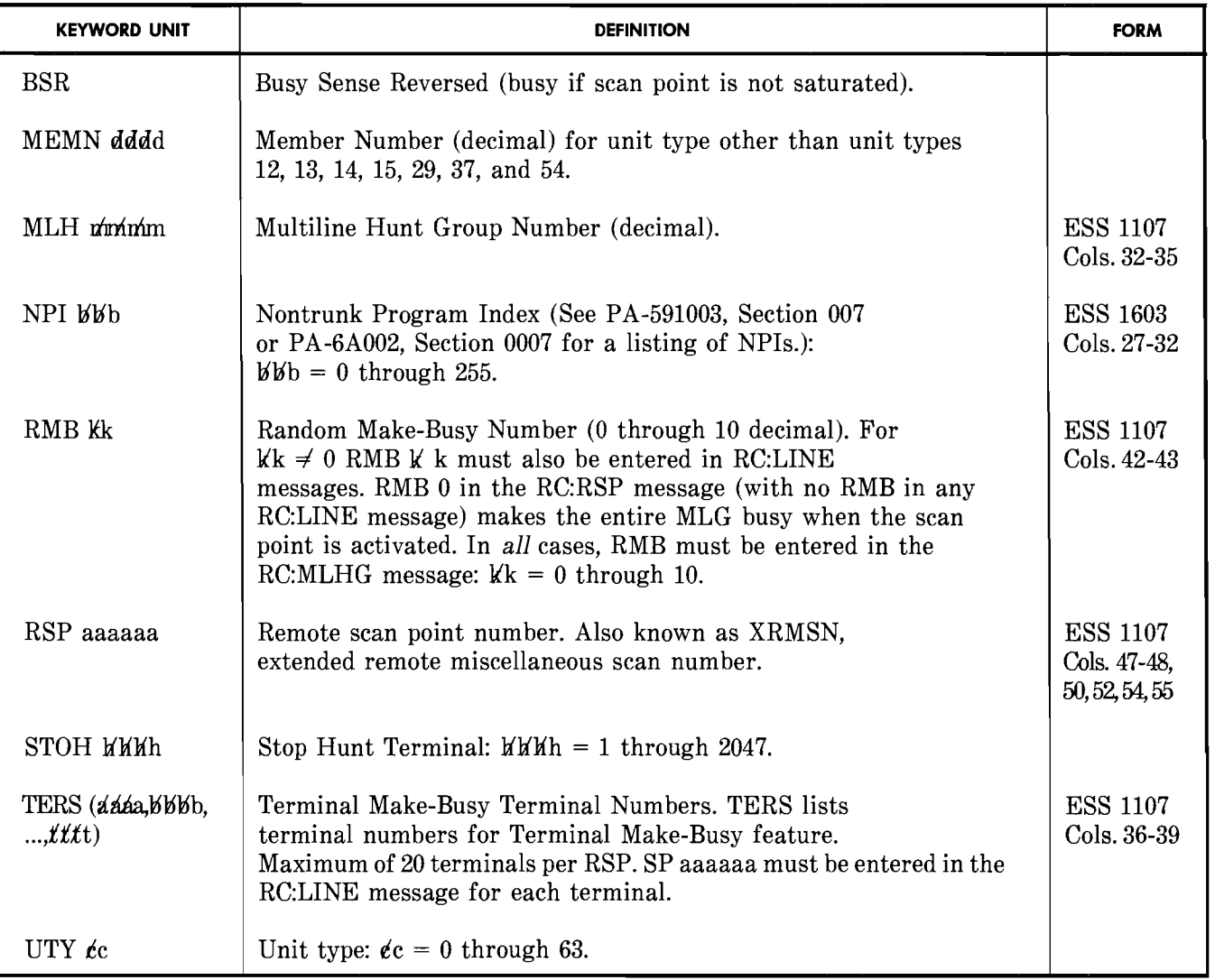

# THE REMOTE SWITCHING SYSTEM (RSS) COM- (Fig. 27) **MON BLOCK RC:RSSCB (RCRB, PR-1A390 OR PR-6A390)** *19.02 Initial Conditions:* The RSS head table

- **19.01** Refer to Table R for keyword definitions.
- 19. ADDING, CHANGING, OR REMOVING DATA IN A. Adding RSS Common Block Translations for an RSS
	- exists and the specified RSS is unassigned.
	- *19.03 Results* **of** *Message:* An RSS common block is built for the specified RSS.

**Page 51** 

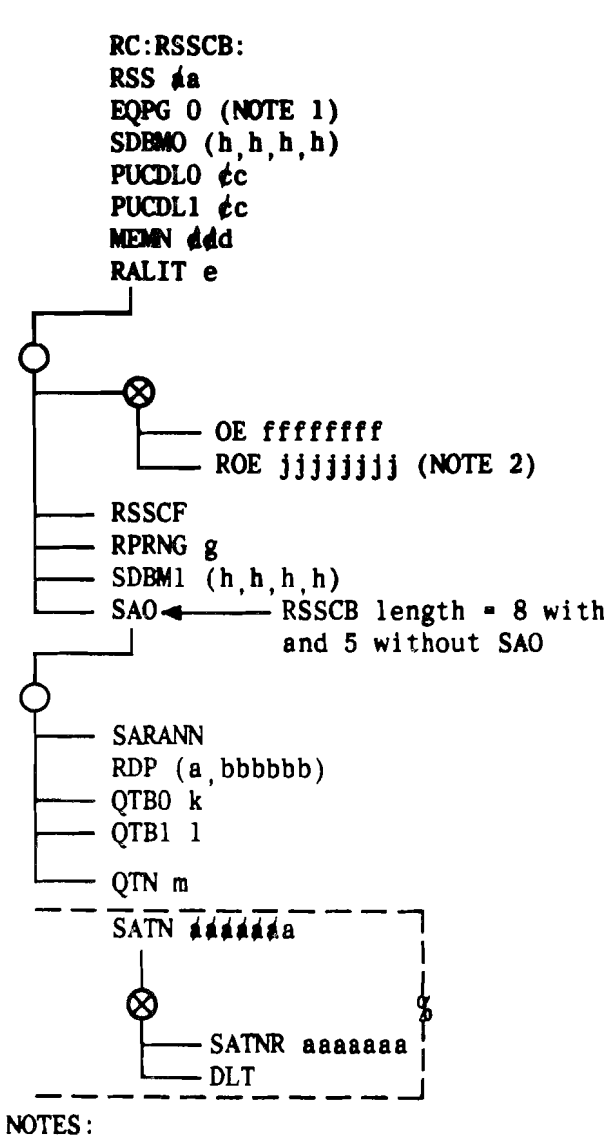

- 1. In a NEW type message, keyword EQPG must be zero.
- 2. If keyword ROE is used, then jjjjjjjj =  $XX000003$  where  $XX$  is the RSS number (01 through 31).
- Fig. 27-Adding RSS Common Block Translations for an RSS
- B. Changing Translation Data in the RSS Common Block (Fig. 28)
- 19.04 Refer to paragraphs 1.07 and 1.08.

~--~-~------- -----

*19.05 Initial Conditions:* The specified RSS is assigned (RSS common block exists).

*19.06 Results* of *Message:* The RSS common

block is modified as specified. If a new remote routing auxiliary block (pointed to by the RSS common block) is required, it is seized and built as specified. If the remote routing auxiliary block exists, it is modified as specified, or returned to the idle link list.

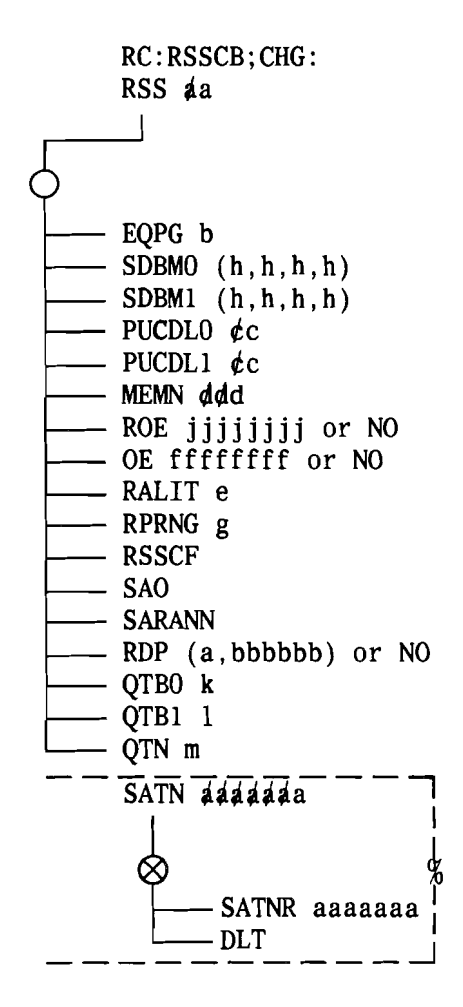

Fig. 28-Changing Translation Data in the RSS Common Block

#### C. Removing the RSS Common Block

*19.07 Initial Conditions:* The specified RSS is assigned (RSS common block exists) and the equipage (EQPG) of the common block is equal to zero.

*19.08 Results* of *Message:* The RSS common block associated with the specified RSS is unassigned and any existing auxiliary blocks are returned to the idle link list.

# 19.09 Remove the RSS common block by entering D. Verification the following message.

**19.10** Refer to paragraph 2.15 for the verification RC:RSSCB;OUT: procedure for RC:RSSCB. The RC:RSSCB<br>RSS aa! procedure is immediately effective in call processing. message is immediately effective in call processing.

# **TABLE R**

# **RC:RSSCB KEYWORD DEFINITIONS**

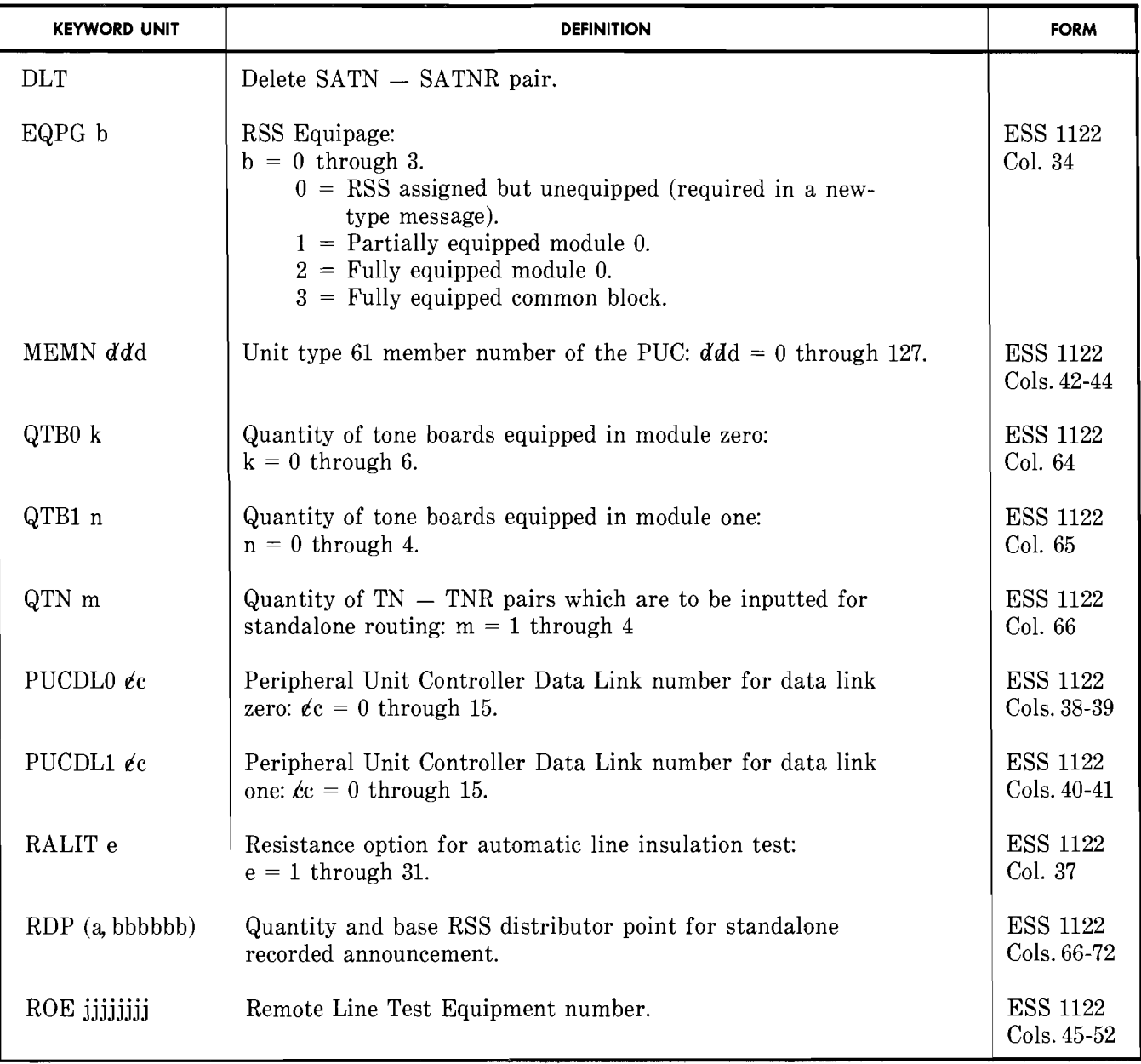

# **TABLE R (Contd)**

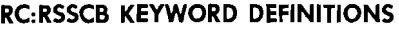

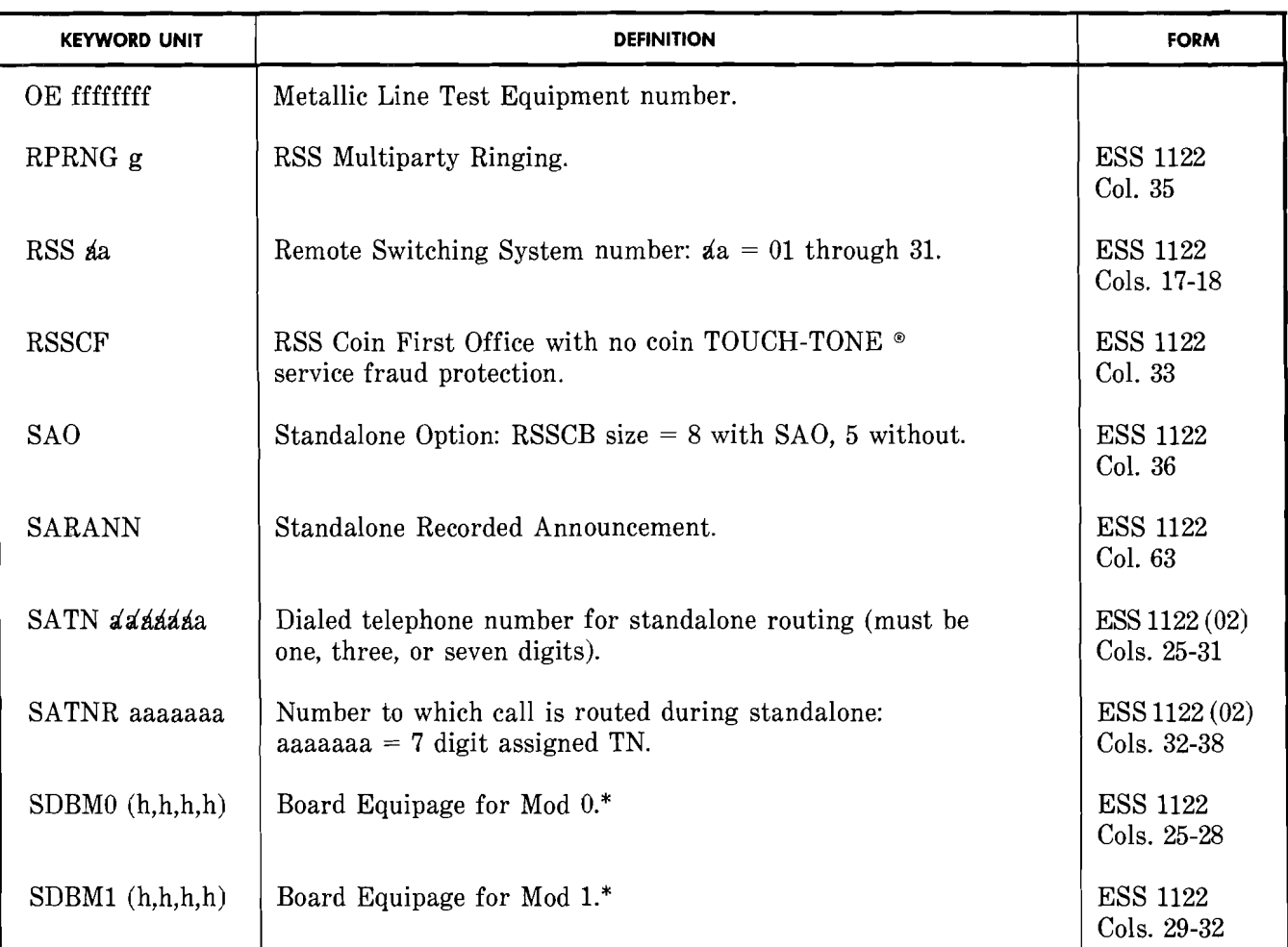

\* Boards must be equipped sequentially right to left. All zeros in mod 0 are invalid. If 1 is equipped then mod 0 must be fully equipped.

# 20. ADDING, CHANGING, OR DELETING A REMOTE SWITCHING SYSTEM CHANNEL RC:RCHAN (RCCl, PR-1 A392 OR PR-6A392)

20.01 Refer to Table S for keyword definitions.

#### A. Adding an RSS Channel or Channel Circuit (Fig. 29)

20.02 *Initial Conditions:* The remote equipment number and line equipment number subtranslators exist, and the RSS equipment number of the channel (keyword ROE) and the ESS switching equipment numbers of the channel (keyword OE) are unassigned. The RSS common block exists.

*20.03 Results* of *Message:* The channel or channel circuit is assigned in translations with a circuit administration state.

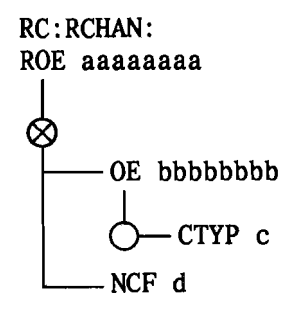

Fig. 29-Adding an RSS Channel or Channel Circuit

- B. Changing the Disposition or Equipment Number of an RSS Channel (Fig. 30)
- 20.04 Initial Conditions: The channel is assigned in translations.

*20.05 Results* of *Message:* The changes specified are made and the channel is put on or left on the out-of-service list to allow for final testing before the channel is placed in service.

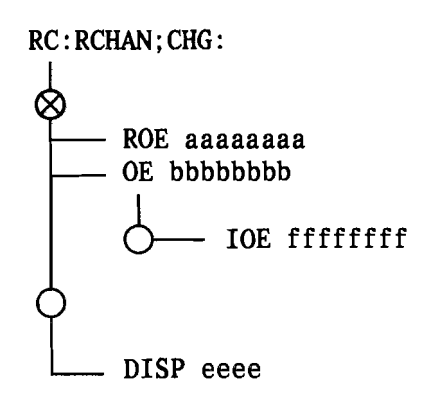

- Fig. 30-Changing the Disposition or Equipment Number of an RSS Channel
- C. Deleting an RSS Channel (Fig. 31)

*20.06 Initial Conditions:* The channel is assigned in translations and on the out-ofservice list.

20.07 Results of Message: The channel is unassigned.

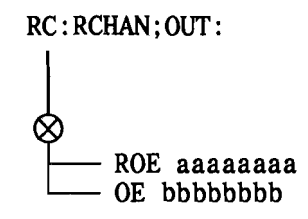

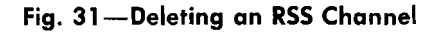

#### D. Verification

20.08 Refer to paragraph 2.16 for the verification procedure for RC:RCHAN. The RC:RCHAN message is immediately effective in call processing.

# **TABLE S**

 $\sim$  .

# **RC:RCCHAN KEYWORD DEFINITIONS**

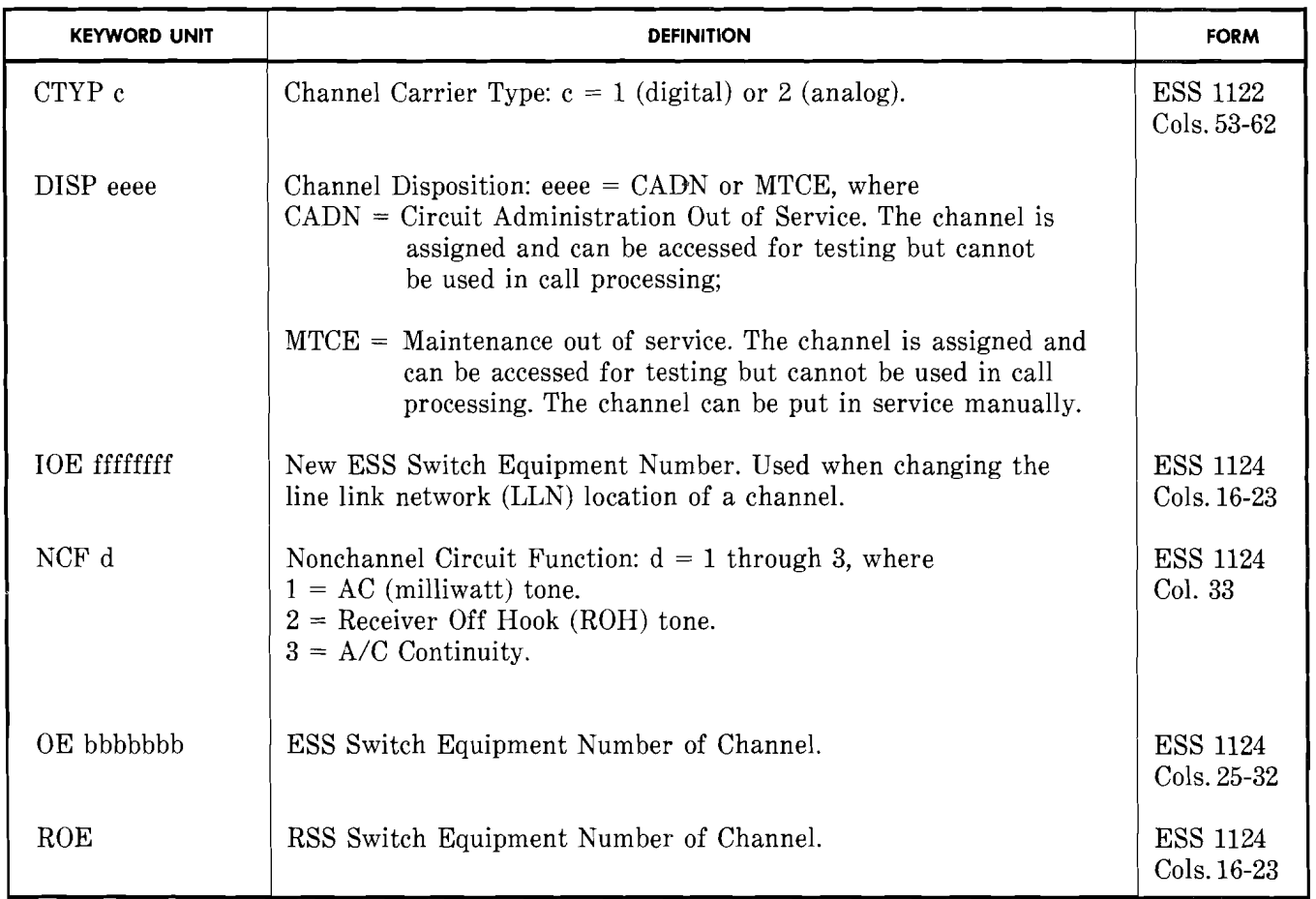

# **21. BUILDING, CHANGING, OR DELETING LOOP RANGE EXTENSION (LRE) TEST LEN TRANSLATOR AUXII.IARY BLOCK OATA RC:LRE (RCRE, PR-1A389 OR PR-6A389)**

**21.01** Refer to Table T for keyword definitions.

# **A. Adding a New Group**

**21.02** *Initial Conditions:* The LRE test line equipment number (LEN) head table must be built and linked to the master head table annex at decimal 63 (No. 1 ESS switch) or the master head table at decimal 93 (No. 1A ESS switch). The test LENs to be used must be in the LRE multiline hunt (MLH) outdial list with a denied origination and denied termination major class.

**21.03** *Results* **of** *Message:* The inhibit automatic testing (IAT) bit for the group will be set to 1 (inhibit automatic testing on this test LEN). If there are multipled B-links, a new auxiliary block is built with 5- to 8-test LENs defined. If there are nonmultipled B-links, a new auxiliary block may be built with 1- to 4-test LENs defined by typing only one message.

**21.04** Add a new group by entering the following message.

> RC:LRE: FRAME aa UNIT b GROUP c OE (dddddddd, ......, kkkkkkkk)

*Note:* When there are multipled B-links, all inputted test LENs (keyword OE) must be associated [each test LEN (keyword OE) in the frame, unit, and group connects to the same set of four junctor scanner frame (JSF) grids) with frame, unit, and group specified, and the correct number of test LENS (keyword OE) must be given.

# **B. Changing a Nonmultipled B-Link Group**

**21.05** This message cannot be used to change a test LEN for a group. To change a test LEN, the RC:LRE;OUT: message must be used to remove the entire group and the RC:LRE: message must be used to rebuild the group.

- **21.06** *Initial Conditions:* The LRE group must be assigned.
- **21.07** *Results* **of** *Message:* The IAT bit for the group will be set accordingly.
- **21.08** Change a nonmultipled B-link group by entering the following message.

RC:LRE;CHG: FRAME aa UNIT b GROUP c IAT!

# **C. Changing a Multipled B-Link Group (Fig. 32)**

**21.09** *Initial Conditions:* If adding or changing a test LEN, the new test LEN to the group must be first assigned in the LRE MLH out dial list with denied origination and denied termination. If removing a test LEN, the LEN must first be removed from the LRE MLH out dial list.

**21.10** *Results* **of** *Message:* If keyword IAT is inputted, the IAT bit will be set accordingly. If keyword DOE is inputted, the LEN(s) specified will be removed from the auxiliary block and the size of the auxiliary block will reflect that decrease. If keyword OE is inputted, the LEN(s) specified will be added to the bottom of the auxiliary block and the size of the block will reflect the true size of the group. The size of the auxiliary block or the number of test LENs in the group should be the same as the line-tojunctor (LJR) ratio in the office. For example, a 6:1 LJR would have six test LENs in an auxiliary block (per group). Changing a test LEN does not change the size of the auxiliary block. The LEN(s) specified by keyword DOE is removed and the LEN(s) specified by keyword OE is placed at the bottom of the auxiliary block.

$$
\begin{array}{l}\n\text{RC:LRE;CHG:} \\
\text{FRAME} \n 4a \\
\text{UNIT b} \\
\hline\n\text{GROUP} \\
\text{C} \\
\hline\n\text{O} \\
\text{DE} \n (ddddddddd, \ldots, \text{kkkkkk}) \\
\text{DOE} \n (ddddddddd, \ldots, \text{ggggggggggg})\n\end{array}
$$

# Fig. 32-Changing a Multipled B-Link Group

# D. Removing a Group

*21.11 Initial Conditions:* The test LENs must be removed from the LRE MLH out dial list.

*21.12 Results* of*Message:* If removing a group in a multipled B-link office or if, in a nonmultipled B-link office, removing the only group in the auxiliary block, the auxiliary block is removed and returned to the available space link list. If in a nonmultipled B-link office where two or more groups are assigned in the auxiliary block, only the entry for the group to be removed is zeroed.

**-**

21.13 Remove a group by entering the following message.

> RC:LRE;OUT: FRAME aa UNIT<sub>b</sub> GROUP C!

#### E. Verification

21.14 Refer to paragraph 2.17 for the verification procedure for loop range extension translations. Refer to Input Message Manual (IM-1AOOl/ IM-6A001) for the V-LLNLRE message to verify LRE test LENs and the TAG-LRE message to verify the program store address of the PTW associated with the input LRE physical location number. For the No. 1 ESS switch, this message is not effective in call processing until PS memory cards have been updated.

#### TABLE T

# RC:LRE KEYWORD DEFINITIONS

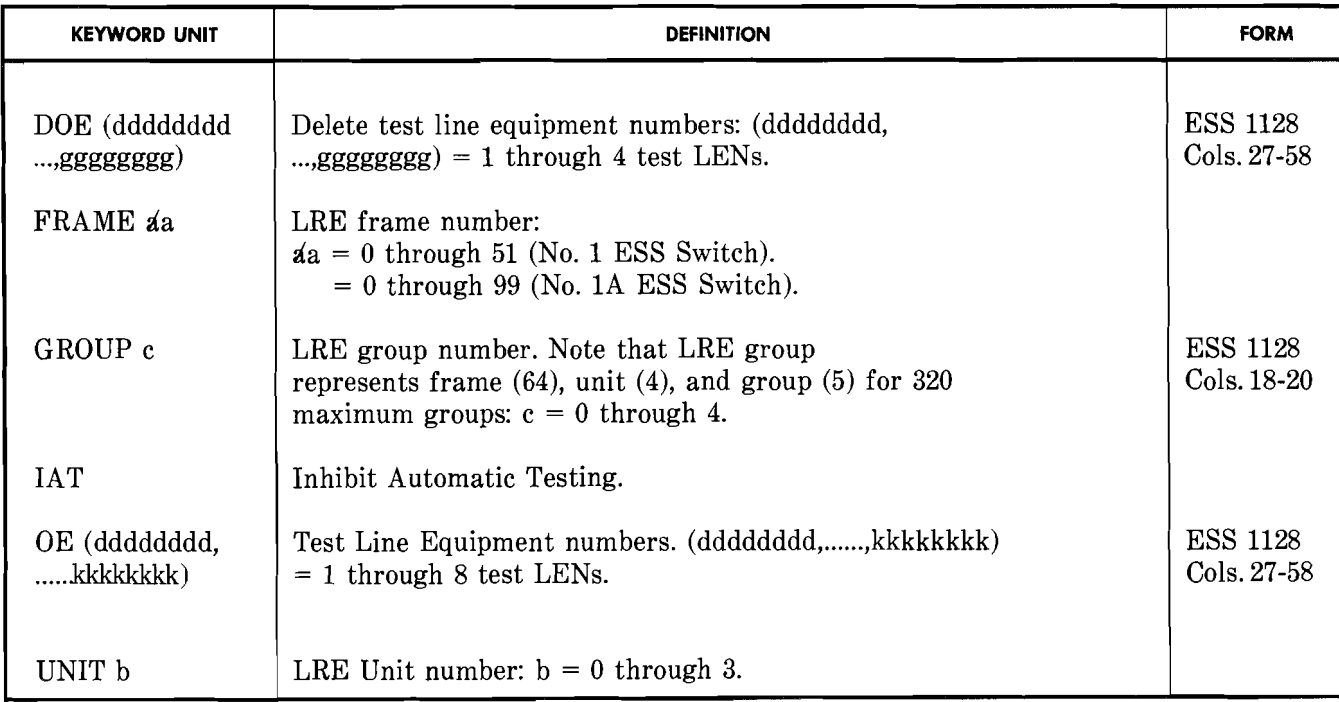

# 22. CHANGING BUSY/IDLE STATUS OF AN INWATS CUSTOMER LINE GROUP RC:BISI (RCBS, PR-l A395 OR PR-6A395) (lE7/1AE7 AND LATER GENERICS) Fig. 33

- 22.01 Refer to Table U for keyword definitions.
- *22.02 Initial Conditions:* The SFG is assigned and is a BISI SFG.
- *22.03 Results* of *Message:* If activated busy/ idle reporting is initiated. If deactivated busy/idle reporting is terminated.

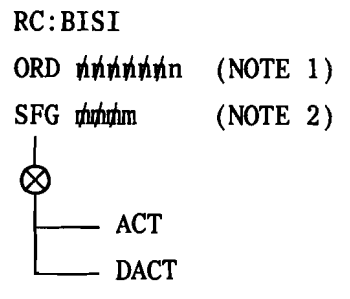

# NOTES:

- 1. After use in an activate request message, keyword ORD should not be used in another activate request until a response has been received for the previous order number (maximum 20 minutes). A letter cannot be used in the order number.
	- 2. Keyword ACT does not immediately change the activate/deactivate BISI (ADB) bit but requests the INWATS data base to activate BISI.
- Fig. 33-Changing Busy/Idle Status of an INWATS Customer Line Group

*22.04 Verification:* To verify that the BISI has been initiated/terminated use the V-SFGN message shown in paragraph 2.09.

# TABLE U

# RC:BISI KEYWORD DEFINITIONS

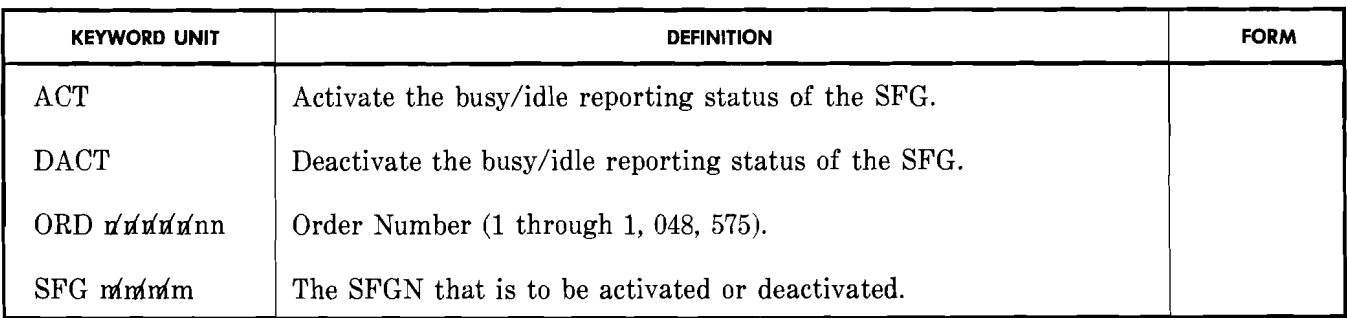

- 23. ADDING, REPLACING, OR DELETING TRUNKS IN A SOFTWARE CARRIER GROUP RC:SCGA (RCSG, PR-1A399 OR PR-6A399) (1E7/ 1AE7 AND LATER GENERICS)
- **23.01**  $\blacktriangleright$  Software carrier group alarm (SCGA) treatment is allowed only for common channel interoffice signaling (CCIS) trunks in a No.1 ESS switch or a No.1A ESS switch with the 1AE7 generic. In a No. 1A ESS switch with 1AE8 and later generics, SCGA treatment is available for CCIS trunks or per trunk signaling (PTS) trunks (carrier trunk conditioning recognition  $[CTCR]$  feature).

# Adding Trunks in a Software Carrier Group (Fig. 34)

23.02 Refer to Table V for keyword definitions.

*23.03 Initial Conditions:* The software carrier group number (SCGN) is unassigned. The TNNs specified are equipped and assigned to a nonzero TG. The TNNs specified are not assigned to a SCG.

**23.04** ♦ **Results of Message:** For each segment specified for a multimember SCG, one word is built in the SCG-TNN auxiliary block. For a single member SCG (No. 1A ESS switch, 1AE8 and later), the PTW in the SCG-TNN head table is built to represent the single member SCG. No auxiliary block is seized. The index into the SCG-TNN auxiliary block (0 for single members) and the SCGN are added to the TNN-TGN auxiliary block. This word will have a word function of 1.

*23.05 tMessage Requirements and*  erations: For a No. 1A ESS switch (1AE8) and later) with a single SCG, bit 16 of the PTW in the SCG-TNN head table will be 0 for the CCIS trunks or 1 for PTS trunks. For a multimember SCG, bit 16 in word 0 of the SCG-TNN auxiliary block will indicate CCIS or PTS trunks. A SCG can contain only CCIS trunks or only PTS trunks, not both.

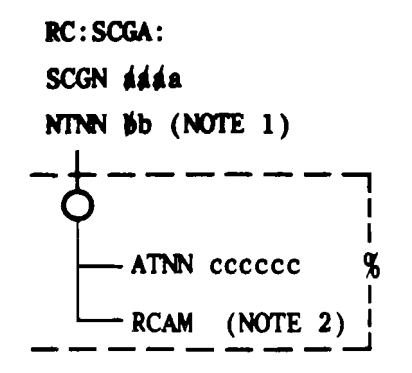

**-**

 $\overline{\phantom{a}}$ 

NOTES:

- 1. For a No. IA ESS switch (IAE8 and later) bit 21 in the PTW of the SCG·TNN head table will be set to 1 for a single member SCG (keyword NTNN 1). The PTW then represents the single member SOG and is not the address of an auxiliary block.
- 2. When keyword RCAM is inputted, bit 22 in the PTW of the SCG·TNN head table is set to 1.
- $\blacklozenge$  Fig. 34- Adding Trunks in a Software Carrier Group
- B. Changing Trunks in a Software Carrier Group (Fig. 35)

*23.06 Initial Conditions:* The SCGN is assigned. The TNNs to be added are equipped and assigned to a nonzero TG and are not assigned to a SCG. The TNNs to be deleted are assigned to the SCG.

*Consid* number of TNNs in multi or single member SCG **23.07 ♦ Results of Message:** For each segment specified for a multimember SCG one word is built, replaced, or zeroed in the SCG-TNN auxiliary block. One word will be added (or deleted) from the TNN-TGN auxiliary block. When increasing the (keyword NTNN) a new auxiliary block is seized. For a single member SCG (No. 1A ESS switch, 1AE8 and later) if keyword NTNN is inputted with a value greater than one, the PTW in the SCG-TNN head table is changed to indicate the address of an auxiliary block. If keyword NTNN is not inputted, the SCG-TNN head table entry remains a PTW only entry. It is possible to shrink the auxiliary block using the NTNN keyword as long as the value of NTNN is not less than the number of TNNs already assigned to the SCG. If a multimember SCG becomes a single member SCG, then the SCG-TNN auxiliary block is released and the PTW in the SCG-TNN head table is changed to represent the single member SCG.

#### *23.08 Message Requirements and Consider ations:*  See paragraph 23.05.•

RC:SCGA;CHG:

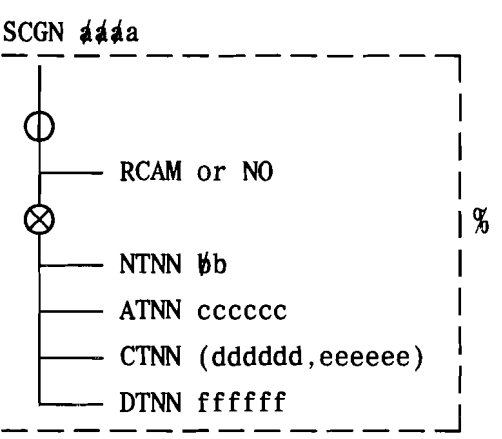

# Fig. 35-Changing Trunks in a Software

# C. Deleting a Software Carrier Group

*23.09 Initial Conditions:* The SCGN is assigned. All words except the word number (WRDN) of word 0 are zero in the SCG-TNN auxiliary block. For a single member SCG, the PTW in the SCG-TNN head table is zero except for the PTW indicator.

23.10 **Results of Message:** The SCG is unassigned and the auxiliary block unassigned and the auxiliary block (multimember) is returned to the idle link list.

23.11 Delete a SCG by entering the following message.

> RC:SCGA;OUT: SCGA *áááa!*

#### D. Verification

23.12 Refer to paragraph 2.18 for the verification procedure for RC:SCGA.

# *STABLE V4*

#### RC:SCGA KEYWORD DEFINITIONS

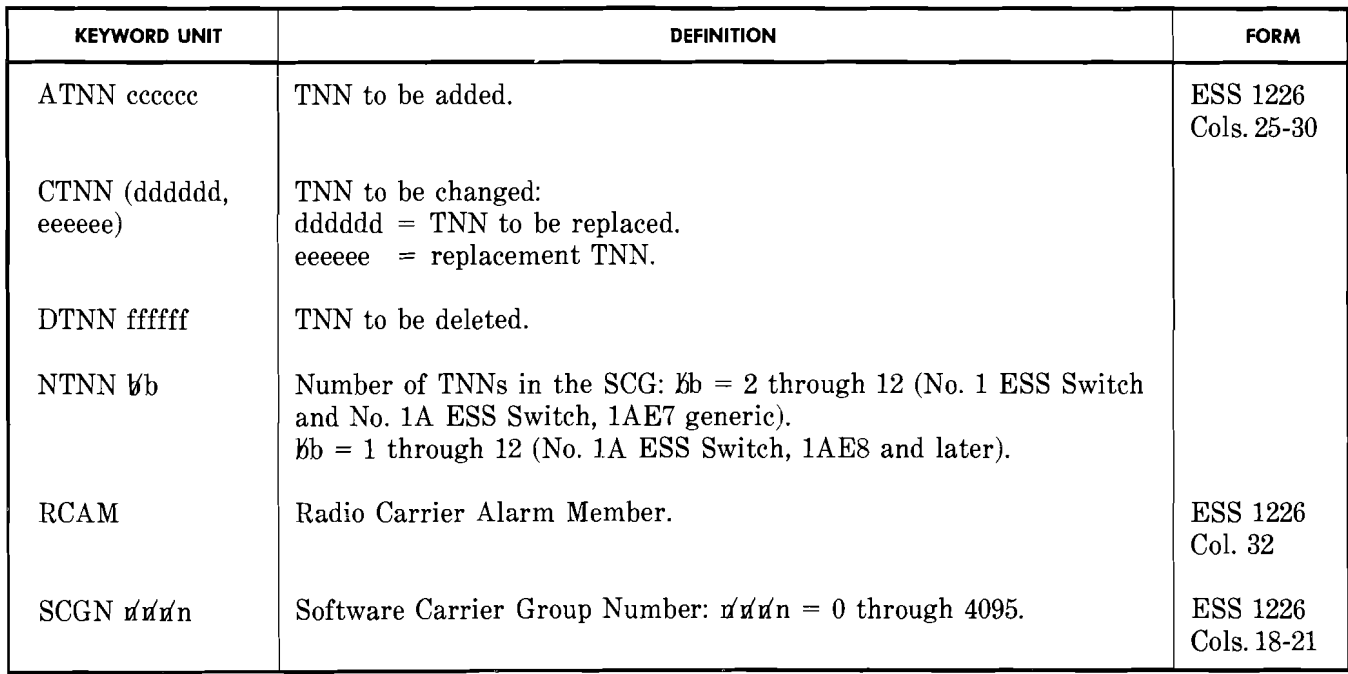

# **SECTION 231-048-310**

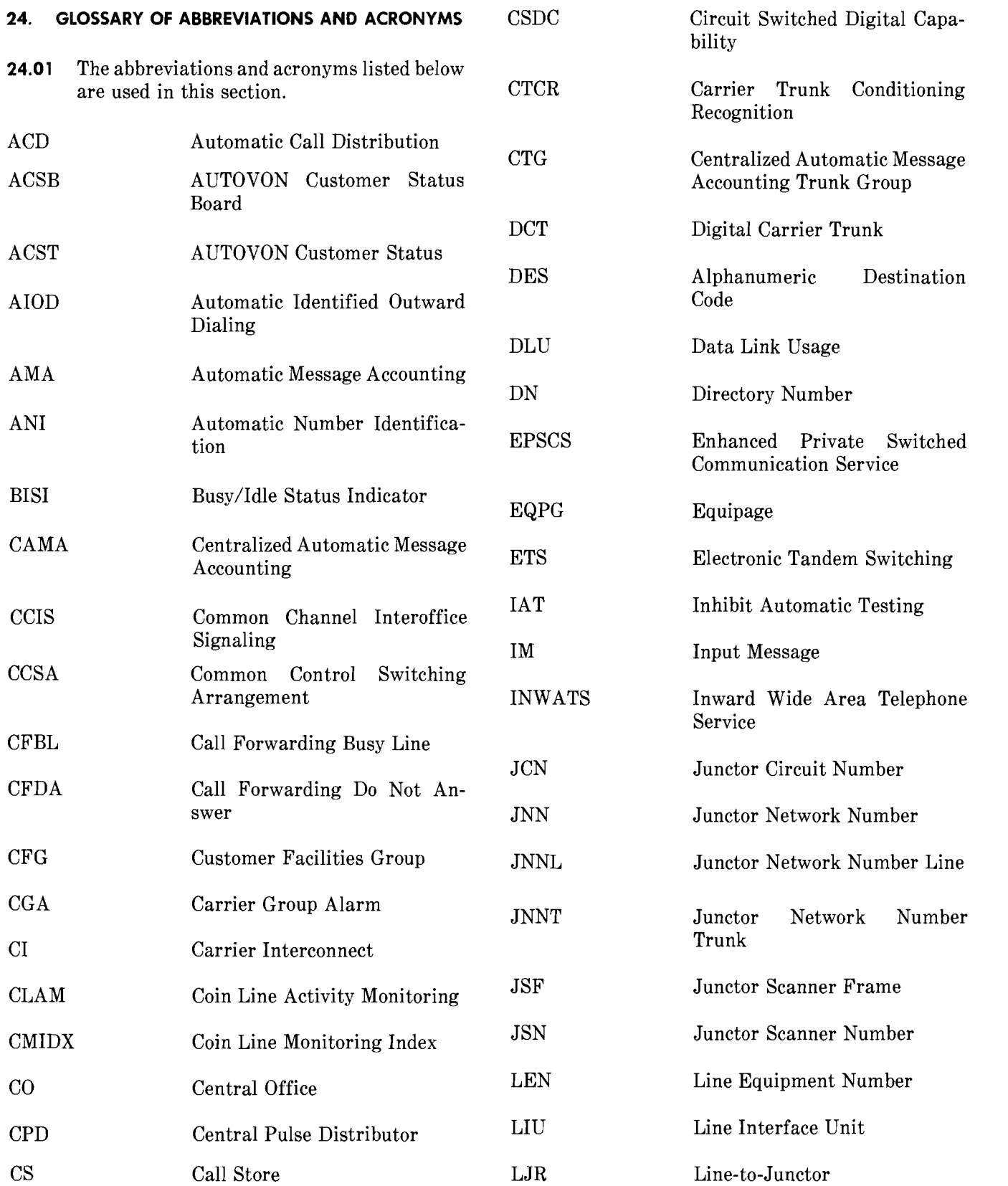

j.

يستمن

Ì

**Page 62** 

# ISS 4, SECTION 231-048-310

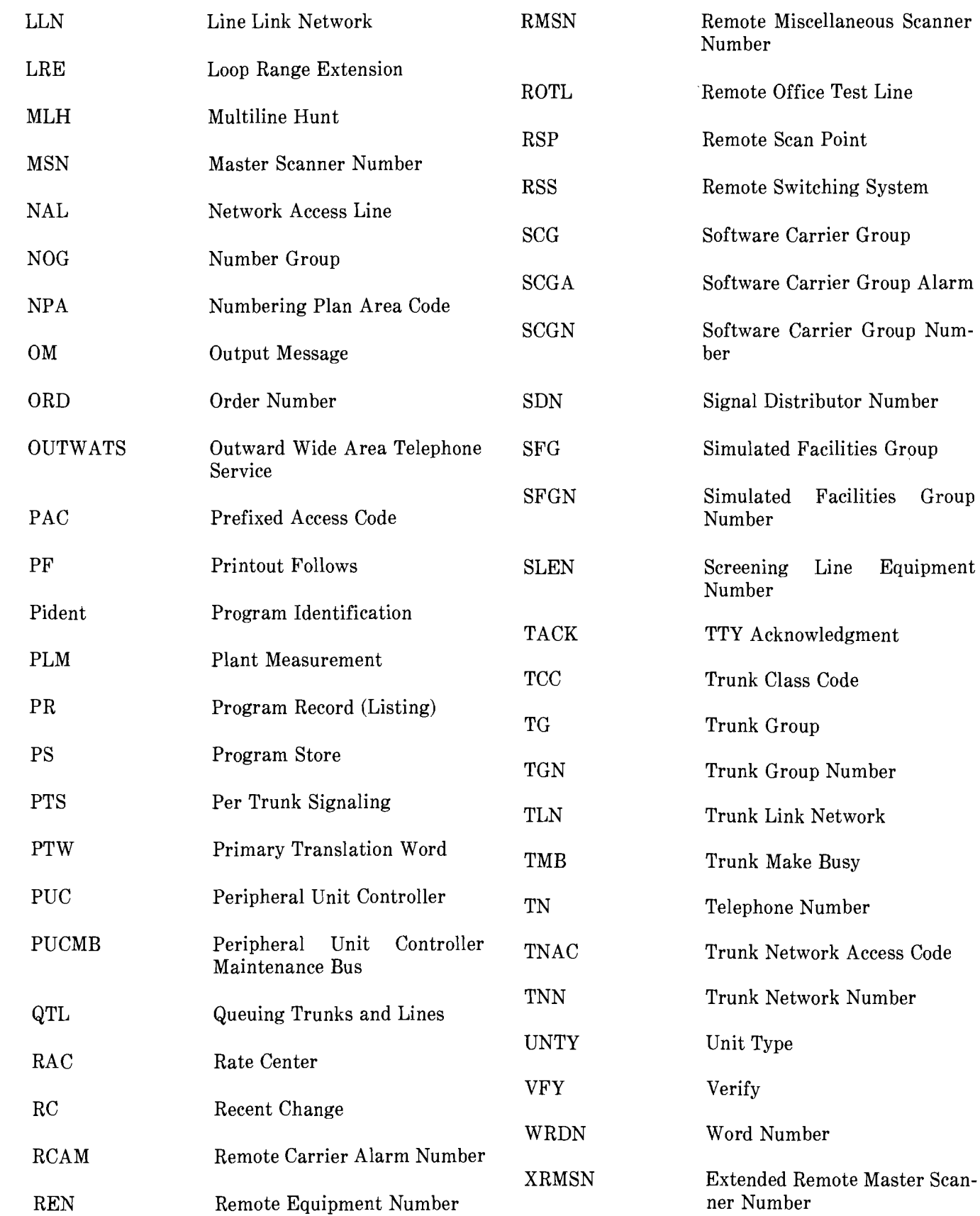

 $\overline{\mathbf{1}}$ 

 $\frac{1}{2}$ 

Page 63 63 Pages